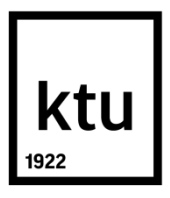

# **KAUNO TECHNOLOGIJOS UNIVERSITETAS INFORMATIKOS FAKULTETAS**

**Kastytis Venckys**

# **VEIKLOS PROCESŲ BIBLIOTEKŲ INTEGRAVIMO VEIKLOS PROCESŲ MODELYJE TYRIMAS**

Baigiamasis magistro projektas

**Vadovas** lekt. dr. L. Bisikirskienė

# **KAUNO TECHNOLOGIJOS UNIVERSITETAS INFORMATIKOS FAKULTETAS**

# **VEIKLOS PROCESŲ BIBLIOTEKŲ INTEGRAVIMO VEIKLOS PROCESŲ MODELYJE TYRIMAS**

Baigiamasis magistro projektas **Informacinių sistemų inžinerijos studijų programa (kodas 621E15001)**

**Vadovas**

lekt. dr. L. Bisikirskienė 2015-05-24

# **Recenzentas**

doc. dr. T. Blažauskas 2015-05-24

**Projektą atliko** Kastytis Venckys 2015-05-24

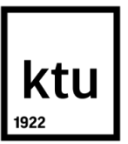

#### KAUNO TECHNOLOGIJOS UNIVERSITETAS INFORMATIKOS FAKULTETAS

(Fakultetas)

Kastytis Venckys (Studento vardas, pavardė)

Informacinių sistemų inžinerijos studijų programa, 621E15001

(Studijų programos pavadinimas, kodas)

# Baigiamojo projekto "Pavadinimas" **AKADEMINIO SĄŽININGUMO DEKLARACIJA**

20 15 m. gegužės 20 d. Kaunas

Patvirtinu, kad mano, **Kastyčio Venckio**, baigiamasis projektas tema "Veiklos procesų bibliotekų integravimo veiklos procesų modelyje tyrimas" yra parašytas visiškai savarankiškai ir visi pateikti duomenys ar tyrimų rezultatai yra teisingi ir gauti sąžiningai. Šiame darbe nei viena dalis nėra plagijuota nuo jokių spausdintinių ar internetinių šaltinių, visos kitų šaltinių tiesioginės ir netiesioginės citatos nurodytos literatūros nuorodose. Įstatymų nenumatytų piniginių sumų už šį darbą niekam nesu mokėjęs.

Aš suprantu, kad išaiškėjus nesąžiningumo faktui, man bus taikomos nuobaudos, remiantis Kauno technologijos universitete galiojančia tvarka.

*(vardą ir pavardę įrašyti ranka) (parašas)*

Venckys K. The Research of Integration of Business Process Libraries in Business Process Model. *Final Degree Project of Master of Information Systems Egineering* / Supervisor lekt. dr. L. Bisikirskienė, Kaunas University of Technology, Faculty of Informatics.

#### **KAUNAS, 2015. 69 P.**

#### **SUMMARY**

Business process modeling is very subjective activity. The models that modeler creates depends on the experience he has. The time for model creation depends on the experience and also on the complexity of the organization that is being modeled. In this research there is review of libraries that could help create business process models. This research proposes to create a new version of library, a structured library. It saves information about business process: what kind of activities and execution order it has. In experiment part the structured library is created and tested in business process modeling. When modeling business processes the part of the activities are used from the library. When using these processes there is no need to model them because you can access their structure from the library. So this new type of library saves modeling time because library processes can be reuse many times and there is no need for their modeling. Also over the time processes in the library will be refined and become as standards used in many projects.

# **TURINYS**

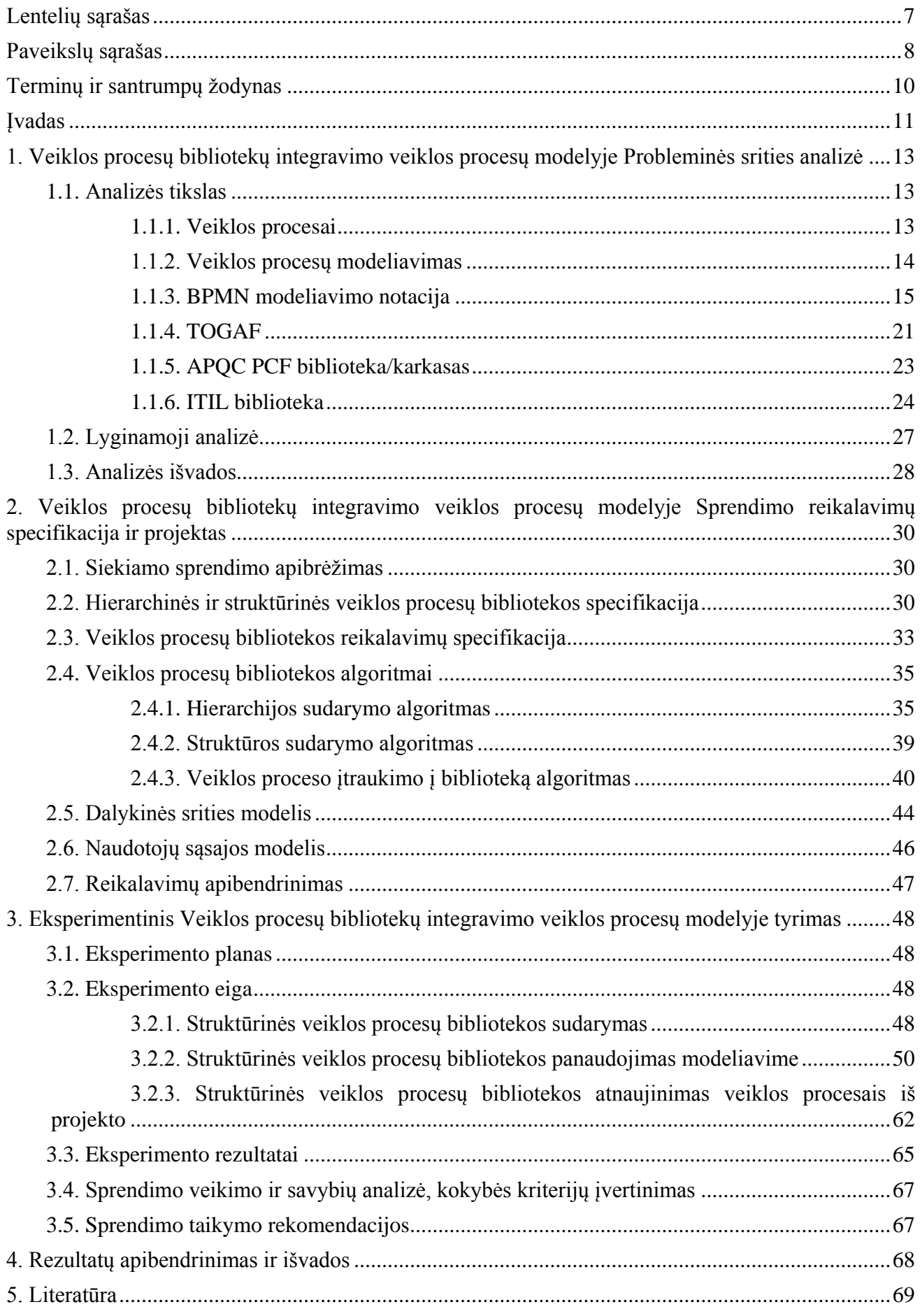

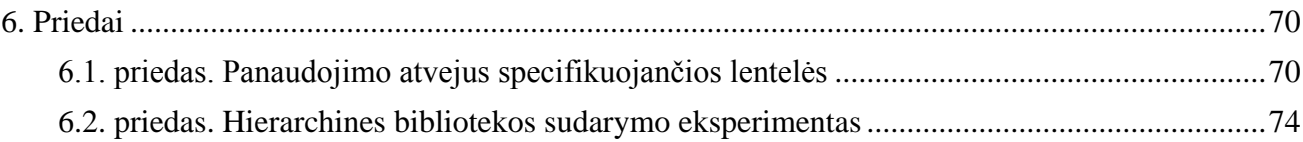

# <span id="page-6-0"></span>**LENTELIŲ SĄRAŠAS**

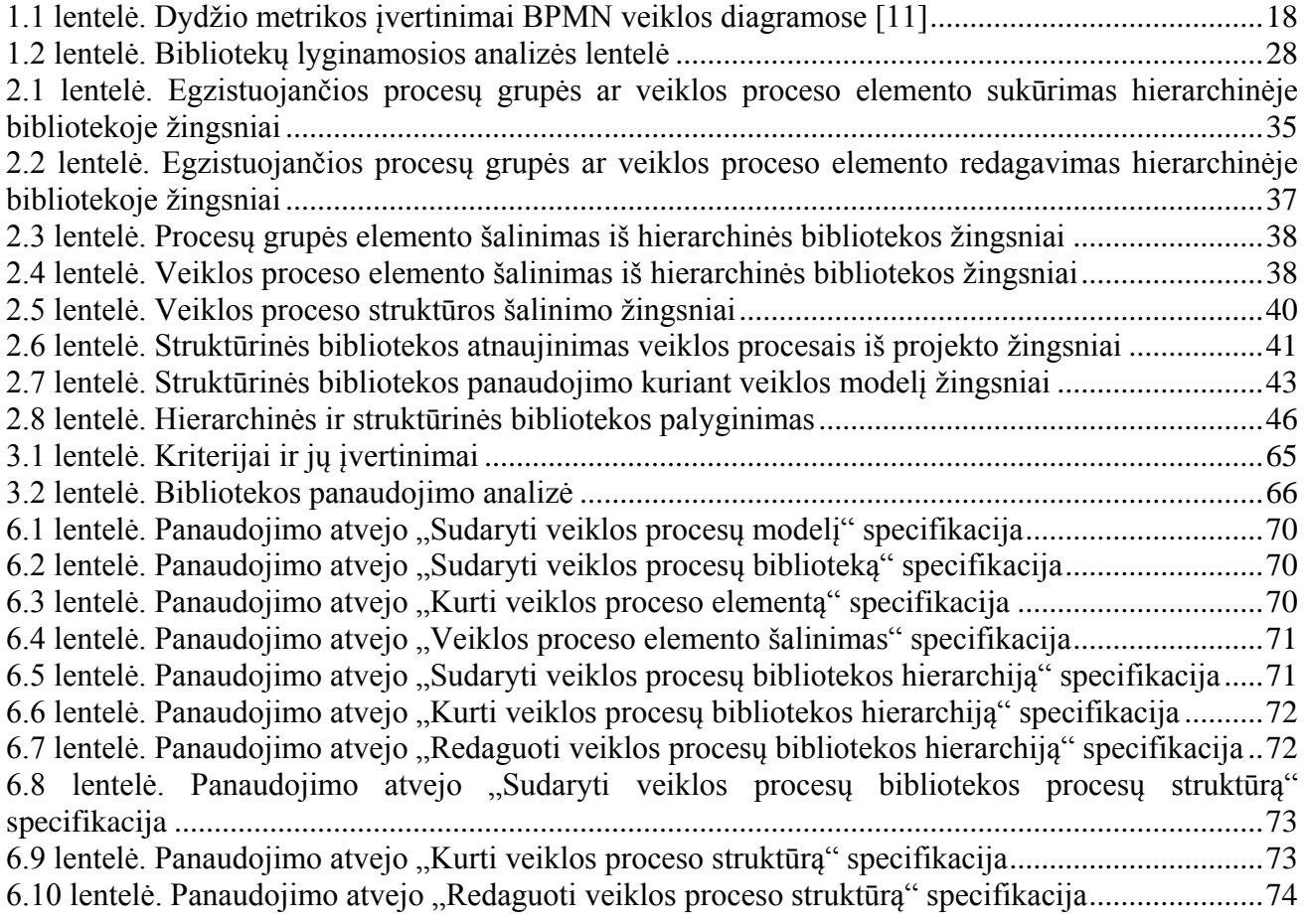

# <span id="page-7-0"></span>**PAVEIKSLŲ SĄRAŠAS**

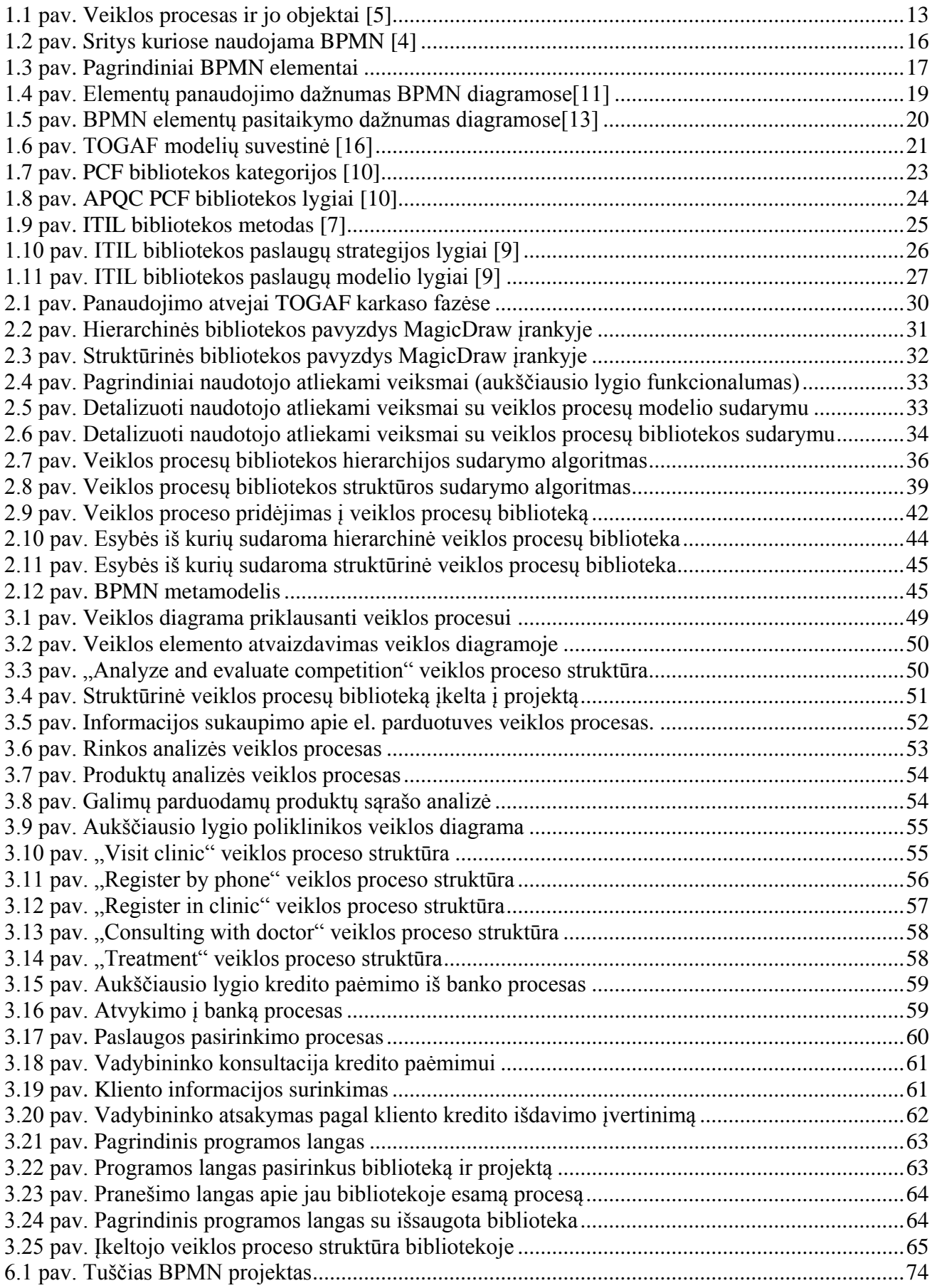

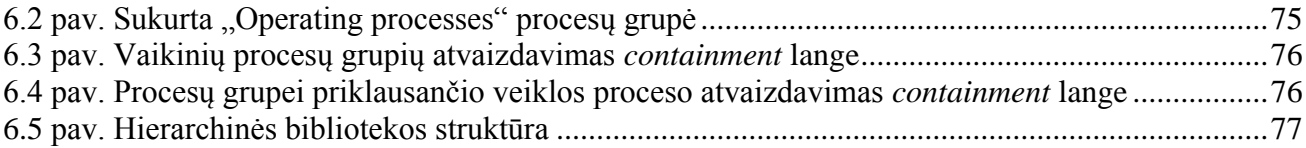

# <span id="page-9-0"></span>**TERMINŲ IR SANTRUMPŲ ŽODYNAS**

UML – (angl. *Unified modeling language*) unifikuota modeliavimo kalba, skirta modeliuoti programinei įrangai

BPMN – (angl. *Business Process Modeling Notation*) veiklos procesų modeliavimo notacija

TOGAF – (angl. *The Open Group Architecture Framework*) karkasas skirtas organizacijoms modeliavimui

IT – informacinės technologijos

DSD – duomenų srautų diagrama

DFD - (angl. *Data flow diagram*) duomenų srautų diagrama

SBVR - (angl. *Semantics of Business Vocabulary and Business Rules*) veiklos semantikos ir veiklos taisyklių žodynas

DoD - (angl. *Departament of Defence*) JAV saugumo departamentas

TAFIM - (angl. *Technical Architecture Framework for Information Management)* JAV saugumo departamento architektūros modelis, skirtas organizacijos modeliavimui

APQC - (angl. *American Productivity & Quality Center)* organizacija Amerikos produktyvumo ir kokybės centras siūlanti PCF karkasą

PCF - (angl. *Process Categorization Framework)* procesų kategorizavimo karkasas, kurį sukūrė APQC

ITIL - (angl. *IT infrastructure Library)* informacinių technologijų infrastruktūros biblioteka kitaip dar vadinama veiklos valdymo teorija IT įmonėms.

OGC - (angl. *Office of Government Commerce)* Jungtinės Karalystės įmonė ISO/IEC 20000 – pirmasis tarptautinis standartas skirtas IT paslaugų valdymui

#### <span id="page-10-0"></span>**ĮVADAS**

Veikos procesų modeliavimas yra sudėtingas etapas analizuojant tam tikrą veiklos sritį. Sudėtinga yra ne tik išsiaiškinti veiklos procesus, bet ir juos pavaizduoti. Dažnai pastebima, kad modeliavimas tampa subjektyvus ir labai priklausomas nuo modeliuotojo patirties, sugebėjimų bei žinių susijusių su modeliuojama organizacija. Taip pat dažnai pastebima, kad modeliuotojui kiekvieną kartą kuriant kitos organizacijos naują modelį reikia pavaizduoti veiklos procesus, kuriuos jis jau yra modeliavęs ir galėtų juos pakartotinai panaudoti. Sukūrus ir panaudojus standartizuotas veiklos procesų bibliotekas galima išlaikyti tvarką ir vientisumą modeliuose bei pagreitinti modeliavimą.

Šiame darbe tiriama veiklos procesų biblioteka ir jos panaudojimas kuriant organizacijos modelius. Modelius kuria programinės įrangos, skirtos kurti organizacijos veiklą atvaizduojančius modelius, naudotojai, kurie modeliuoja veiklos procesus naudodami BPMN. Tai gali būti patyrę veiklos procesų modeliuotojai, asmenys turintys bendras modeliavimo žinias, verslo asmenys ar net pradedantieji.

Šio darbo problema – modeliavimo įrankiai neturi procesų modeliavimo karkasais paremtos bibliotekos, kurios pagalba būtų galima palengvinti veiklos modeliavimą.

Palengvinti verslo procesų modeliavimą, realizuojant veiklos procesų biblioteką, kuri saugotų veiklos proceso struktūrą, sumažintų modeliavimui skirtą laiką bei leistų pakartotinai panaudoti veiklos procesus.

Šiame darbe iškelti uždaviniai: Atlikti veiklos procesų modeliavimo bibliotekų ir karkasų analizę; Atlikti BPMN notacijos panaudojimo modeliavime analizę; Sudaryti veiklos procesų bibliotekos sprendimą ir metodiką; Realizuoti veiklos procesų bibliotekos sprendimą; Įvertinti procesų bibliotekos sprendimą, pritaikant metodą pasirinktiems veiklos procesams.

Šiam darbui buvo sukurta struktūrinė veiklos procesų biblioteka, kurioje saugoma informacija apie veiklos procesų hierarchiją bei pačią proceso struktūrą. Proceso struktūroje atvaizduojama, kokios veiklas reikia atlikti norint įvykdyti procesą. Taip pat buvo sukurti hierarchinės ir struktūrinės bibliotekų sudarymo algoritmai. Lentelėse parašytos situacijos, kuriose reikia naudotojo sprendimo, kai iškyla probleminė situacija. Sukurtas algoritmas, kuris aprašo kaip galima įkelti sumodeliuotą veiklos procesą iš projekto į biblioteką. Taip pat sukurta biblioteka buvo papildyta veiklos procesu iš projekto.

Eksperimento rezultatai parodė, kad sukurtos struktūrinės bibliotekos elementus galime panaudoti modeliuojant organizacijos veiklą. Panaudotų elementų struktūros sukurti nereikia, nes ją galime pasiekti iš bibliotekos. Taip palengvinamas ir pagreitinamas modeliavimas.

**Tyrimo objektas:** Veiklos procesų biblioteka veiklos procesų modeliuose.

**Tyrimo sritis:** Veiklos procesų modeliavimas panaudojant standartizuotas veiklos procesų bibliotekas.

**Tikslas:** Palengvinti verslo procesų modeliavimą, realizuojant veiklos procesų biblioteką, kuri saugotų veiklos proceso struktūrą, sumažintų modeliavimui skirtą laiką bei leistų pakartotinai panaudoti veiklos procesus.

### **Uždaviniai:**

- 1. Atlikti veiklos procesų modeliavimo bibliotekų ir karkasų analizę;
- 2. Atlikti BPMN panaudojimo modeliavime analizę;
- 3. Sudaryti veiklos procesų bibliotekos sprendimą ir metodiką;
- 4. Realizuoti procesų bibliotekos sprendimą;
- 5. Įvertinti procesų bibliotekos sprendimą, pritaikant metodą pasirinktiems veiklos procesams.

#### **Eksperimento planas**

Eksperimentui atlikti reikalinga struktūrinė veiklos procesų biblioteka. Kadangi struktūrinė veiklos procesų biblioteka kuriama panaudojus hierarchinę veiklos procesų biblioteką. Taip pat dalis eksperimento bus atliekama panaudojus sukurtą programą, kurios pagalba bus galima išanalizuoti sukurtą projektą bei perkelti veiklos procesą iš projekto į biblioteką.

Eksperimento metu naudojami šie kriterijai:

- Galimybė susikurti struktūrinę veiklos procesų biblioteką.
- Galimybė iš veiklos procesų bibliotekos įsikelti veiklos procesą į diagramos langą.
- Ar įkėlus veiklos procesą iš bibliotekos galima pasiekti jam priklausančią struktūrą: jam priklausančius vaikinus veiklos procesus ar veiklas.
- Sumodeliuoti kelis pasirinktus veiklos procesus ir juos sumodeliuoti kartu su struktūrine biblioteka. Apskaičiuoti kiek elementų panaudota sumodeliuoti veiklai ir kiek panaudota iš bibliotekos. Šiame kriterijuje skaičiuojami tik "Task", "Subprocess" elementai, kadangi jais dažniausiai atvaizduojama veikla.
- Ar galima iš veiklos projekto įsikelti veiklos procesą į veiklos procesų biblioteką.

### <span id="page-12-0"></span>**1. VEIKLOS PROCESŲ BIBLIOTEKŲ INTEGRAVIMO VEIKLOS PROCESŲ MODELYJE PROBLEMINĖS SRITIES ANALIZĖ**

#### <span id="page-12-1"></span>**1.1. Analizės tikslas**

Išanalizuoti veiklos procesų modeliavimo bibliotekas ir karkasus, kurių pagalba būtų galima pagreitinti ir palengvinti veikos procesų modeliavimo etapą. Bus apžvelgiami su problema susiję sprendimai.

Pirmiausia bus supažindinama su veiklos procesu, po to aprašoma apie veiklos modeliavimą. Toliau apžvelgiama BPMN notacija, TOGAF karkasas, PCF ir ITIL bibliotekos.

# <span id="page-12-2"></span>**1.1.1. Veiklos procesai**

Norint modeliuoti veiklos procesus, pirmiausias reikia apžvelgti kas yra veiklos procesas. Veiklos procesas (angl. *Business Process*) – tai rinkinys smulkesnių veiklų, turinčių įeigas ir išeigą bei tenkina tam tikrą veiklos tikslą [1,2]. Procesus galima įvairiais detalumo lygiais, t.y. nuo organizacijos lygio proceso iki žmogaus atliekamo proceso[3]. Žemiausio lygio procesai gali būti grupuojami tam, kad įgyvendintų tam tikrą veiklos tikslą. Tačiau nesvarbu kokio detalumo procesą analizuosime, jis turi su procesu susijusius objektus: įėjimą, išėjimą, valdymo funkciją. Visi šie objektai sudaro sistemą (1.1 [pav.\)](#page-12-3).

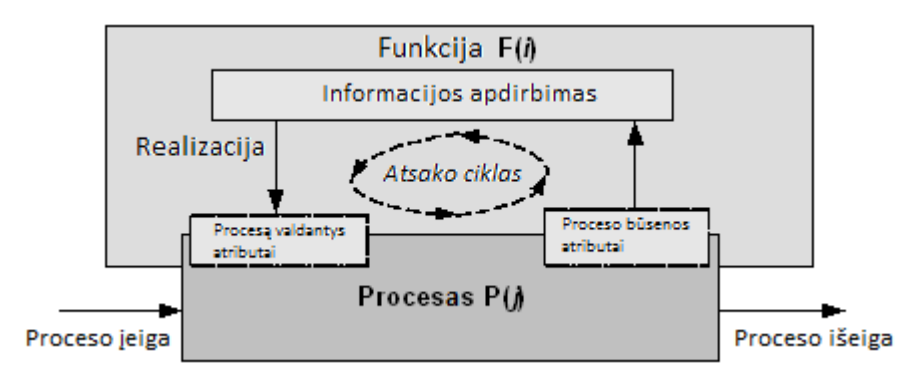

**1.1 pav. Veiklos procesas ir jo objektai [5]**

<span id="page-12-3"></span>Kiekviena sistema yra rinkinys tarpusavyje susijusių objektų, kurie reguliariai bendrauja norėdami atlikti užduotį. Sistema gali būti apibūdinta ir atsižvelgiant į valdymo požiūrį:

- I sistemos modelį įeina šie apribojimų poaibiai: procesai (veiklos), funkcijos, valdymo sistema, grįžtamojo ryšio ciklas (1.1 [pav.\)](#page-12-3);
- Procesas susidaro iš dalinai nuosekliai einančių žingsnių, subprocesų arba stadijų;
- Kiekviena funkcija susideda iš dviejų dedamųjų: valdymo sistemos ir grįžtamojo ryšio ciklo;
- Valdymo sistema susideda iš šių būtinų dedamųjų: duomenų apdorojimas, sprendimų priėmimas, šios dvi dedamosios yra tarpusavyje susijusios duomenų srautais;
- Grįžtamojo ryšio ciklas susideda iš būtinų konstruktų: duomenų apdirbimo (angl. *data processing*) ir sprendimų priėmimo (angl. *decision making*). Šie konstruktai yra tarpusavyje susieti duomenų srautais.
- Grįžtamojo ryšio ciklas susideda iš dviejų tipų konstruktų: konstrukto perduodančio duomenų srautą (proceso būsenos atributai) nukreipto iš proceso į valdymo sistemą ir kito konstrukto, kuris perduoda duomenų srautą (proceso valdymo atributai) nukreiptą iš valdymo sistemos į procesą;
- Grįžtamojo ryšio ciklas sukuria sąveiką tarp proceso ir valdymo sistemos: valdymo sistema transformuoja proceso būsenos atributų rinkinį į proceso valdymo atributų rinkinį, taip valdydama procesą;
- Bet kuri valdymo funkcija yra apibrėžta kaip būtinų žingsniu seka sąveikos tarp struktūrinių valdymo sistemos elementų ir grįžtamojo ryšio. Sąveika tarp bet kokių dviejų funkcijos konstruktų yra informacijos perdavimo procesas [5].

#### <span id="page-13-0"></span>**1.1.2. Veiklos procesų modeliavimas**

Procesų modeliavimas yra plačiai naudojamas organizacijose kaip būdas padidinti suvokimą ir žinias apie veiklos procesus bei išskaidyti organizacijos sudėtingumą. Proceso modeliai parodo, kaip yra dirbama organizacijoje, ir kaip įgyvendinami veiklos tikslai [11]. Taip pat procesų modeliai turi veiklų, įvykių/būsenų ir valdymo logikos grafiniu pavaizdavimus, kurie sudaro veiklos procesą [4].

Papildomai, procesų/veiklos modeliai gali turėti informacijos susijusios su naudojamais duomenimis, organizacijos informacinių technologijų (IT) resursais ir su kitais svarbiais artefaktais, kaip pavyzdžiui suinteresuoti išoriniai savininkai ar atlikimo matricos [4].

Procesų modeliai yra sukurti naudoti procesų modeliavimo kalbas (kartais dar vadinamos notacijomis), tai yra tam tikrus rinkinius grafinių konstruktų ir taisyklių kaip tuos konstruktus sieti tarpusavyje. Egzistuojančios veiklos procesų modeliavimo kalbas galima išskirti į dvi kategorijas. Intuityvios grafinio modeliavimo kalbos kaip pvz. Įvykiais grindžiama procesų grandinė (angl. *Event driven Process Chain*) labiausiai susiję su projekto apimties užduočių užfiksavimo ir suvokimo nustatymu bei verslo reikalavimų ir procesų tobulinimo galimybių aptarimu su dalykinės srities ekspertais. Kita vertus, kalbos kaip Petri tinklai yra pagrįstos matinėmis, tiksliomis paradigmomis. Tokios technikos dažniausiai naudojamos procesų analizei ar procesų vykdymui bei taip pat gali palengvinti procesų scenarijų simuliaciją ar eksperimentavimą [4].

Skirtingos modeliavimo kalbos turi tendenciją akcentuoti įvairius procesų aspektus, kaip veiklos sekos nustatymas, resursų priskyrimas, susisiekimas ar organizacines atsakomybes. Kitaip tariant, Petri tinklo modelis verslo srityje atrodys visai kitaip nei Duomenų srautų diagrama (DSD arba *DFD*) ar BPMN modelio toje pačioje srityje [4].

Toliau bus apžvelgiamos problemos su kuriomis susiduria naudotojai.

Viena problema tai, kad modeliuotojai kuria diagramas nesiremdami jokia notacija ar standartu. Jų sukurtos diagramos dažniausiai yra sudėtingos ir nenuoseklios [6].

Naudotojai turi problemų norėdami nustatyti sąsajas susijusias su procesų ir veiklos taisyklių modeliavimu. Naudotojai tikisi geresnio palaikymo nustatant tinkamas sąsajas su procesų ir veiklos taisyklių logika procesų modeliuose [4].

Naudotojai pastebi poreikį procesų modeliavimo kalbose grafinei pagalbai, kuri padėtų nustatyti ir specifikuoti sąsajas susijusias su procesų modeliais ir veiklos taisyklėmis, kurios valdo procesų vykdymą. Deja, bet kol kas nei procesų modeliavimo sprendimai (pvz. BPMN), nei veiklos taisyklių specifikavimo sprendimai (pvz. SBVR) neteikia tokios pagalbos [4].

Siekiant išvengti modeliavimo problemų, galima apriboti elementų skaičių diagramose. Kurti skirtingo detalumo diagramas bei pakartotinai panaudoti elementus, kurie naudojami susijusiose diagramose. Naudoti specializuotus modeliavimo įrankius. [6]

Atlikti sukurtų diagramų apžvalgą. Leisti diagramas įvertinti dalykinės srities ekspertams, vadovams [6].

Visai kitoks ir lengvesnis būdas būtų pateikti specializuotus simbolius, kurie palengvintų proceso nustatymą organizaciniame ir hierarchiniame kontekste. [4]

Palaikyti procesų dekompoziciją su tam tikrais paaiškinimais į grafinius konstruktus, kurie parodytų proceso sąsajas, subtilybes taip pat ir hierarchinius lygius. [4]

# <span id="page-14-0"></span>**1.1.3. BPMN modeliavimo notacija**

BPMN (angl. *Business Process Modeling Notation*) arba lietuviškai veiklos procesų modeliavimo notacija. BPMN tai grafinė notacija skirta pavaizduoti veiklos procesams [2].

Verta paminėti, jog viena iš priežasčių, dėl kurių buvo kuriama BPMN notacija, buvo sukurti paprasta ir suprantamą mechanizmą, kuris leistų kurti veiklos procesų modelius ir taip pat susitvarkytų su paveldėtu veiklos procesų sudėtingumu.

BPMN suteikia mažą kiekį notacijos kategorijų tam, kad BPMN diagramos skaitytojas galėtų lengvai atpažinti pagrindinius elementų tipus ir suprasti diagramą [4].

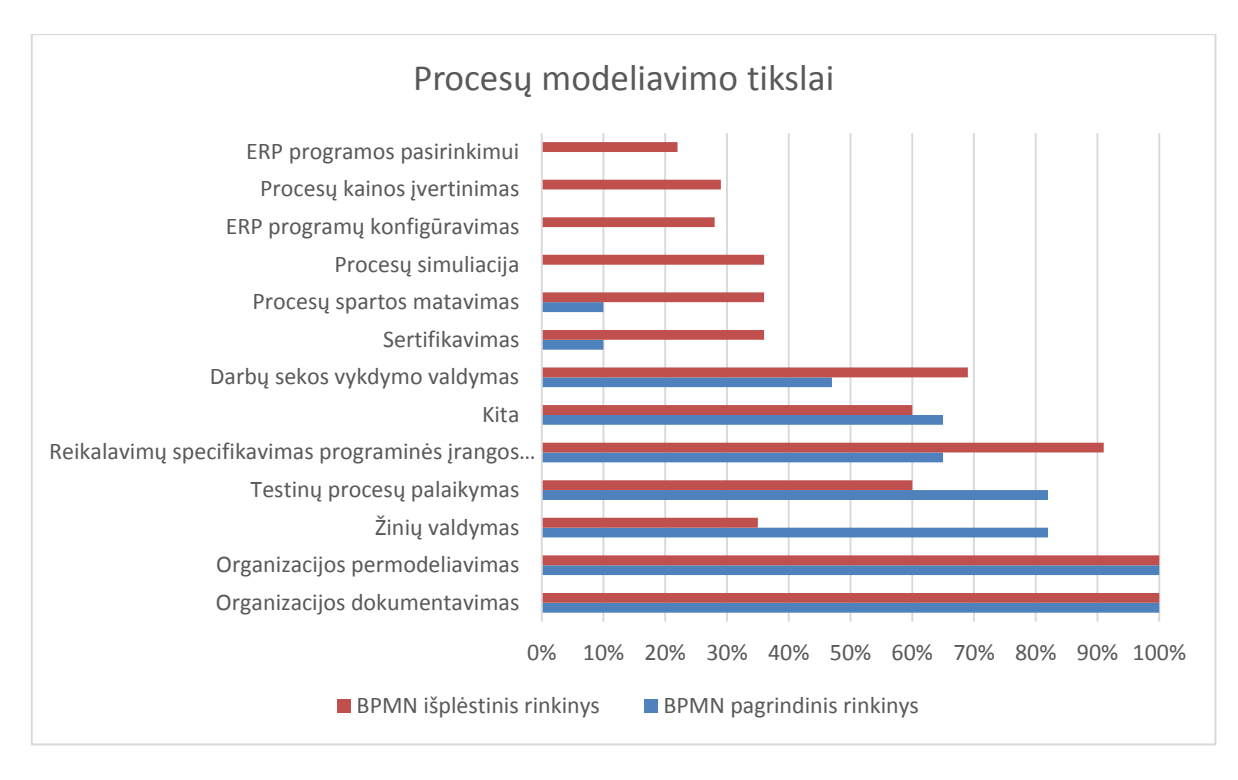

**1.2 pav. Sritys kuriose naudojama BPMN [4]**

<span id="page-15-0"></span>BPMN notacijos priėmimas pirmiausias priklauso nuo dviejų faktorių: instrumentiškumo (BPMN naudingumas ir galimybės procesų modeliavimui) ir lengvumo (sudėtingumas kuriant BPMN modelius). Kokiose srityse labiausiai naudojama BPMN galima pamatyti 1.2 [pav.](#page-15-0) Reikia pastebėti, jog buvo galima pasirinkti kelis atsakymus. [4]

Šie, instrumentiškumo ir lengvumo, faktoriai savo ruožtu siejasi su dviem pagrindinėm modeliavimų kalbų charakteristikom – išraiškingumas (ar galiu sumodeliuoti viską, kas mano manymu yra reikalinga norint atvaizduoti mano diagramą) ir sudėtingumas (kaip sudėtinga man pasirinkti ir specifikuoti grafinius konstruktus savo modelyje). Atsakymai į šiuos klausimus ne tik teikia pagalbą vartotojams, kurie naudoja BPMN, bet ir tarnauja kaip informacija reikalinga naujoms pataisytoms versijoms ir išplėtimams [4].

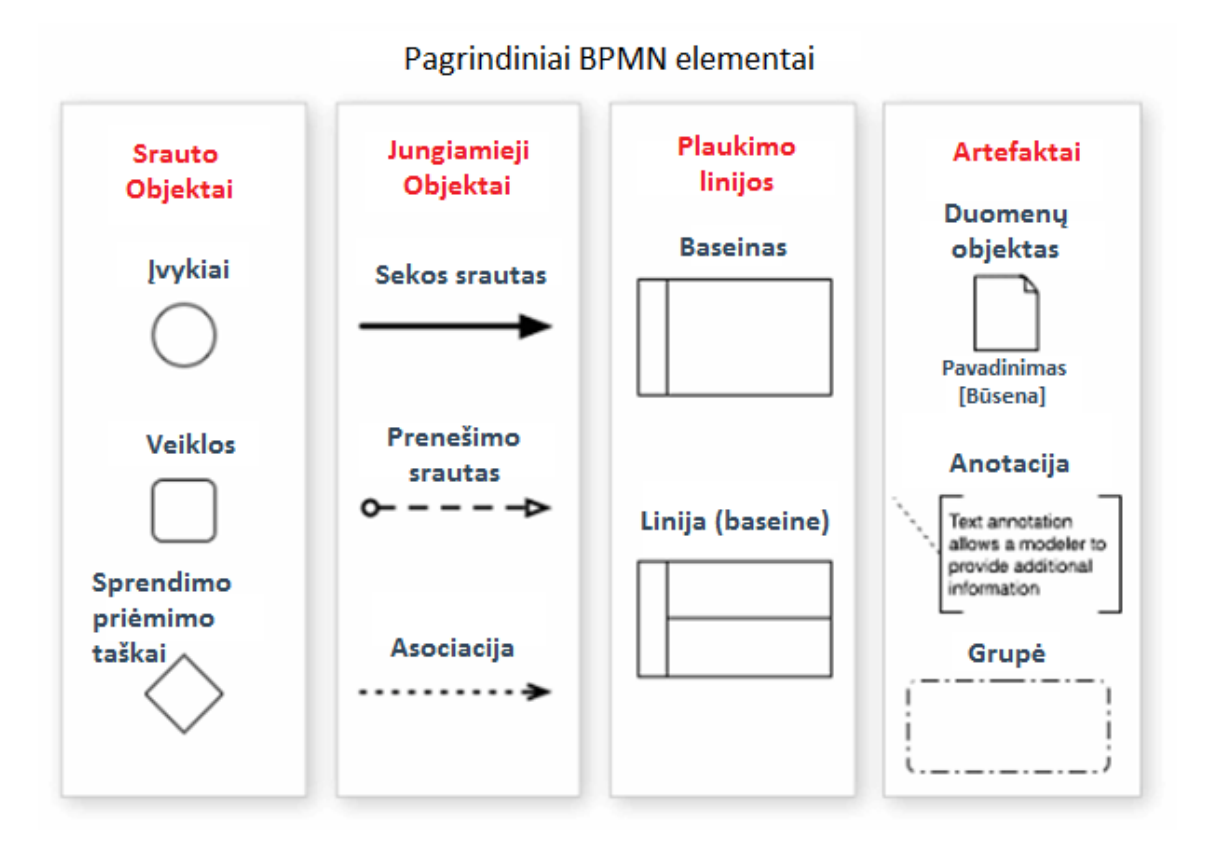

**1.3 pav. Pagrindiniai BPMN elementai**

<span id="page-16-0"></span>BPMN notacijoje yra 4 pagrindinės elementų kategorijos: Srauto objektai, jungiamieji objektai, plaukimo linijos ir artefaktai. [3]

Pagrindine aibė elementų buvo numatyta pavaizduoti veiklos procesų esmę grafiniais modeliais. Šią aibę sudaro šie elementai (1.3 [pav.\)](#page-16-0):

- Srauto objektai
	- o Įvykiai
	- o Veiklos
	- o Sprendimo priėmimo taškas
- Jungimo objektai
	- o Sekos srautas
	- o Pranešimo srautas
	- o Asociacijos srautas
- Plaukimo linijos
	- o Baseinas
	- o Juosta (takelis)
- Artefaktai
	- o Duomenų objektas
- o Anotacija
- o Grupė

Pilna aibė elementų suteikia papildomus konstruktus, kurie palaiko sudėtingesnes veiklos procesų modeliavimo koncepcijas kaip darbų seku specifikavimą, įvykiais paremtą sprendimų priėmimą ar išimčių valdymą. Bendrai BPMN specifikacija turi 53 konstruktus [4].

Kuriant veikos diagramas buvo atlikta įvairių tyrimų. Vieno tyrimo metu buvo analizuojama kaip modeliuoja akademinės visuomenės nariai iš įvairių universitetų. Šiame tyrime buvo analizuojama 1210 BPMN diagramos. Analizei buvo naudojamos kelios veiklos procesų modeliavimo metrikos [11]: Dydis, tankis, jungimo įvairovė, cikliškumas. Aktualiausia yra veiklos modelio dydžio metrika:

Dydis. Pirmiausia proceso modelio dydis gali būti vertinamas pagal elementų skaičių (*NN*). Ši metrika neišskiria elementų tipų, t.y. veiklų ar srautų. Taip pat skaičiuojamas diametras (*Diam*), kuris parodo ilgiausią kelią tarp bet kokio tipo elementų poros veiklos modelyje[11,12].

|            | Dydis |      |
|------------|-------|------|
|            | NN    | Diam |
| Vidurkis   | 15,6  | 6,52 |
| Daugiausia | 156   | 69   |
| Mediana    | 11    |      |

<span id="page-17-0"></span>**1.1 lentelė. Dydžio metrikos įvertinimai BPMN veiklos diagramose [11]**

Gauti tyrimo rezultatai parodė, jog vidutinis diagramos dydis BPMN notacijoje yra 15,6 elemento. Diagramose kelio vidurkis siekė 6,52 elemento. Taip pat užfiksuotas ir daugiausias elementų kiekis, kuris siekė 156. Taigi, apžvelgus rezultatus pastebima, kad diagramos nėra tokios trivialios, nes panaudojama 15,6 elemento.

Remiantis kitu šaltiniu yra pastebėta, jog norint sukurti BPMN diagramą užtenka panaudoti 20 elementų [6].

Taip pat iš gautų rezultatų buvo apžvelgtas elementų panaudojimas diagramose. Pastebėta, kad labiausiai pasitaikantys elementai yra veikla, sekos srautas, pradžios ir pabaigos įvykiai. Verta paminėti, kad didžiojoje analizuotų BPMN diagramų taip pat buvo naudojami baseino, juostos, ekskliuzyvus sprendimo priėmimo taškas (1.4 [pav.\)](#page-18-0). Baseinai ir juostos turi vienodą naudojimo dažnumą, nes baseine yra bent viena juosta.

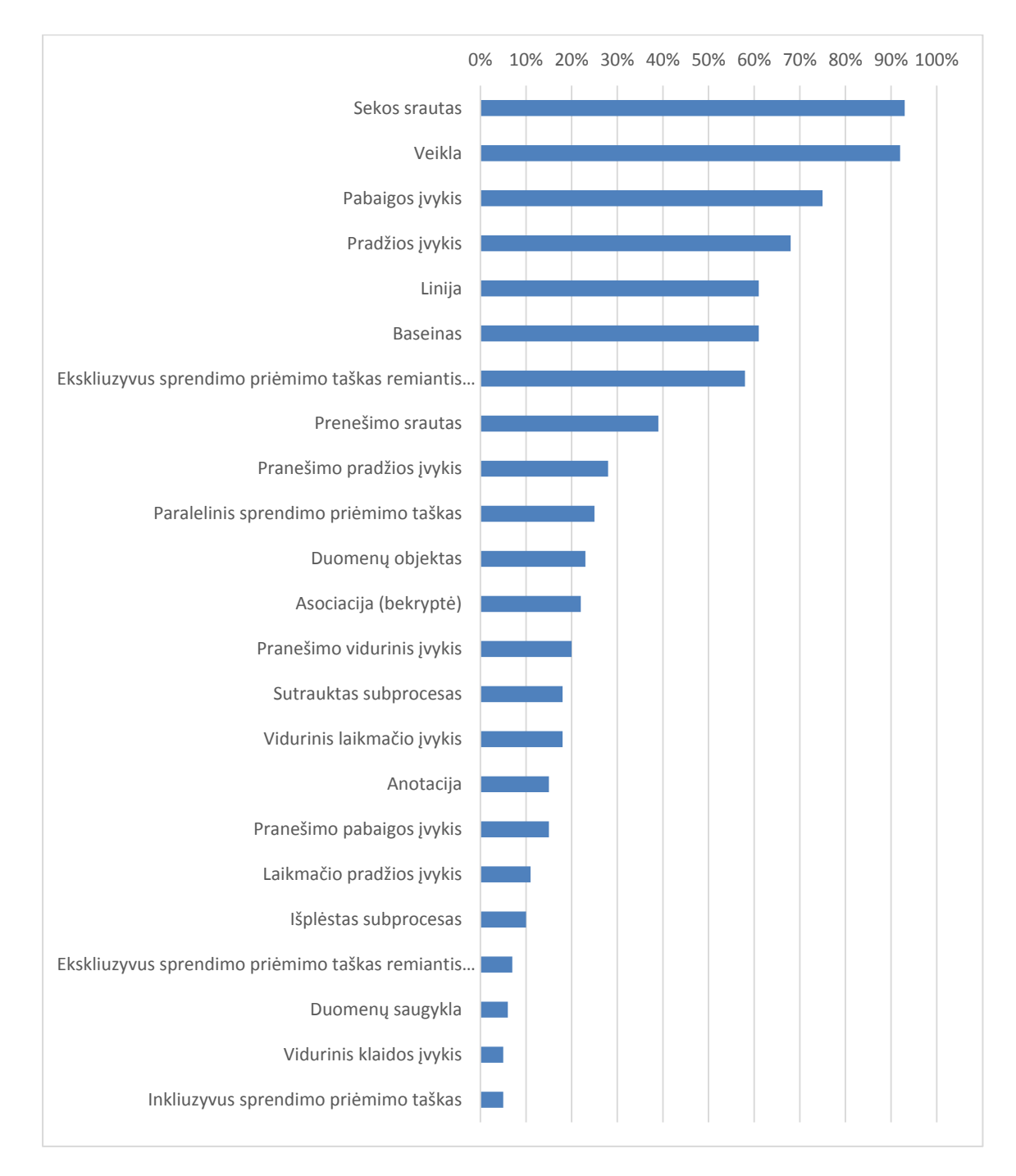

**1.4 pav. Elementų panaudojimo dažnumas BPMN diagramose[11]**

<span id="page-18-0"></span>1.4 pav. pavaizduoti pastebėjimai parodo, kad diagramos yra paprastos, t.y. turi veiklas ir sekos srautus. Praktikoje dažnai pastebima, kad tokios diagramos dažniau vaizduoja bendresnio tipo veiklos procesus nei atskiras veiklas. Paveiksle taip pat pastebime, kad lygiagretus sprendimo priėmimo taškas panaudotas mažiau nei 40% visų analizuotų BPMN diagramų. Tai parodo kad dauguma diagramų yra nuoseklaus pobūdžio.

Buvo atliktas dar vienas tyrimas, kuriame buvo norima išsiaiškinti, kiek BPMN elementų naudojama praktikoje, t.y. kuriant diagramas. Tyrimui buvo naudojamos BPMN diagramos iš trijų šaltinių: pirmas buvo interneto paieškos rezultatai su užklausa "*BPMN model*". Paieškos rezultatai gražino 57 BPMN diagramas iš įvairių internetinių puslapių. Diagramų turinius, t.y. kas buvo modeliuojama jose, nebuvo atsižvelgta. 37 BPMN diagramos buvo gautos iš konsultuojamų projektų. Jose buvo vaizduojama esama ir busima organizacijos situacija. Dar papildomos 26 diagramos buvo gautos iš edukacinių seminarų. Šias diagramas kūrė seminarų lankytojai. Taigi visa tyrimui naudota aibė buvo sudaryta iš 126 BPMN diagramų iš įvairių sričių [13].

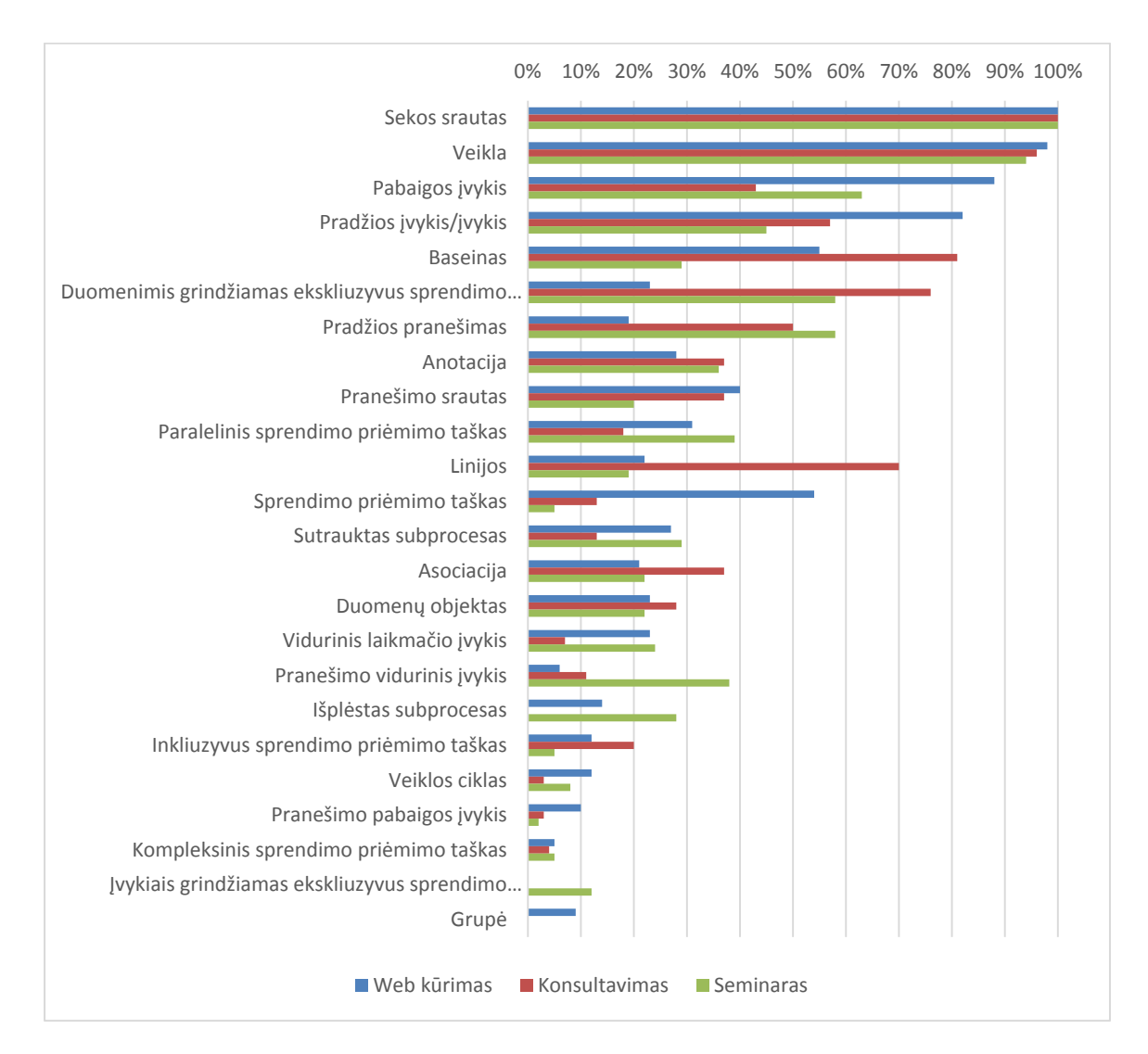

**1.5 pav. BPMN elementų pasitaikymo dažnumas diagramose[13]**

<span id="page-19-0"></span>Šio tyrimo metu buvo atlikta BPMN elementu panaudojimo analizė. 1.5 [pav.](#page-19-0) matome, kad rezultatai pavaizduoti pagal taip, iš kur buvo gautos diagramos. Labiausiai naudojami elementai buvo sekos srautas, veikla, pradžios ir pabaigos įvykis. Šie elementai diagramose buvo panaudoti daugiau nei 50%. Taip pat matome, kad kiekvienoje analizuotoje diagramų aibėje buvo labiausiai buvo panaudotas sekos srauto ir veiklos elementas. Mažiau populiarūs buvo įvykio elementas, baseinas, sprendimo priėmimo taškas.

#### <span id="page-20-0"></span>**1.1.4. TOGAF**

Atviros grupės architektūros (angl. *The Open Group*) struktūra TOGAF yra išsamių metodų ir nustatytų pagalbinių įrankių rinkinys, skirtas plėtoti įmonės architektūrą. Šį įrankį laisvai naudoti gali bet kuri organizacija, norinti sukurti įmonės struktūrą ir ją panaudoti organizacijoje. [16]

TOGAF versija 1 buvo grindžiama 1995 m. sukurta JAV Gynybos departamento (DoD) technine architektūra, kuri skirta informacijos valdymui (angl. *Technical Architecture Framework for Information Management* (TAFIM)). Gynybos departamentas suteikė *The Open Group* aiškų leidimą ir paskatinimą kurti TOGAF TAFIM pagrindu, kuris buvo daugelio metų plėtros, pastangų ir daug milijonų dolerių JAV Vyriausybės investicijų rezultatas. [16]

Nuo šio patvirtinimo *The Open Group Architecture Forum* nariai kasmet sukuria paeiliui einančias TOGAF versijas ir kiekvieną versiją paskelbia viešoje *The Open Group* internetinėje svetainėje.

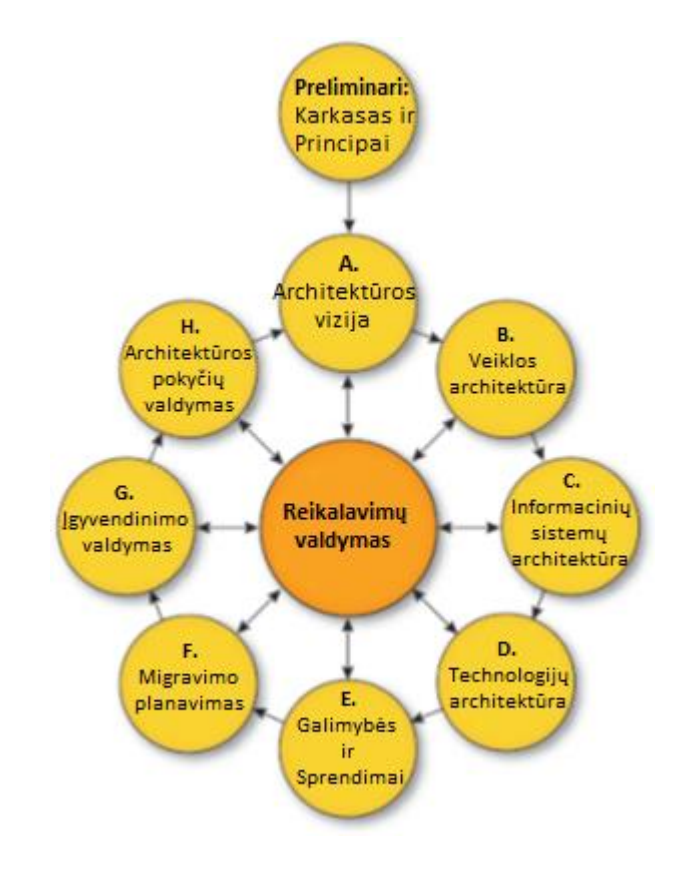

<span id="page-20-1"></span>**1.6 pav. TOGAF modelių suvestinė [16]**

Yra keturių rūšių architektūros, kurios paprastai aprašo bendrą architektūrą:

- Verslo architektūra
- Duomenų architektūra
- Programų architektūra
- Technologijų architektūra

Duomenų architektūros ir programų architektūros derinys vadinamas Informacinių sistemų architektūra.

TOGAF iš pradžių buvo sukurtas palaikyti technologijų architektūrą. Per savo evoliucijos metus jis įgijo daug architektinio karkaso aspektų ir metodų įmonių architektūroms aprašyti. Kaip ir 8-oje TOGAF versijoje, šie skirtingi aspektai buvo sutraukti į vieną ir TOGAF buvo vykdomi dideli pertvarkymai, ko pasekoje šiuo metu yra suformuota visavertė įmonės architektūros sistema. [16]

TOGAF architektūroje (1.6 [pav.\)](#page-20-1) yra 8 svarbiausi etapai, vadinami fazėmis (nuo A iki H). Jie sudaro Architektūros Vystymo Metodo (angl. *ADM* – *Architecture Development Method*) ciklą.

Šios fazės yra:

A. Architektūros vizija (angl. *Architecture Vision*)

Organizacijos verslo principų, tikslų ir strategijos validavimas, esminių veikėjų ir jų tikslų nustatymas, verslo reikalavimų, taisyklių apibrėžimas.

B. Verslo architektūra (angl. *Bussiness Architecture*)

Šioje fazėje apibūdinamas verslo architektūros vystymas, kuris palaiko sutartą architektūros viziją.

C. Informacijos sistemų architektūra (angl. *Information Systems Architectures*)

Šios fazės tikslas yra sukurti organizacijos informacijos sistemų architektūrą. Tai apima tiek duomenų, tiek aplikacijų architektūrų modeliavimą.

D. Technologijos architektūra (angl. *Technology Architecture*)

Fazės D tikslas yra sukurti technologijų architektūrą, kuri suformuotų toliau išvardintų veiksmų įgyvendinimo darbus.

E. Galimybės ir sprendimai (angl. *Opportunities and Solutions*)

Šioje fazėje apibrėžiami pagrindiniai persikėlimo iš dabartinės aplinkos į tikslinę žingsniai ir parametrai.

F. Migravimo planavimas (angl. *Migration Planning*)

Šiame etape aprašoma, kaip bus persikeliama iš pradinės į siekiamą architektūrą, sukuriant detalų vykdymo planą.

G. Įgyvendinimo valdymas (angl. *Implementation Governance*)

G fazė apima organizacijos architektūros įgyvendinimo valdymą ir užtikrina vizijos bei įgyvendintos architektūros atitikimą.

H. Architektūros pokyčių valdymas (angl. *Architecture Change Management*)

Fazės H tikslas yra sukurti pradinį architektūros pakeitimų valdymo procesą naujai įmonės architektūrai, kuris būtų pasiektas užbaigus fazę G.

# <span id="page-22-0"></span>**1.1.5. APQC PCF biblioteka/karkasas**

APQC (angl. *American Productivity & Quality Center*) – tai naryste pagrįsta ne verslo organizacija, kuri vykdo verslo analizes, geriausių praktikų ir žinių pritaikymo tyrimus. Ši organizacija skatina pagerinti produktyvumą ir kokybę įvairiose pasaulio įmonėse.

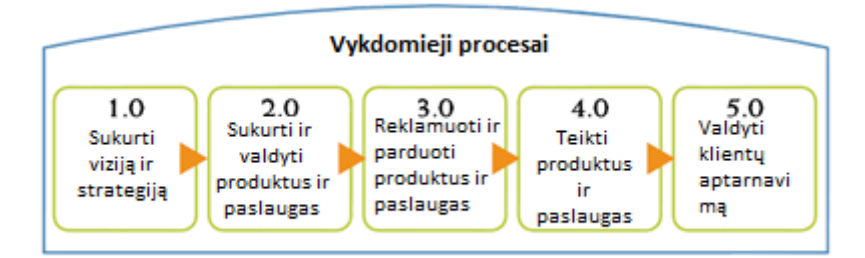

| Valdymo ir palaikymo procesai |                                            |  |
|-------------------------------|--------------------------------------------|--|
| 6.0                           | Sukurti ir valdyti žmogiškuosius išteklius |  |
|                               | 7.0 Valdyti informacines echnologijas      |  |
| 8.0                           | Valdyti finansus                           |  |
| 9.0                           | Valdyti nekilnojamąjį turtą                |  |
| 10.0                          | Valdyti darbo aplinkos sveikatą ir saugumą |  |
| 11.0                          | Valdyti išorinius ryšius                   |  |
| 12.0                          | Valdyti žinias, tobulėjimą ir pokyčius     |  |

<span id="page-22-1"></span>**1.7 pav. PCF bibliotekos kategorijos [10]**

PCF (angl. *Process Categorization Framework*) procesų kategorizavimo biblioteka arba kitaip dar galima pavadinti biblioteka procesų pagerinimui. PCF – tai multifunkcinių veiklos procesų sistematika, kuri leidžia objektyviai tirti ir palyginti organizacijas. Ši biblioteka buvo kuriama kaip atviras standartas, kuri palengvintų organizacijų tobulėjimą per veiklos procesų valdymą nepriklausomai nuo rinkos, dydžio ir vietos. PCF apima veiklos ir valdymo procesus į 12 verslo lygmens kategorijų (1.7 [pav.\)](#page-22-1) [10].

APQC PCF biblioteka yra detali. Ši biblioteka turi 12 organizacijos lygmens kategorijų. PCF bibliotekoje yra 5 detalumo lygmenys (1.8 [pav.\)](#page-23-1). Tačiau ši biblioteka saugo tik hierarchinę informaciją apie procesus. O hierarchinę informaciją sudaro procesų grupės (angl *Package*) bei veiklos procesai (angl. *BPMN process*). Šis karkasas nesaugo informacijos apie kaip atvaizduojamas veiklos procesas kuriant organizacijos modelius.

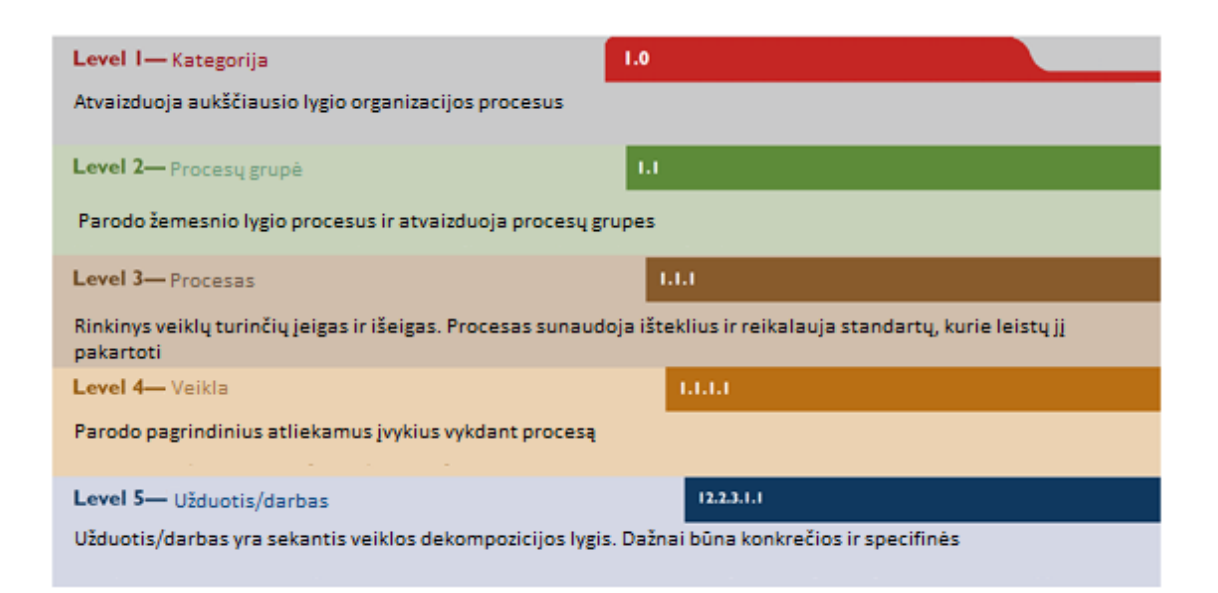

**1.8 pav. APQC PCF bibliotekos lygiai [10]**

## <span id="page-23-1"></span><span id="page-23-0"></span>**1.1.6. ITIL biblioteka**

ITIL (angl. *IT infrastructure Library*) – Informacinių technologijų infrastruktūros biblioteka buvo pristatyta Centrinės kompiuterių ir telekomunikacijų agentūros (dabar jau OGC – angl. *Office of Government Commerce*), kuri yra Jungtinėje Karalystėje. ITIL bibliotekos tikslas yra ekonomiškai naudingu ir patikimu būdu teikti su technologijomis susijusias paslaugas, siūlant sistemingą metodą teikti kokybiškas IT paslaugas. ITIL pateikia išsamų rinkinį gairių ir nurodymų, skirtų apibrėžti,

modeliuoti, realizuoti ir palaikyti valdymo procesus, valdančius IT paslaugas tiek iš organizacinės (žmonių), tiek iš techninės (sistemų) perspektyvų.

ITIL yra vienas iš labiausiai paplitusių ir priimtinų metodų, skirtų IT paslaugų valdymui. ITIL metodas turi iteracinę, multidimencinę ir gyvavimo ciklo formos struktūrą. ITIL turi integruotą metodą, kurio reikia norint laikytis ISO/IEC 20000 standarto, su komponentais, kuriuos galima pamatyti 1.9 [pav.](#page-24-0)

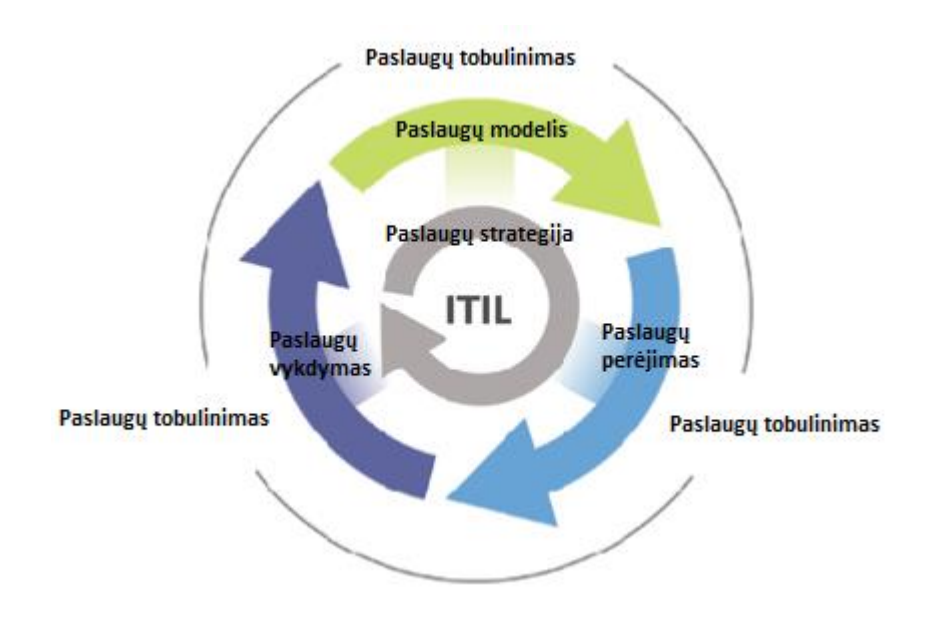

**1.9 pav. ITIL bibliotekos metodas [7]**

<span id="page-24-0"></span>A. Paslaugų strategija

Paslaugų strategija nurodo, kaip modeliuoti, vystyti ir realizuoti paslaugų valdymą ne tik kaip organizacinį gebėjimą, bet ir kaip strateginę naudą. Klausimai, kuriuos apima paslaugų strategija yra: vidinės ir išorinės rinkos vystymasis, paslaugų nauda, Paslaugų katalogas (angl. *Service Catalogue*) ir jo realizavimo strategija per paslaugų gyvavimo ciklą. (angl. *Service Lifecycle*).

Finansų valdymas, paslaugų paketo valdymas, organizacinis vystymasis ir strateginės rizikos aptariamos kitose temose [7].

B. Paslaugų modelis/modeliavimas

Paslaugų modelis nurodo kaip vykdyti paslaugų ir paslaugų valdymo procesų modelio sudarymo ir vystymą. Ši metodo dalis apima modeliavimo metodus ir principus, kurių pagalba strateginiai tikslai paverčiami į paslaugų paketus ir paslaugų naudą.

Paslaugų modelio sritis nėra apribota vien naujomis paslaugomis. Į paslaugų modelį įeina pakeitimai bei patobulinimai reikalingi padidinti ar išlaikyti vertę klientui per paslaugų gyvavimo ciklą, paslaugų tęstinumą, paslaugų lygio pasiekimą bei laikymąsi standartams. Paslaugų modelis parodo organizacijoms, kaip vystyti modeliavimo galimybes paslaugų valdymui [9].

C. Paslaugų perėjimas

Paslaugų perėjimo fazė padeda valdyti vystymo ir tobulinimo galimybes pereinant prie naujų ar pasikeitusių paslaugų vykdymo. Parodoma, kaip paslaugų strategijos reikalavimai yra paslėpti paslaugų modelyje ir efektyviai realizuoti paslaugų veikloje tuo pat metu suvaldant nepasisekimo riziką ir žlugimą. Pataria kaip suvaldyti paslaugų ir paslaugų valdymo pokyčių sudėtingumą, užkertant kelią nenorimoms pasekmėms ir tuo pat leidžiant novatoriškumą [8].

D. Paslaugų veikla/vykdymas

Paslaugų veikla teikia nurodymus, kaip pasiekti veiksmingumą ir našumą teikiant ir palaikant paslaugas, kurios užtikrina gaunamą vertę klientui ir paslaugų tiekėjui.

Patariama, kokiais būdais išlaikyti paslaugų veiklos pastovumą, leidžiant keistis modeliui, mastui, apimčiai ir paslaugų lygiams. Vadybininkai ir praktikantai gauna žinių, kurių pagalba jie gali priimti geresnius sprendimus tokios srityse, kaip paslaugų pasiekiamumas, pasiūlos valdymas, vykdymo pajėgumo optimizacija, veiklos planavimas, problemų sprendimas.

Apmokymai ir žinių gavimas atliekamas per naujus modelius ir architektūras kaip bendros paslaugos, Interneto paslaugas, mobilią prekybą [7].

E. Nuolatinis gerinimas (kontinuumas)

Šiame etape suteikiamos įrankių naudojimo žinios, kuriais kuriama ir išlaikoma vertė klientui per geresnį paslaugų modeliavimą, supažindinimą ir vykdymą. Nuolatinio gerinimo metu apjungiami geriausi metodai, praktikos, principai iš kokybės, pokyčių valdymo bei galimybių gerinimo.

Organizacijos išmoksta įgyvendinti palaipsninius ir didelio masto pagerinimus paslaugų kokybės, veiklos efektyvumo ir verslo tęstinumo srityse.

Suteikiamos žinos kaip susieti tobulėjimo pastangas ir rezultatus su paslaugų strategija, paslaugų modeliavimu ir perėjimu [8].

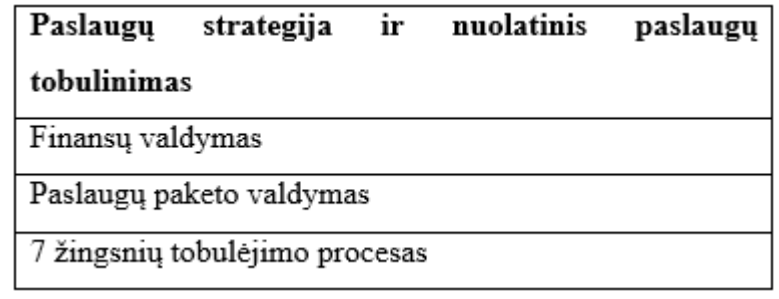

#### <span id="page-25-0"></span>**1.10 pav. ITIL bibliotekos paslaugų strategijos lygiai [9]**

ITIL siūlo, jog IT paslaugos turi būti siejamos su verslo nauda bei palaikytų pagrindinius procesus. ITIL biblioteka, palyginus su APQC PCF biblioteka, nėra tokia išsami detalumo lygmenimis. ITIL turi 5 organizacijos lygmens kategorijas. Taip pat ši biblioteka pateikia metodą, kaip turėtume kurti procesų modelius (1.9 [pav.\)](#page-24-0). [1.10](#page-25-0) pav. ir [1.11](#page-26-1) pav. galima pamatyti ITIL bibliotekos lygių detalumą. Aukščiausiame lygyje yra kategorija (paslaugų strategija, angl. *service strategy*). Žemesniame lygyje yra procesų grupės (finansų valdymas, angl. *financial management*, paslaugų paketo valdymas, angl. *service portfolio management*). Kiekvienoje procesų grupėje yra jai priklausiantys procesai.

| Paslaugų kūrimo procesas       |  |
|--------------------------------|--|
| Paslaugų katalogo valdymas     |  |
| Paslaugų lygio valdymas        |  |
| Galimybių valdymas             |  |
| Prieinamumo valdymas           |  |
| IT paslaugų tęstinumo valdymas |  |
| Informacijos saugumo valdymas  |  |
| Tiekėjų valdymas               |  |

**1.11 pav. ITIL bibliotekos paslaugų modelio lygiai [9]**

#### <span id="page-26-1"></span><span id="page-26-0"></span>**1.2. Lyginamoji analizė**

Šiame skyriuje palyginsime paminėtus esamus sprendimus. Juos lyginsime pagal savo pasirinktus kriterijus. Apžvelgsime kiek bibliotekoje yra kategorijų, kiek detalumo lygių ar pritaikytos specifinei sričiai, ar turi procesą. TOGAF karkasas nebus lyginamas, kadangi jis siūlo universalų architektūros vystymo metodą, kurio kiekvienoje fazėje yra tik rekomendacijos susijusios su faze.

| Kriterijus \ biblioteka    | <b>PCF</b>               | <b>ITIL</b>              |
|----------------------------|--------------------------|--------------------------|
| Kategorijų<br>kiekis       | 12                       | 5                        |
| bibliotekoje               |                          |                          |
| Detalumo lygiai            | 5                        | 3                        |
| Dalykinė sritis            | Verslo sritis            | IT sritis                |
| Naudotojai                 | Modeliuotojai,<br>verslo | Modeliuotojai,<br>verslo |
|                            | atstovai                 | atstovai                 |
| Palaikomas procesas        | <b>Ne</b>                | Taip                     |
| Veiklos proceso struktūros | Nėra                     | Nėra                     |
| saugojimas                 |                          |                          |

<span id="page-27-1"></span>**1.2 lentelė. Bibliotekų lyginamosios analizės lentelė**

Palyginus PCF ir ITIL bibliotekas pastebime, jog PCF biblioteka, turinti 12 apibendrinančių kategorijų bei 5 detalumo lygius, skirta verslo sričiai. Ši biblioteka nesiūlo jokio proceso kaip modeliuoti procesus. Kita vertus, ITIL biblioteka, turinti 5 apibendrinančias kategorijas ir 3 detalumo lygius, yra pritaikyta IT sričiai. Taip pat ITIL siūlo metodą, kaip modeliuoti procesus ir juos tobulinti. Kitas aspektas tai, kad PFC karkasas yra skirtas organizacijai nepriklausomai nuo jos veiklos srities, o ITIL biblioteka skirta tik organizacijoms susijusioms su IT sfera. Vienas esminių kriterijų, kurio neturi nei PCF, nei ITIL – tai šios bibliotekos nesaugo veiklos proceso struktūros Veiklos proceso struktūra naudinga tuo, kad įsikėlus veiklos procesą į diagramą, nereikia modeliuoti jo atvaizdavimo, kas lemtų lengvesnį ir greitesnį modeliavimą.

#### <span id="page-27-0"></span>**1.3. Analizės išvados**

- 1. Atlikus veiklos procesų modeliavimo analizę, nustatyta, jog modelius kuriantys asmenys naudoja nedidelę dalį BPMN notacijos elementų rinkinį. Dažniausiai naudojami veiklos, srauto, pradžios ir pabaigos įvykių elementai, rečiau naudojamas sprendimo priėmimo taško, baseino ir linijos elementas.
- 2. TOGAF analizė parodė, jog šis karkasas yra universalus, nes jis nėra orientuotas specifinei sričiai, bei turi 8 fazių architektūros vystymo metodą, skirtą organizacijos tobulinimui, bet ne modeliavimui atlikti, pagal rekomendacijas.
- 3. Iš veiklos procesų modeliavimo bibliotekų lyginamosios analizės nustatyta, jog ITIL ir PCF yra hierarchinės bibliotekos, kuriose saugoma tik veiklos procesų grupės ir veiklos procesai.

Nė viena iš šių bibliotekų nesaugo veiklos proceso struktūros, kuri pagreitintų veiklos modeliavimą, nes nereikėtų pakartotinai kurti veiklos procesų atvaizdavimo (struktūros). Taip pat nustatyta, jog PCF biblioteka yra skirta verslo sričiai bei turi 5 detalumo lygius. ITIL biblioteka yra skirta IT sričiai, bei turi 3 detalumo lygius.

#### <span id="page-29-0"></span>**2. VEIKLOS PROCESŲ BIBLIOTEKŲ INTEGRAVIMO VEIKLOS PROCESŲ MODELYJE SPRENDIMO REIKALAVIMŲ SPECIFIKACIJA IR PROJEKTAS**

#### <span id="page-29-1"></span>**2.1. Siek**i**amo sprendimo apibrėžimas**

Sukurti veiklos procesų modeliavimui skirtą biblioteką, kuri palengvintų modeliuojantiems asmenims kurti veiklos procesų diagramas. Bibliotekoje turėtų būti procesų grupes klasifikuojanti struktūra, kuri palengvintų modeliuojantiems asmenims surasti reikiamus procesus. Taip pat biblioteka galėtų saugoti veiklos proceso struktūrą, kurios modeliuotojui jau nebereikėtų modeliuoti ir galėtų pasiekti per panaudotą bibliotekos elementą.

Apibendrinti panaudojimo atvejai, pavyzdžiui pagal TOGAF karkasą (2.1 [pav.\)](#page-29-3). Čia pavaizduota antra TOGAF ADM metodo fazė.

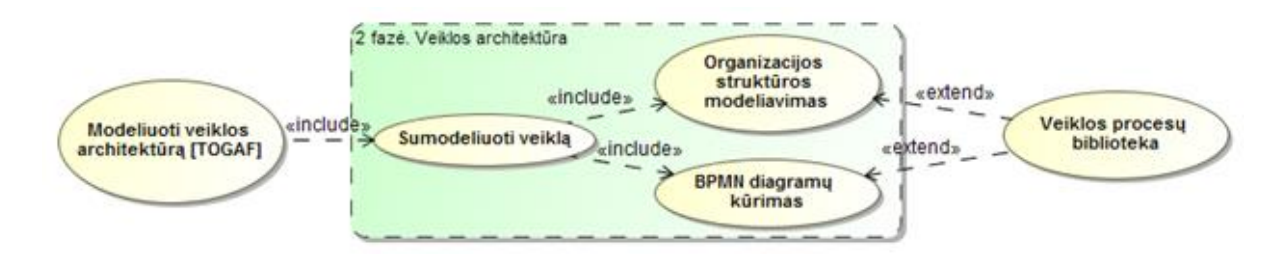

**2.1 pav. Panaudojimo atvejai TOGAF karkaso fazėse**

<span id="page-29-3"></span>Kaip matome 2.1 [pav.](#page-29-3) paveiksle, antroje TOGAF fazėje atliekamas organizacijos veiklos modeliavimas. Šioje fazėje modeliuotojas gali kurti organizacijos struktūros diagramas, kuriose vaizduojama organizacijos struktūra bei BPMN notacijos pagalba kuriamos veiklos procesų diagramos. Veiklos diagramos parodo, kokie procesai vyksta organizacijoje, kas jose dalyvauja. Veiklos procesų biblioteka būtų kaip pagalbinis įrankis, kurio pagalba būtų palengvinamas BPMN diagramų kūrimas.

#### <span id="page-29-2"></span>**2.2. Hierarchinės ir struktūrinės veiklos procesų bibliotekos specifikacija**

Kuriant veiklos procesų biblioteką yra naudojamos kelios sąvokos kurioms reikia apibrėžtumo.

Hierarchinė biblioteka: tai veiklos procesų biblioteka, kurioje yra pavaizduotos veiklos procesų grupės ir veiklos procesai. Šioje bibliotekoje saugoma informacija susijusi tik su procesų hierarchija ir procesų grupavimu. Veiklos procesų biblioteka, kurioje yra saugoma tik hierarchinė

informacija apie procesus yra pavaizduota žemiau esančiame paveiksle (2.2 [pav.\)](#page-30-0). Paveiksle 2.2 [pav.](#page-30-0) pavaizduota kaip atrodo hierarchinė biblioteka MagicDraw įrankyje.

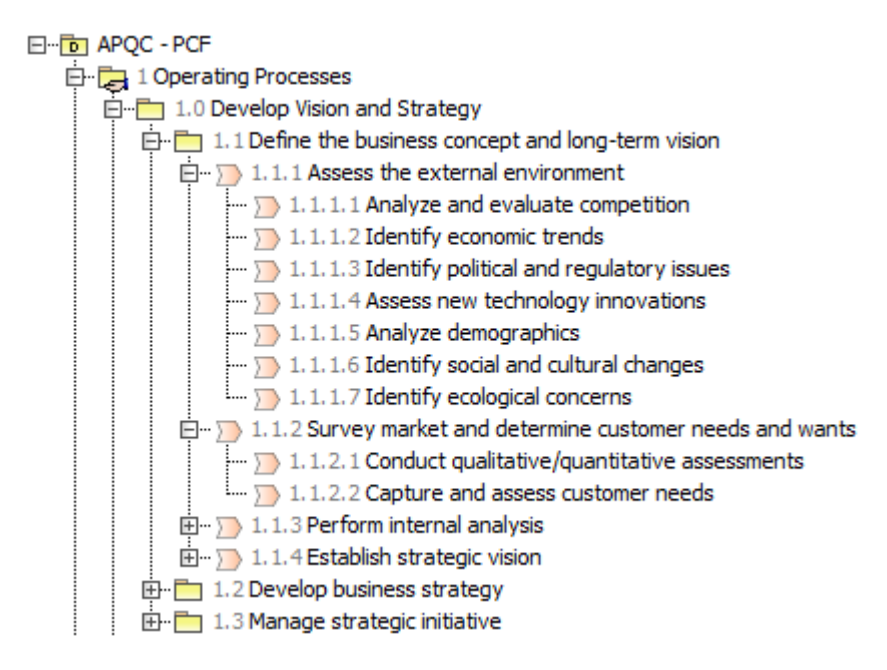

**2.2 pav. Hierarchinės bibliotekos pavyzdys MagicDraw įrankyje**

<span id="page-30-0"></span>Struktūrinė biblioteka: tai veiklos procesų biblioteka, kurioje hierarchiškai pavaizduotos veiklos procesų grupės ir veiklos procesai. Taip pat kiekvienas procesas gali turėti jam priklausančią diagramą, kurioje pavaizduotas pats veiklos procesas. Veiklos procesų biblioteka, kurioje yra saugoma ne tik hierarchinė, bet ir struktūrinė procesų informacija apie procesus yra pavaizduota žemiau esančiame paveiksle (2.3 [pav.\)](#page-31-0). Paveiksle 2.3 [pav.](#page-31-0) pavaizduota, kaip atrodo struktūrinė biblioteka MagicDraw įrankyje.

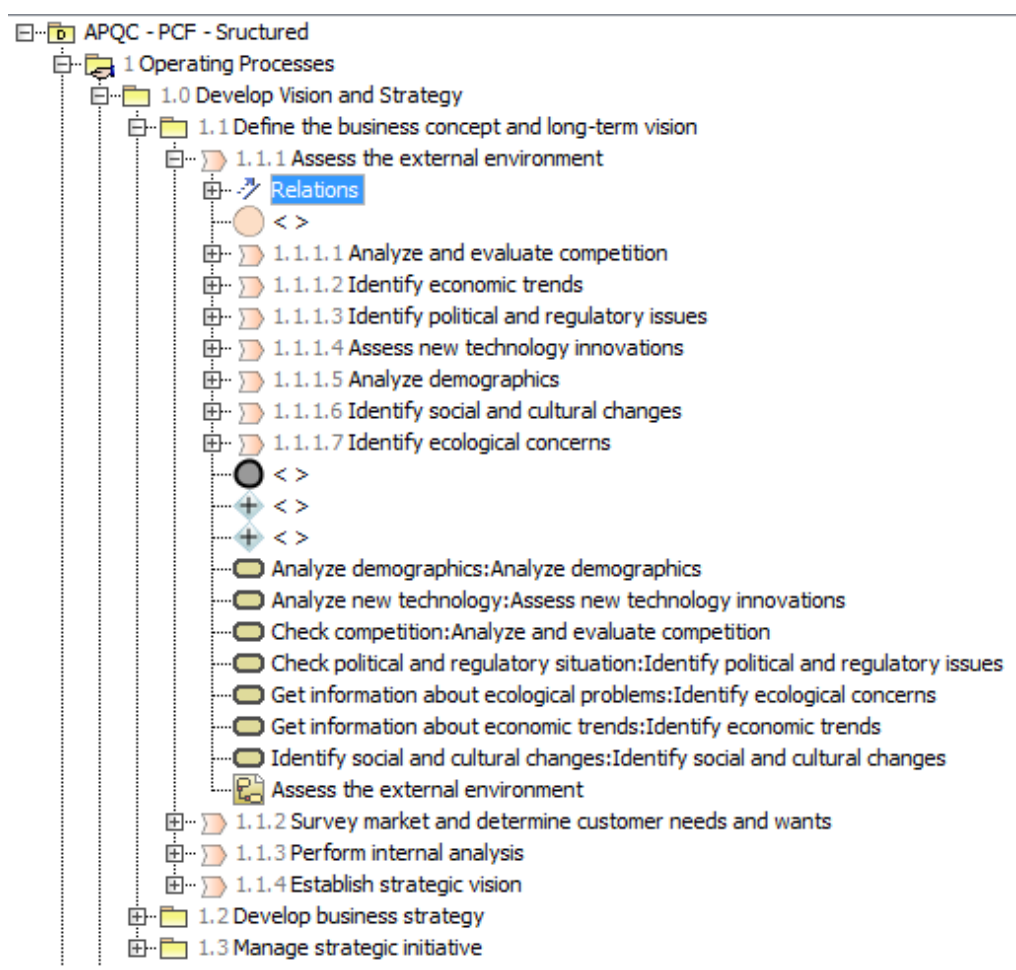

**2.3 pav. Struktūrinės bibliotekos pavyzdys MagicDraw įrankyje**

<span id="page-31-0"></span>Šiame darbe tiriamas asmuo yra modeliuotojas, kuris kuria veiklos modelius ir diagramas. Tai gali būti apibendrintai analitikas arba veiklos procesų analitikas. Toliau darbe vadinama tiesiog naudotoju.

#### <span id="page-32-0"></span>**2.3. Veiklos procesų bibliotekos reikalavimų specifikacija**

Paveiksle 2.4 [pav.](#page-32-1) pavaizduotas veiklos procesų bibliotekos funkcionalumas. Numatytos pagrindinės dvi funkcijos. Viena funkcija – sudaryti veiklos procesų modelį. Ši funkcija leidžia naudotojui kurti veiklos procesų modelius, kurie skirti pavaizduoti modeliuojamą organizaciją ir joje esančius procesus. Kita funkcija – sudaryti veiklos procesų biblioteką. Ši funkcija leidžia naudotojui sudaryti biblioteką, kurioje galima saugoti veiklos procesus bei jų informaciją. Bibliotekoje galima saugoti hierarchinę informaciją, t.y. procesai gali būti grupuojami į procesų grupes arba tėvinis procesas gali turėti jam priklausančius vaikinius veiklos procesus.

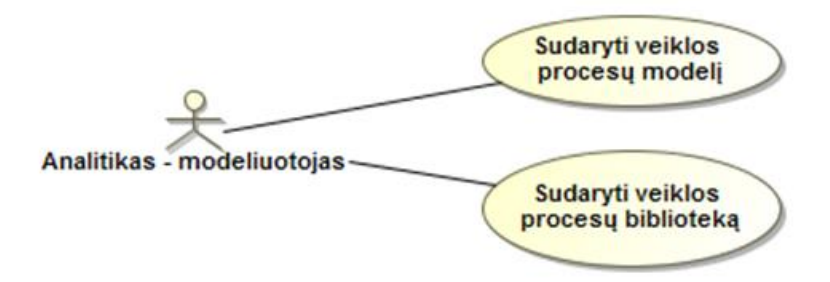

#### <span id="page-32-1"></span>**2.4 pav. Pagrindiniai naudotojo atliekami veiksmai (aukščiausio lygio funkcionalumas)**

Paveiksle 2.5 [pav.](#page-32-2) pavaizduotas veiklos procesų modelio sudarymo detalesnis (antro lygio) funkcionalumas.

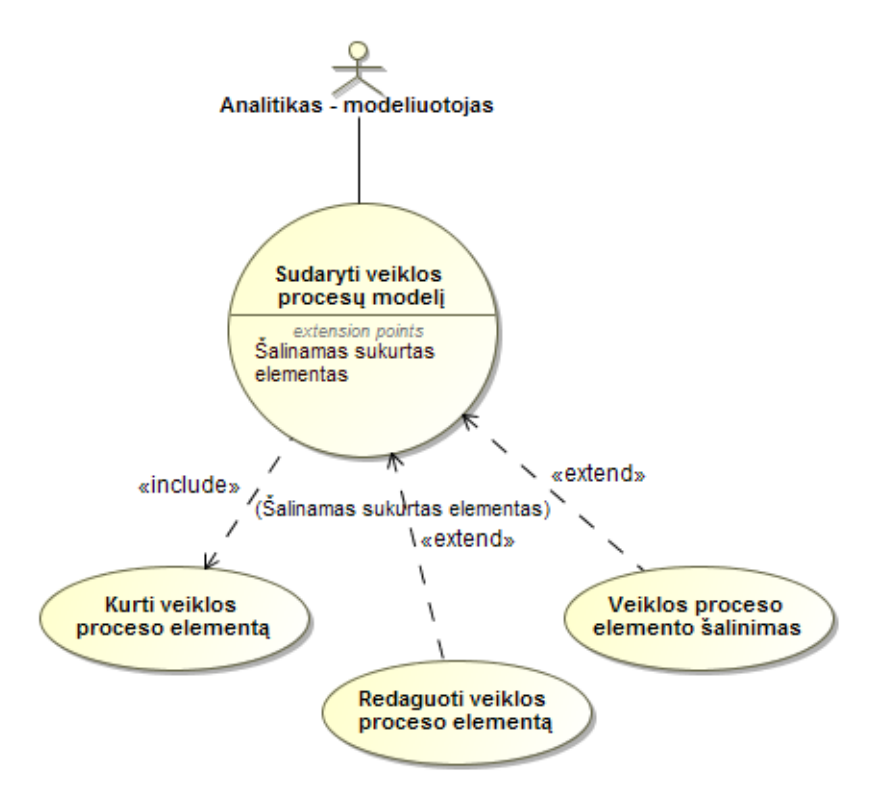

<span id="page-32-2"></span>**2.5 pav. Detalizuoti naudotojo atliekami veiksmai su veiklos procesų modelio sudarymu**

Paveiksle 2.6 [pav.](#page-33-0) pavaizduotas veiklos procesų bibliotekos sudarymo detalesnis (antro lygio) funkcionalumas. Naudotojas gali sudaryti veiklos procesų hierarchiją, kurios metu yra sukuriamos veiklos procesų grupės bei kuriami veiklos procesai ir jiems priklausantys vaikiniai procesai. Sukūrus procesų hierarchiją, galima pridėti procesams priklausančią struktūrą. Kiekvienas procesas gali turėti jam priklausančią veiklos diagramą, kurioje gali būti pavaizduotas visas veiklos procesas.

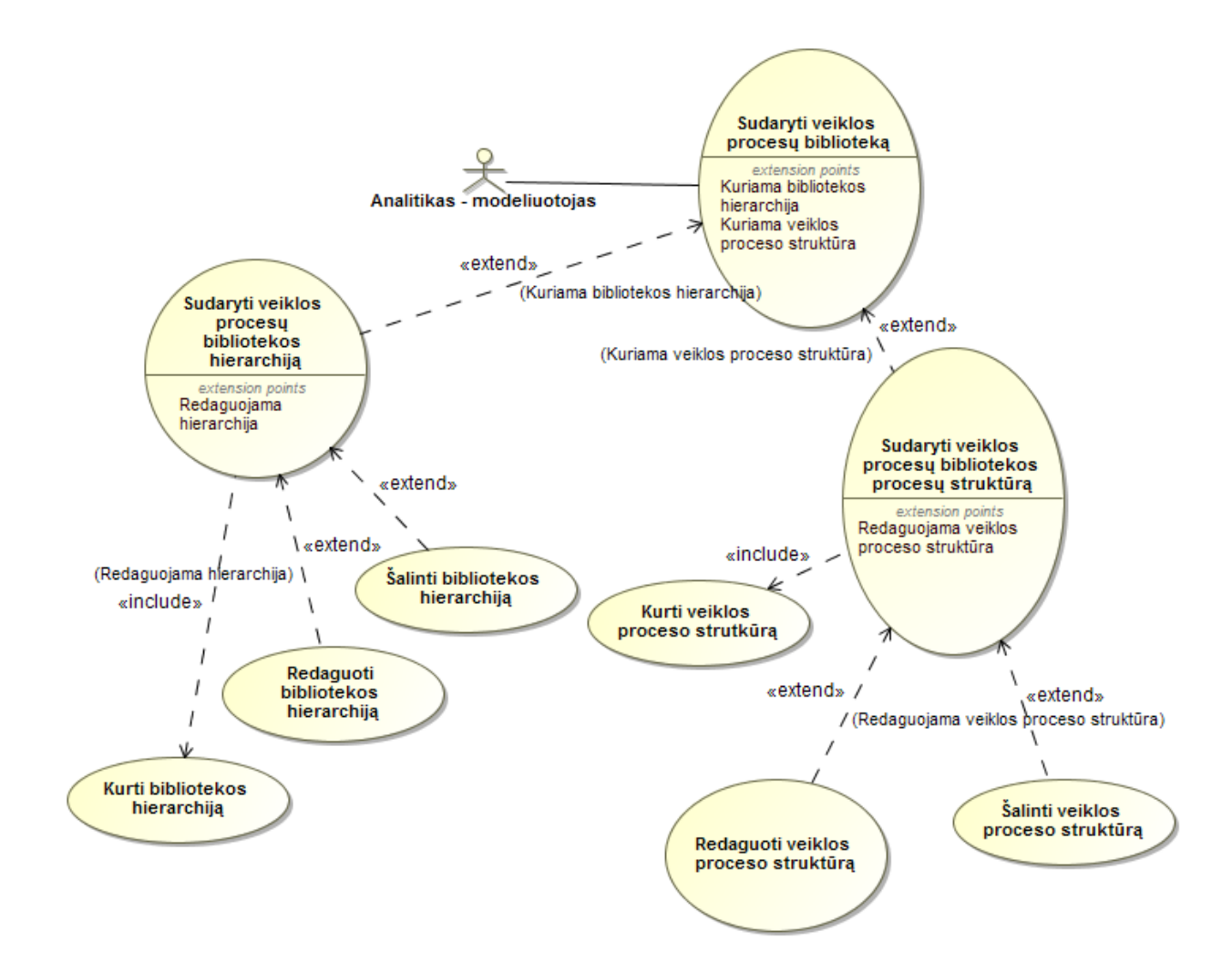

<span id="page-33-0"></span>**2.6 pav. Detalizuoti naudotojo atliekami veiksmai su veiklos procesų bibliotekos sudarymu**

#### <span id="page-34-0"></span>**2.4. Veiklos procesų bibliotekos algoritmai**

Šiame skyriuje bus aprašomi su veiklos procesų biblioteka susiję algoritmai bei situacijos, kuriose gali prireikti naudotojo sprendimo.

# <span id="page-34-1"></span>**2.4.1. Hierarchijos sudarymo algoritmas**

2.7 [pav.](#page-35-0) paveiksle pavaizduotas veiklos procesų bibliotekos hierarchijos sudarymo algoritmas. Šio algoritmo žingsniai yra:

- 1. Sukuriamas veiklos proceso (-ų) modelis.
- 2. Jei naudotojui reikia kuriama veiklos procesų grupė.
- 3. Kuriamas veiklos procesas.
- 4. Jei reikia pašalinti elementą, jį pasirenkame ir šaliname. Šalinimo metu pašalinami visi jam priklausantys vaikiniai elementai.
- 5. Kartojami 2 ir 3 žingsniai tol, kol naudotojas sudaro pageidautiną veiklos procesų bibliotekos hierarchiją.

Situacijos kurios reikalingas naudoto sprendimas, kurios nutinka kuriant, šalinant ar redaguojant elementą aprašyti 2.1 – 2.4 lentelėse.

2.1 lentelė aprašo, kokie yra veiksmai atliekami kai atliekamas elemento sukūrimas hierarchinėje bibliotekoje. Lentelėje aprašoma situacija, kai bibliotekoje randamas elementas yra toks pats kaip ir kuriamas elementas ir abu šie elementai priklauso tam pačiam tėviniui elementui. Naudotojas gali pakoreguoti kuriamo elemento pavadinimą arba atšaukti kūrimą. Nors lentelėje pavaizduoti žingsniai yra su procesų grupės elementu, šitie žingsniai yra analogiški veiklos proceso kūrimui.

<span id="page-34-2"></span>**2.1 lentelė. Egzistuojančios procesų grupės ar veiklos proceso elemento sukūrimas hierarchinėje bibliotekoje žingsniai**

| Žingsnio numeris | Žingsnio pavadinimas                                                             |
|------------------|----------------------------------------------------------------------------------|
| 2.1.             | Kurti elementa                                                                   |
| 2.2.             | Suteikti elemento pavadinima                                                     |
| 2.3.             | Patikrinti ar toks elementas su tokiu pavadinimu yra                             |
| 2.3.1.           | Jei elementas rastas tokiu pavadinimu                                            |
| 2.3.2.           | Pranešti naudotojui, jog toks elementas jau yra ir laukti naudotojo<br>sprendimo |
| 2.3.2.1.1.       | Naudotojas nusprendė pervadinti elementą nauju pavadinimu                        |
| 2.3.2.1.2.       | Sukurti elementa su pavadinimu                                                   |

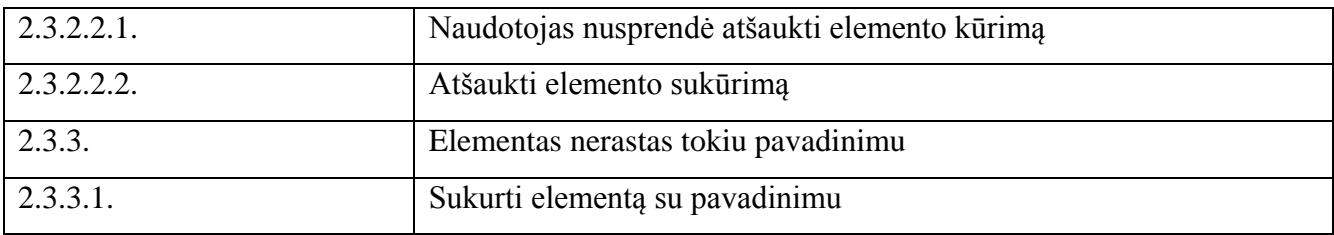

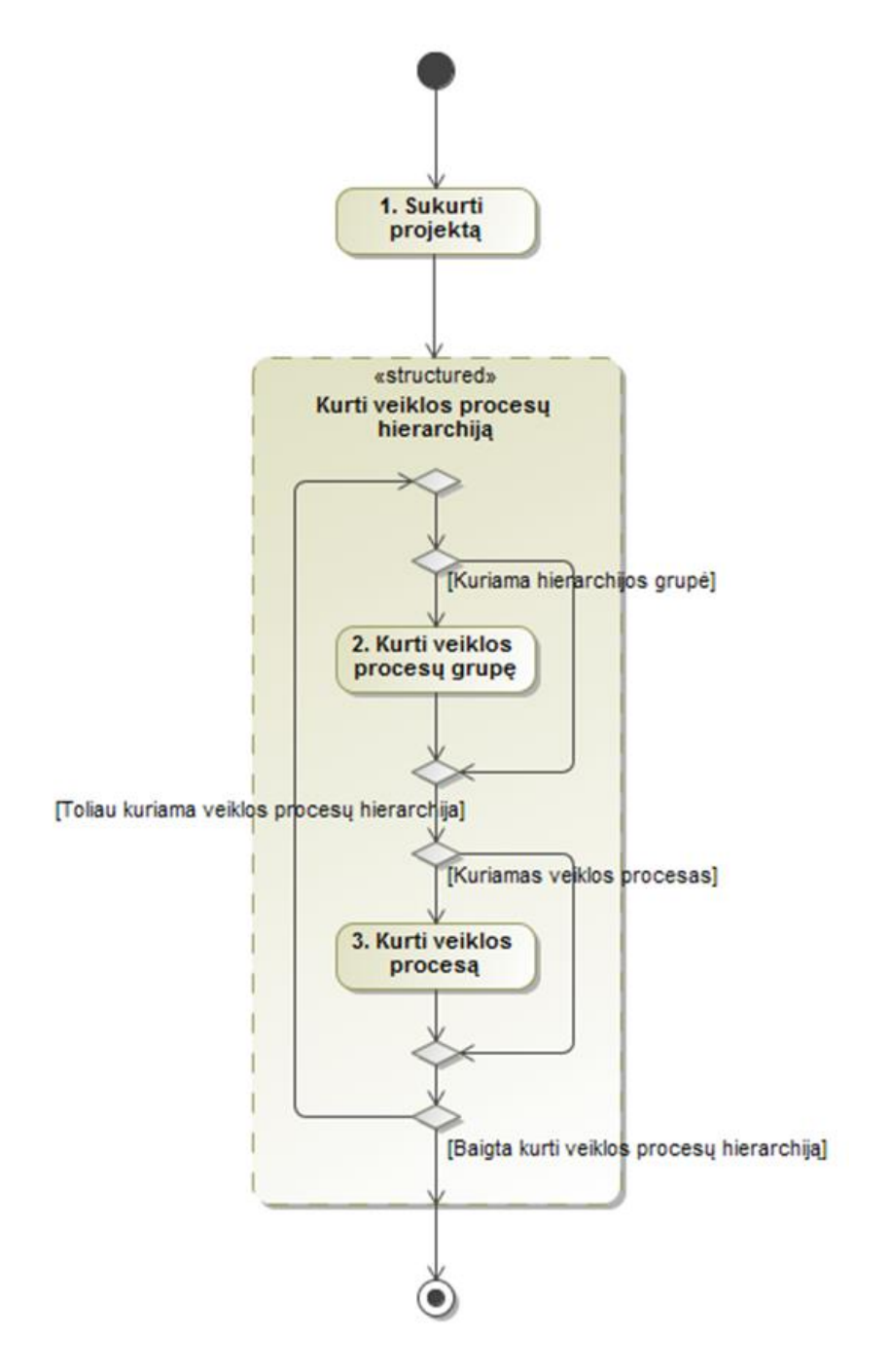

<span id="page-35-0"></span>**2.7 pav. Veiklos procesų bibliotekos hierarchijos sudarymo algoritmas**
2.2 lentelė aprašo, kokie yra veiksmai atliekami kai atliekamas elemento redagavimas hierarchinėje bibliotekoje. Lentelėje aprašoma situacija, kai bibliotekoje randamas elementas yra toks pats kaip ir redaguojamas elementas ir abu šie elementai priklauso tam pačiam tėviniui elementui. Naudotojas gali pakoreguoti redaguojamas elemento pavadinimą arba perkelti hierarchiją iš esamo elemento sukurtam elementui. Nors lentelėje pavaizduoti žingsniai yra su procesų grupės elementu, šitie žingsniai yra analogiški veiklos proceso kūrimui.

**2.2 lentelė. Egzistuojančios procesų grupės ar veiklos proceso elemento redagavimas hierarchinėje bibliotekoje žingsniai**

| Žingsnio numeris | Žingsnio pavadinimas                                                |  |
|------------------|---------------------------------------------------------------------|--|
| 2.1.             | Redaguoti elementa                                                  |  |
| 2.2.             | Pakeisti elemento pavadinimą                                        |  |
| 2.3.             | Patikrinti ar toks elementas su tokiu pavadinimu yra                |  |
| 2.3.1.           | Jei elementas rastas tokiu pavadinimu                               |  |
| 2.3.2.           | Pranešti naudotojui, jog toks elementas jau yra ir laukti naudotojo |  |
|                  | sprendimo                                                           |  |
| 2.3.2.1.1.       | Naudotojas nusprendė užvardinti elementą jau esamu pavadinimu       |  |
| 2.3.2.1.2.       | Sukurti elementą su pavadinimu                                      |  |
| 2.3.2.1.3.       | Perkelti iš egzistuojančio elemento hierarchiją sukurtam elementui  |  |
| 2.3.2.1.4.       | Pašalinti prieš tai buvusį elementą                                 |  |
| 2.3.2.2.1.       | Naudotojas nusprendė atšaukti elemento kūrimą                       |  |
| 2.3.2.2.         | Atšaukti elemento sukūrimą                                          |  |
| 2.3.3.           | Elementas nerastas tokiu pavadinimu                                 |  |
| 2.3.3.1.         | Sukurti elementą su pavadinimu                                      |  |

2.3 ir 2.4 lentelės aprašo, kokie yra veiksmai atliekami kai atliekamas procesų grupės ar veiklos proceso šalinimas hierarchinėje bibliotekoje. Lentelėse aprašomos situacijos, kai bibliotekoje šalinimas elementas turi jam priklausančią hierarchiją. Naudotojas gali atlikti tik pasirinkto elemento šalinimą arba visos hierarchijos pašalinimą.

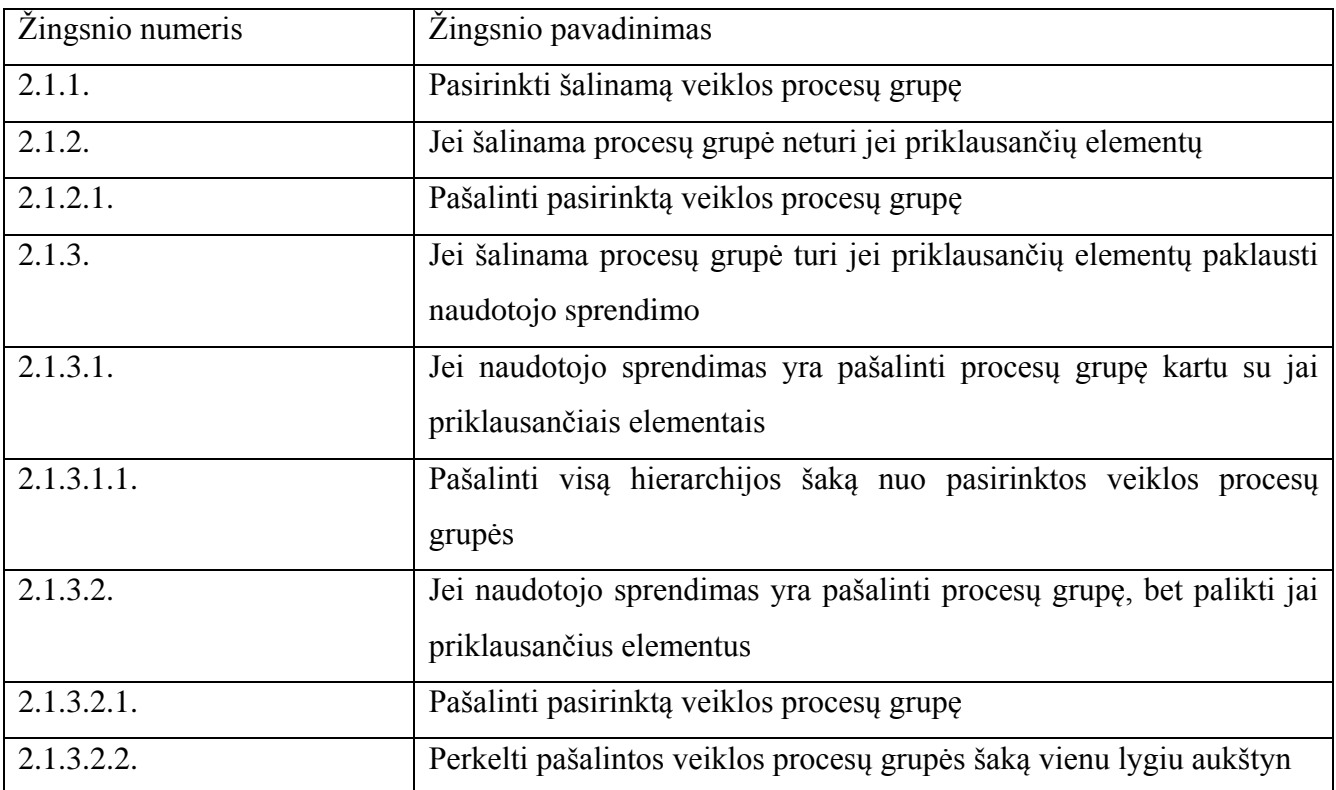

**2.3 lentelė. Procesų grupės elemento šalinimas iš hierarchinės bibliotekos žingsniai**

# **2.4 lentelė. Veiklos proceso elemento šalinimas iš hierarchinės bibliotekos žingsniai**

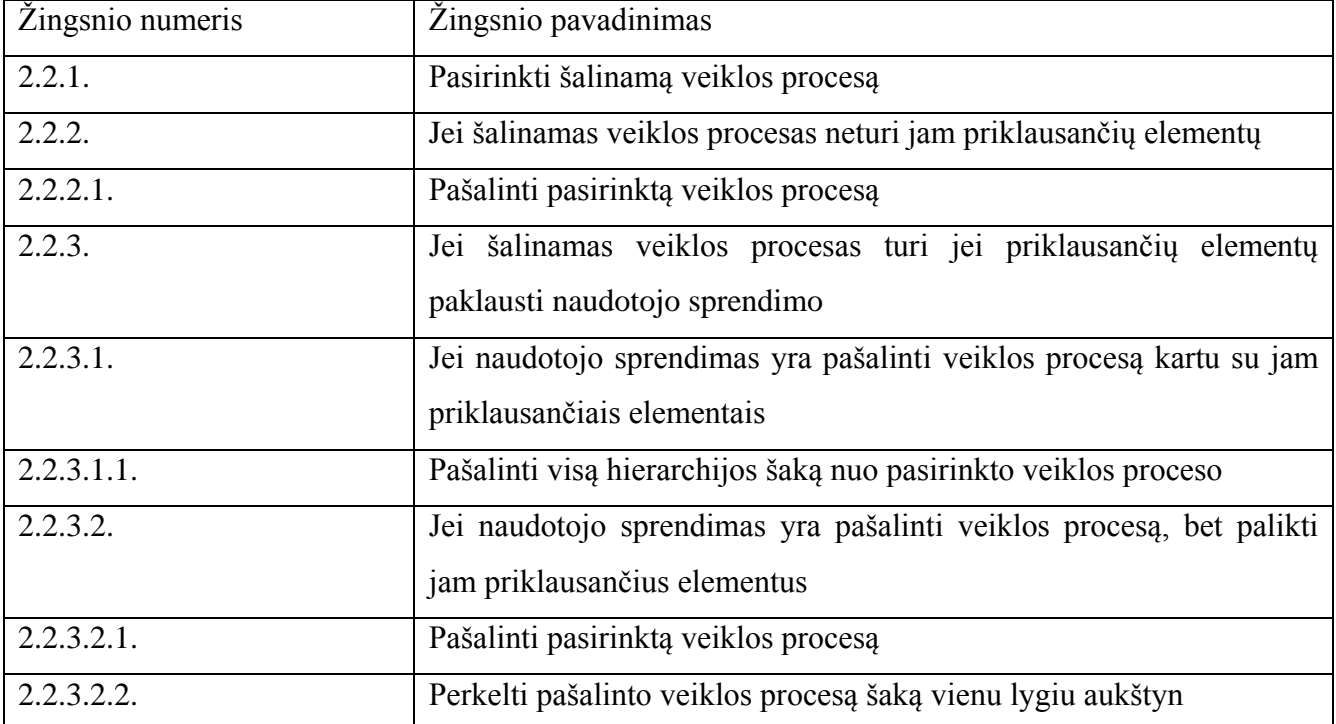

### **2.4.2. Struktūros sudarymo algoritmas**

2.8 [pav.](#page-38-0) paveiksle pavaizduotas veiklos procesų bibliotekos struktūros sudarymo algoritmas. Veiklos procesų struktūra sudaroma tik kai turima hierarchinė veiklos procesų biblioteka. Šio algoritmo žingsniai yra:

- 1. Atveriama hierarchinė biblioteka.
- 2. Pasirinktam veiklos procesui sukuriama veiklos diagrama.
- 3. Kurti veiklos procesą atvaizduojantį elementą diagramoje.
- 4. Jei reikia pašalinti elementą, jį pasirenkame ir pašaliname. Šalinant elementą pašalinami ir jam priklausantys elementai.
- 5. Kartojami 2 ir 3 žingsniai tol, kol naudotojas sukuria norimiems veiklos procesas norimą struktūrą.

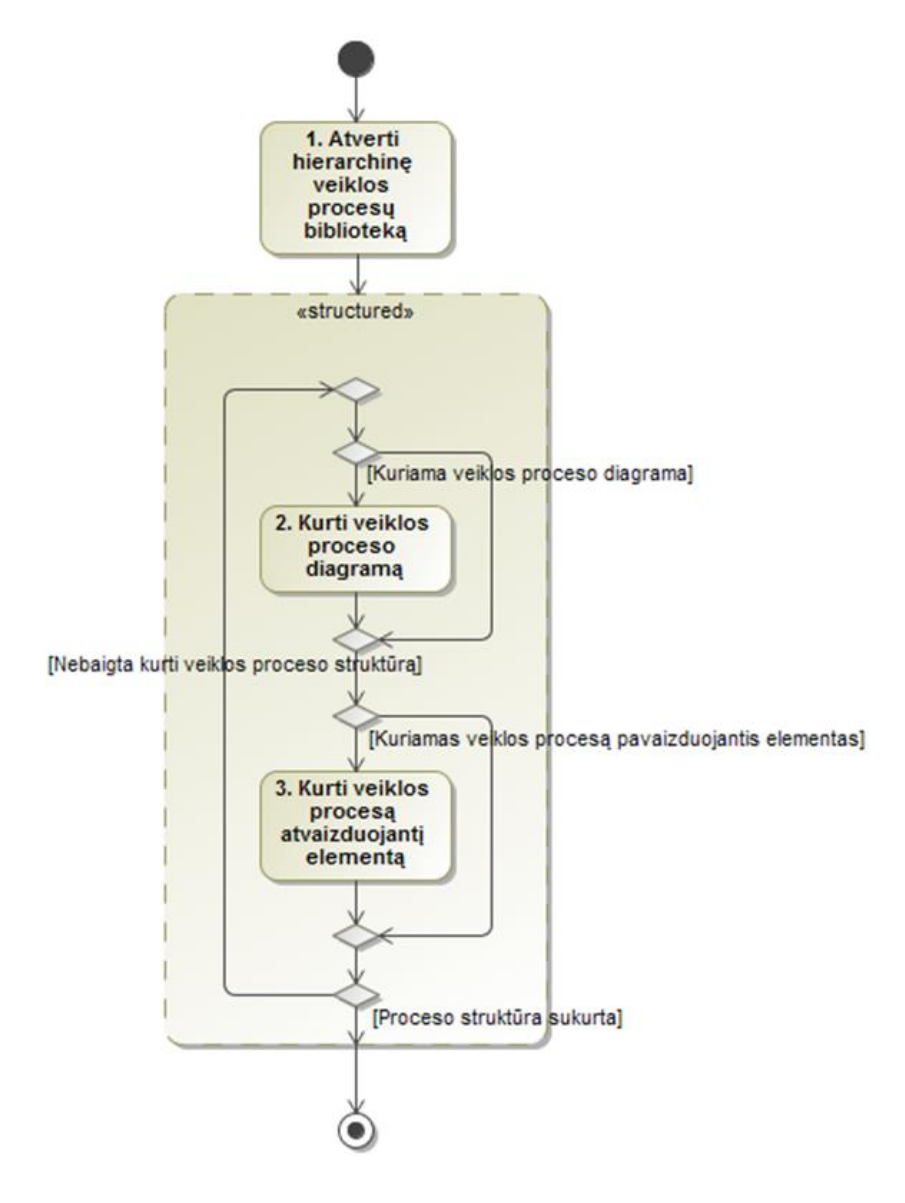

<span id="page-38-0"></span>**2.8 pav. Veiklos procesų bibliotekos struktūros sudarymo algoritmas**

Kai kuriama veiklos proceso struktūra, kuriama struktūra struktūrinėje bibliotekoje yra netikrinama. Taip bibliotekoje suteikiama daugiau laisvės kuriant veiklos proceso struktūrą. Kitaip atsiranda problema su elemento šalinimu, kuris yra panaudotas keliuose veiklos proceso struktūrose. Taigi, siekiant išvengti elemento, skirto proceso struktūros atvaizdavimui, šalinimo problemos leidžiamas jo dubliavimas.

2.5 lentelė aprašo, kokie yra galimi veiksmai kai atliekamas veiklos proceso struktūros šalinimas struktūrinėje bibliotekoje. Lentelėse aprašomos situacijos, kai bibliotekoje šalinimas elementas turi jam priklausančią struktūrą.

**2.5 lentelė. Veiklos proceso struktūros šalinimo žingsniai**

| Žingsnio numeris | Žingsnio pavadinimas                                                  |  |
|------------------|-----------------------------------------------------------------------|--|
| 2.1.1.           | Šalinti veiklos proceso struktūrą                                     |  |
| 2.1.2.           | Jei šalinami proceso struktūrą atvaizduojantys elementai              |  |
| 2.1.2.1.         | Pašalinti proceso struktūrą atvaizduojančius elementus                |  |
| 2.1.3.           | Jei šalinami proceso struktūrą atvaizduojanti diagrama                |  |
| 2.1.3.1.         | Pašalinti proceso struktūrą atvaizduojančią diagramą ir elementus     |  |
| 2.1.4.           | Jei šalinamas procesas turintis struktūrą atvaizduojančią diagramą ir |  |
|                  | elementus                                                             |  |
| 2.1.4.1.         | Pašalinti veiklos procesą ir jo struktūros diagramą ir elementus      |  |

Pastebėjimas, pašalinus procesą turintį struktūrą, kuris yra panaudotas modeliuose, elementai iš modelių nėra panaikinami. Panaikinama tik struktūrinė informacija.

### **2.4.3. Veiklos proceso įtraukimo į biblioteką algoritmas**

Kitas 2.9 [pav.](#page-41-0) paveiksle pavaizduotas algoritmas yra proceso įkėlimas iš modelio į struktūrinę veiklos procesų biblioteką. Jo žingsniai:

- 1. Pirmiausia sudaromas bibliotekoje esančių procesų bei modelyje esančių procesų sąrašai.
- 2. Naudotojas iš projekto procesų sąrašo pasirenką pridedamą procesą.
- 3. Programai atliekant pasirinkto proceso pridėjimą pirmiausia atliekamas patikrinimas ar toks procesas jau yra bibliotekoje.
- 4. Patikrinimas atliekamas tikrinant pavadinimą.
- 5. Jei programa nerado proceso su tokio pavadinimu, tada prideda procesą su jo struktūrą į veiklos procesų biblioteką.
- 6. Kitu atveju, kai randamas tokiu pat pavadinimu esantis procesas pranešama naudotojui.
- 7. Toliau naudotojas nusprendžia ar atšaukia proceso pridėjimą ir pabaigia algoritmą, ar toliau vykdo pridėjimą.

Išimtis: Naudotojas šiame algoritme į biblioteką gali pridėti tik veiklos procesus. Tai yra todėl, kad išvengtume situacijos, kad veiklos procesui nebūtų galima priskirti procesų grupės elemento

2.6 lentelė aprašo, kokie yra veiksmai atliekamas struktūrinės bibliotekos atnaujinimas pridedant veiklos procesą iš veiklos modelio. Lentelėje aprašoma situacija, kai atnaujinamoje bibliotekoje randamas elementas yra toks pat kaip ir pasirinktas pridėjimui procesas. Priklausomai nuo naudotojo sprendimo atliekamas bibliotekoje esančio proceso struktūros atnaujinimas arba atnaujinimo veiksmas atšaukiamas.

| Žingsnio numeris | Žingsnio pavadinimas                                                              |  |  |
|------------------|-----------------------------------------------------------------------------------|--|--|
| 1.               | Pasirinkti projekte esantį veiklos procesą                                        |  |  |
| 2.               | Itraukti pasirinktą veiklos procesą į struktūrinę biblioteką                      |  |  |
| 3.               | Jei pasirinktas projekto veiklos procesas rastas<br>struktūrinėje<br>bibliotekoj  |  |  |
| $\overline{4}$ . | Pranešti naudotojui, jog toks elementas jau yra ir laukti naudotojo<br>sprendimo  |  |  |
| 4.1.1            | Jei naudotojo sprendimas yra atšaukti veiklos proceso įtraukimą į<br>biblioteka   |  |  |
| 4.1.2.           | Atšaukiamas įtraukimo veiksmas. Struktūrinė biblioteka išlieka<br>nepakitusi      |  |  |
| 4.2.1.           | Jei naudotojo sprendimas yra atnaujinti surasto bibliotekoje proceso<br>struktūrą |  |  |

**2.6 lentelė. Struktūrinės bibliotekos atnaujinimas veiklos procesais iš projekto žingsniai**

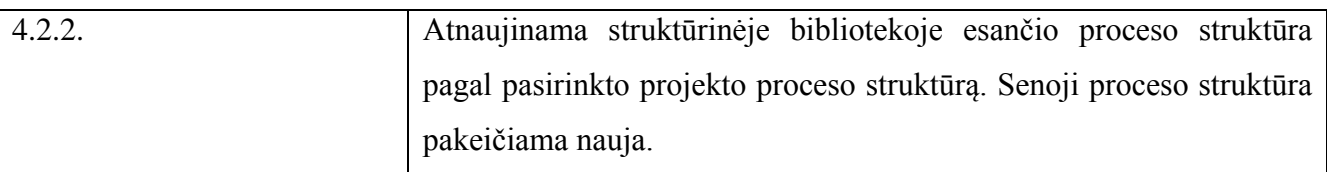

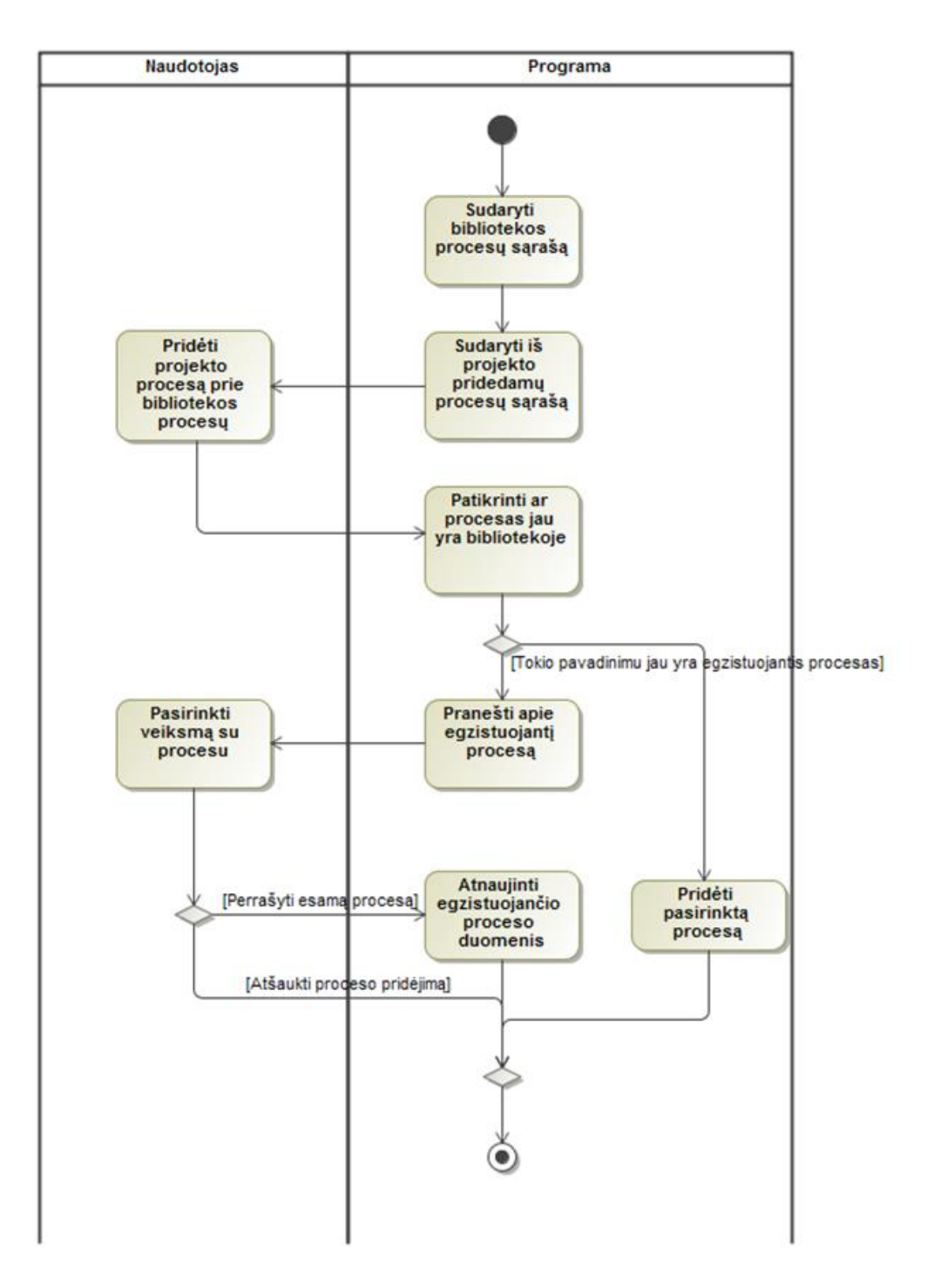

<span id="page-41-0"></span>**2.9 pav. Veiklos proceso pridėjimas į veiklos procesų biblioteką**

2.7 lentelė aprašo, kokie yra galimi atvejai, atliekamas veiklos modeliavimas, kurio metu naudojama struktūrinė veiklos procesų biblioteka. Yra išskirti atvejai, kai diagramoje gali būti elementai su vienodais pavadinimais bei su ar be struktūros. Priklausomai nuo situacijos galima nukopijuoti struktūrą, sukurti elemento kopiją kitu pavadinimu.

| Žingsnio numeris | Žingsnio pavadinimas                                                |  |
|------------------|---------------------------------------------------------------------|--|
| 1.               | Įkelti veiklos procesą iš struktūrinės bibliotekos                  |  |
| 2.               | Suteikti elementui pavadinimą                                       |  |
| 3.               | Jei naudotojo nurodytu pavadinimu modelyje jau toks elementas       |  |
| 4.               | Jei modelyje rastas elementas neturi struktūros                     |  |
| 4.1.             | Pranešti naudotojui, jog toks elementas jau yra ir laukti naudotojo |  |
|                  | sprendimo                                                           |  |
| 4.1.1.1.         | Jei naudotojo sprendimas yra suteikti kitą pavadinimą elementui     |  |
|                  | įkeltam iš struktūrinės bibliotekos                                 |  |
| 4.1.1.2          | Pervadinti įkeltojo proceso elemento pavadinimą ir einama į 2.1.3.  |  |
|                  | žingsnį                                                             |  |
| 4.1.2.1.         | Jei naudotojo sprendimas yra atnaujinti modelyje surastą elementą   |  |
|                  | susiejant jį su iš bibliotekos panaudotu procesu.                   |  |
| 4.1.2.2.         | Suteikti modelyje esančiam elementui nuorodą į iš bibliotekos       |  |
|                  | panaudoto proceso struktūrą                                         |  |
| 4.1.2.3.         | Pašalinti sukurtą elementą, kuris buvo sukurtas įkeliant veiklos    |  |
|                  | procesą iš struktūrinės bibliotekos                                 |  |
| 5.               | Jei modelyje rastas elementas turi struktūrą iš struktūrinės        |  |
|                  | bibliotekos                                                         |  |
| 5.1.             | Pranešti naudotojui, jog toks elementas jau yra ir laukti naudotojo |  |
|                  | sprendimo                                                           |  |
| 5.1.1.1.         | Jei naudotojo sprendimas yra suteikti kitą pavadinimą elementui     |  |
|                  | įkeltam iš struktūrinės bibliotekos                                 |  |
| 5.1.1.2.         | Pervadinti įkeltojo proceso elemento pavadinimą ir einama į 2.1.3.  |  |
|                  | žingsnį                                                             |  |
| 5.1.2.1.         | Jei naudotojo sprendimas yra sukurti modelyje esančio elemento      |  |
|                  | kopiją, kuris rodytų į tą pačią bibliotekos struktūrą               |  |
| 5.1.2.2.         | Sukurti antrą modelyje esantį elementą su nuoroda į ta pačią        |  |

**2.7 lentelė. Struktūrinės bibliotekos panaudojimo kuriant veiklos modelį žingsniai**

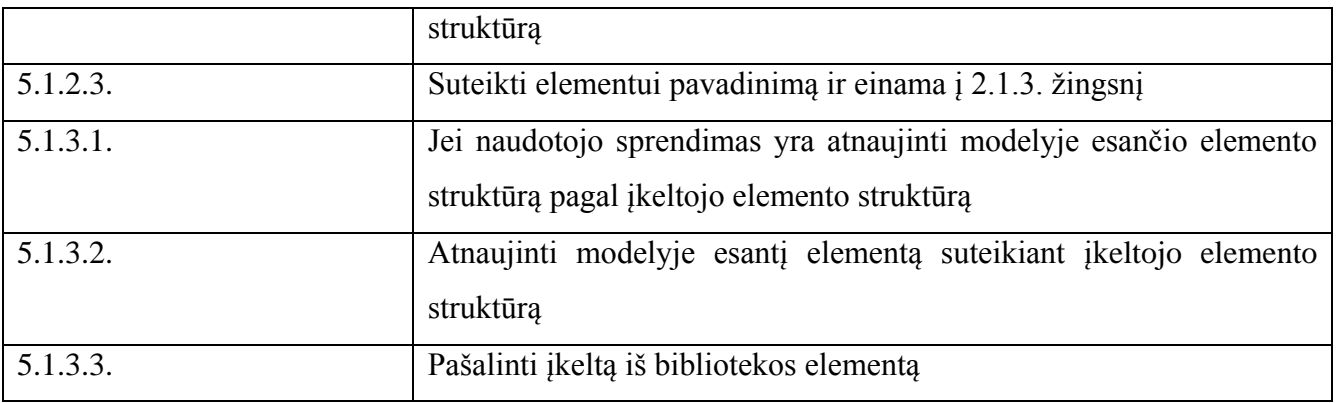

#### **2.5. Dalykinės srities modelis**

Toliau bus aprašoma kokia informacija yra saugoma hierarchinėje ir struktūrinėje bibliotekoje.

Hierarchinė biblioteka yra sudaryta iš projekto. Bibliotekos lygio elementas yra projektas. Projekte galima turėti veiklos procesų grupes. Grupės gali turėti pogrupius. Taip pat projekte naudojami veiklos procesai. Procesais kaip ir procesų grupės gali turėti subprocesus. Procesų grupių ir pačių procesų dėka galima sudaryti veiklos procesų bibliotekos hierarchiją[\(2.10](#page-43-0) pav.).

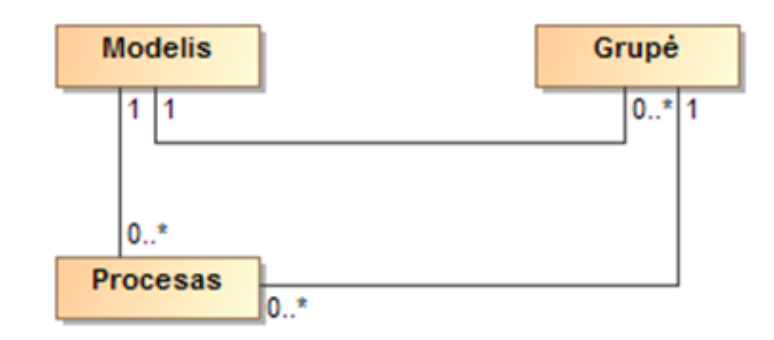

**2.10 pav. Esybės iš kurių sudaroma hierarchinė veiklos procesų biblioteka**

<span id="page-43-0"></span>Struktūrinė biblioteka papildo hierarchinės veiklos procesų bibliotekos esybes. Paveiksle [2.11](#page-44-0) pav. pavaizduotos esybės su diagramos esybe. Kiekvienas procesas gali turėti jam priklausančia diagramą, kurioje pavaizduojamas veiklos procesas. Diagrama naudojama veiklos proceso struktūrai pavaizduoti.

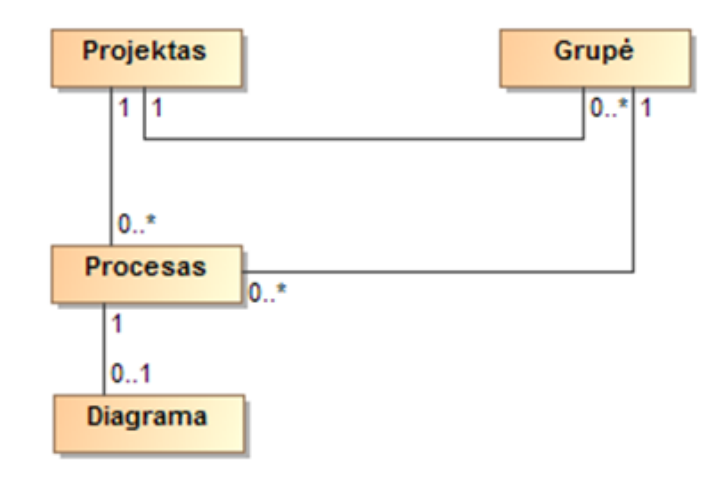

**2.11 pav. Esybės iš kurių sudaroma struktūrinė veiklos procesų biblioteka**

<span id="page-44-0"></span>Sekančiame paveiksle pavaizduotas BPMN metamodelis [\(2.12](#page-44-1) pav.). Šiame modelyje pavaizduoti visi elementai kurie gali būti panaudojami veiklos proceso pavaizdavimui diagramoje. Pagrindiniais elementais galima paminėti *BPMNactivity*, kuriam priklauso *task, subprocess.*

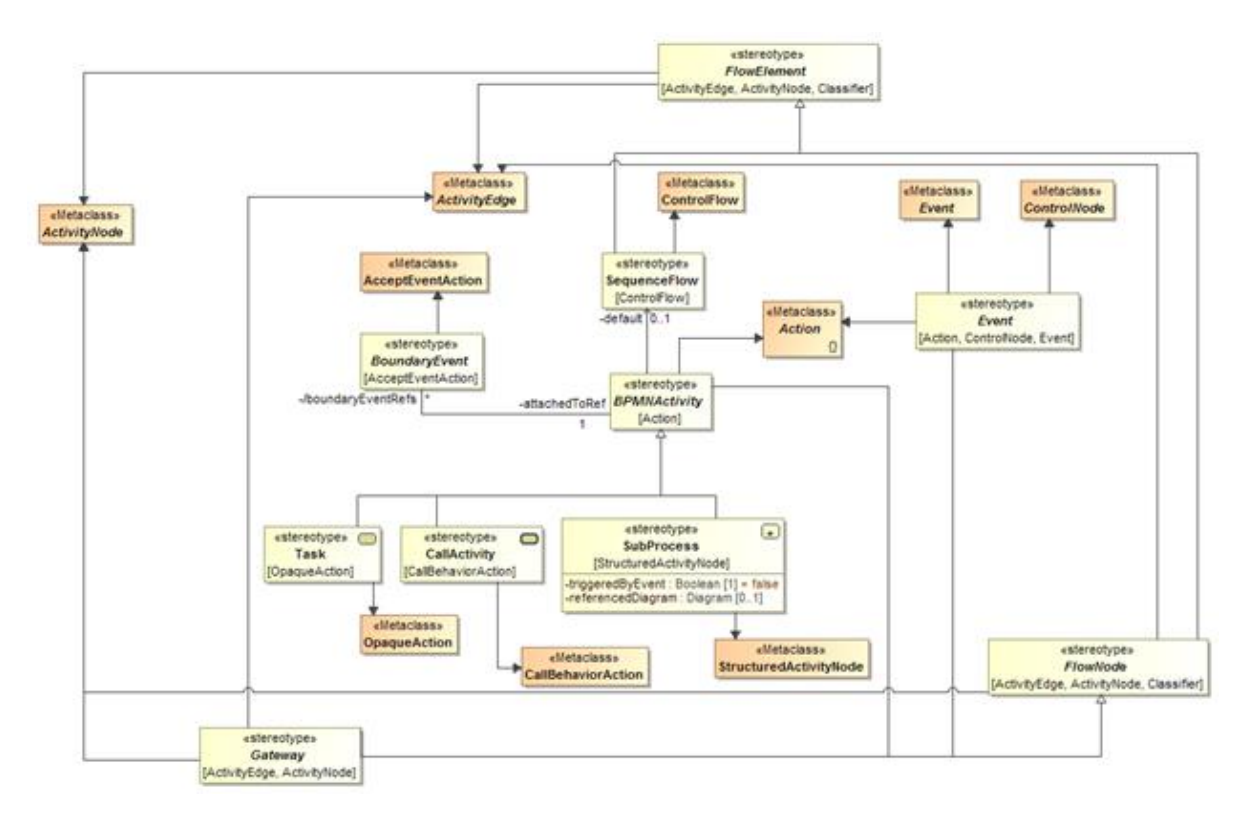

**2.12 pav. BPMN metamodelis**

<span id="page-44-1"></span>Lentelėje (2.8) pavaizduota, kokie elementai saugomi kokioje veiklos procesų bibliotekoje. Galima pastebėti kad hierarchinėje veiklos procesų bibliotekoje saugomi tik procesų grupės ir proceso elementai. Pažiūrėjus į struktūrinės veiklos procesų bibliotekos stulpelį matome, kad ši biblioteka praplečia hierarchinės bibliotekos saugomų elementų sąrašą. Tai yra todėl, kad struktūrinėje bibliotekoje saugome ne tik procesų hierarchiją, bet ir diagramą bei joje esančią veiklos proceso struktūrą.

| Saugomas elementas                              | Hierarchinė | veiklos | procesu | Struktūrinė | veiklos | procesy |
|-------------------------------------------------|-------------|---------|---------|-------------|---------|---------|
|                                                 | biblioteka  |         |         | biblioteka  |         |         |
| Procesų grupė (paketas)                         | Saugo       |         |         | Saugo       |         |         |
| Procesas                                        | Saugo       |         |         | Saugo       |         |         |
| Diagrama                                        |             |         |         | Saugo       |         |         |
| Diagramos<br>elementu<br>lango                  |             |         |         | Saugo       |         |         |
| pozicijos informacija                           |             |         |         |             |         |         |
| Užduotis/darbas (task)                          |             |         |         | Saugo       |         |         |
| Ryšys (jungiantis elementus)                    |             |         |         | Saugo       |         |         |
| Ryšio<br>informacija<br>$(i\check{s})$<br>kurio |             |         |         | Saugo       |         |         |
| elemento)                                       |             |         |         |             |         |         |
| informacija<br>Ryšio<br>(i)<br>kurj             |             |         |         | Saugo       |         |         |
| elementa)                                       |             |         |         |             |         |         |
| Pradžios ir pabaigos elementai                  |             |         |         | Saugo       |         |         |

**2.8 lentelė. Hierarchinės ir struktūrinės bibliotekos palyginimas**

### **2.6. Naudotojų sąsajos modelis**

Norint kurti veiklos procesų diagramas naudojant veiklos procesų biblioteką reikalingas modeliavimo įrankis kuris:

- 1. Palaiko BPMN notaciją;
- 2. Leidžia kurti BPMN veiklos procesų diagramas;
- 3. Leidžia užsikrauti veiklos procesų biblioteką.

Įrankis turi turėti diagramos langą, kuriame modeliuotojas galėtų kurti diagramas ir matyti jų elementus. Taip pat turėti papildomą langą, kuriame naudotojas gali matyti bibliotekos hierarchiją ir iš kurio galėtų įsikelti veiklos procesus iš procesų bibliotekos.

# **2.7. Reikalavimų apibendrinimas**

- 1. Kuriama veikslo procesų biblioteka turi suteikti galimybę analitikui-modeliuotojui pasinaudoti bibliotekoje esančiais elementais, kuriuos galėtų panaudoti kuriamuose veiklos procesų diagramose, t.y. atliekant verslo modeliavimą.
- 2. Veiklos procesų analitikas gali tvarkyti veikslo procesų bibliotekas, t.y. tvarkyti bibliotekas, procesus ar veiklas.

# **3. EKSPERIMENTINIS VEIKLOS PROCESŲ BIBLIOTEKŲ INTEGRAVIMO VEIKLOS PROCESŲ MODELYJE TYRIMAS**

### **3.1. Eksperimento planas**

Eksperimentui atlikti reikalinga struktūrinė veiklos procesų biblioteka. Kadangi struktūrinė veiklos procesų biblioteka kuriama panaudojus hierarchinę veiklos procesų biblioteką. Taip pat dalis eksperimento bus atliekama panaudojus sukurtą programą, kurios pagalba bus galima išanalizuoti sukurtą projektą bei perkelti veiklos procesą iš projekto į biblioteką.

Eksperimento metu naudojami šie kriterijai:

- Galimybė susikurti struktūrinę veiklos procesų biblioteką.
- Galimybė iš veiklos procesų bibliotekos įsikelti veiklos procesą į diagramos langą.
- Ar įkėlus veiklos procesą iš bibliotekos galima pasiekti jam priklausančią struktūrą: jam priklausančius vaikinus veiklos procesus ar veiklas.
- Sumodeliuoti kelis pasirinktus veiklos procesus ir juos sumodeliuoti kartu su struktūrine biblioteka. Apskaičiuoti kiek elementų panaudota sumodeliuoti veiklai ir kiek panaudota iš bibliotekos. Šiame kriterijuje skaičiuojami tik "Task", "Subprocess" elementai, kadangi jais dažniausiai atvaizduojama veikla.
- Ar galima iš veiklos projekto įsikelti veiklos procesą į veiklos procesų biblioteką.

Kiek elementų pavyko sėkmingai įsikelti iš veiklos projekto į veiklos procesų biblioteką atliekant įkėlimą.

#### **3.2. Eksperimento eiga**

Veiklos bibliotekos eksperimentas bus atliekamas keliais etapais:

- 1. Struktūrinės bibliotekos sudarymas. Hierarchinės bibliotekos sukūrimas pavaizduotas prieduose skyriuje 6.2
- 2. Struktūrinės veiklos procesų bibliotekos panaudojimas modeliuojant veiklą.
- 3. Sukurtų diagramų analizė.

### **3.2.1. Struktūrinės veiklos procesų bibliotekos sudarymas**

Šiame skyriuje bus aprašyta, kaip galima sudaryti struktūrinę veiklos procesų biblioteką pagal (skyriuje aprašytą algoritmą). Struktūrinė biblioteką rekomenduojama kurti pagal jau turimą sukurtą hierarchinę biblioteką. Norint sukurti veiklos procesui struktūrą pirmiausia reikia sukurti veiklos procesui priklausančią veiklos diagramą. Eksperimente bus naudojamas *MagicDraw* įrankis Žingsniai:

- 1. Pasirenkame veiklos procesą, spaudžiame kurti diagramą (angl. *Create diagram*).
- 2. Toliau renkamės veiklos architektūros diagramos (angl. *Business Architecture daigrams*)
- 3. Iš sąrašo pasitrenkame veiklos diagramą (angl. *BPMN process diagram*). Sukurtai diagramai pavadinimo suteikti nereikia, jį gauna iš veiklos proceso kuriam ji priklauso.

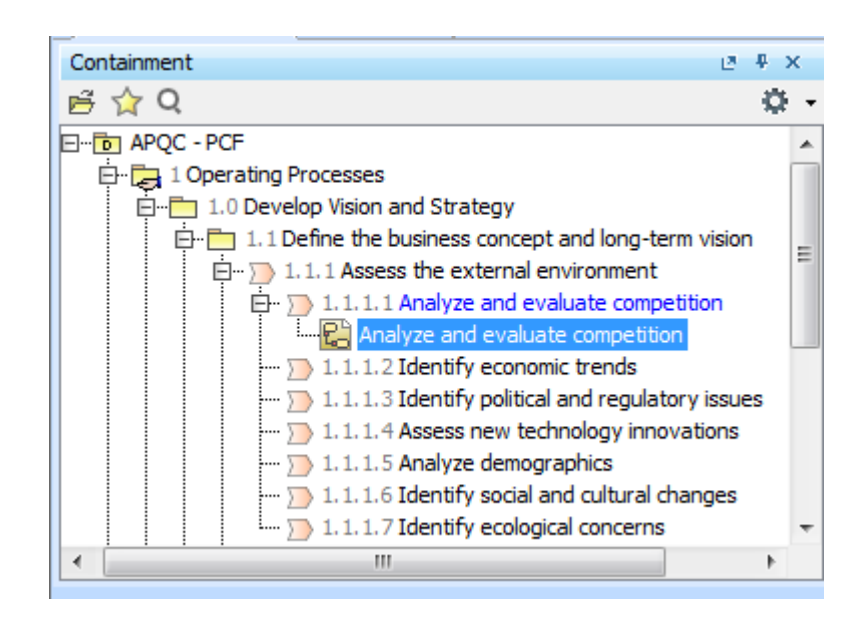

**3.1 pav. Veiklos diagrama priklausanti veiklos procesui**

Dabar bus kuriama proceso struktūra. Veiklos proceso struktūra kuriama sukurtoje diagramoje ir pavaizduojama diagramos lange. Sukursime paprastą veiklą. Žingsniai:

- 1. Prie diagramos lango esančiame sąraše pasirenkame veiklos (angl *Task*) elementą ir paspaudžiame vietą diagramos lange kur apsirinką elementą sukurti.
- 2. Sukurtam elementui suteikiame pavadinimą. Gauname sukurta veiklos procesą, kuris priklauso "pavadinimas" procesų grupei ir turi struktūrą, kuri atvaizduojama vienu veiklos elementu.

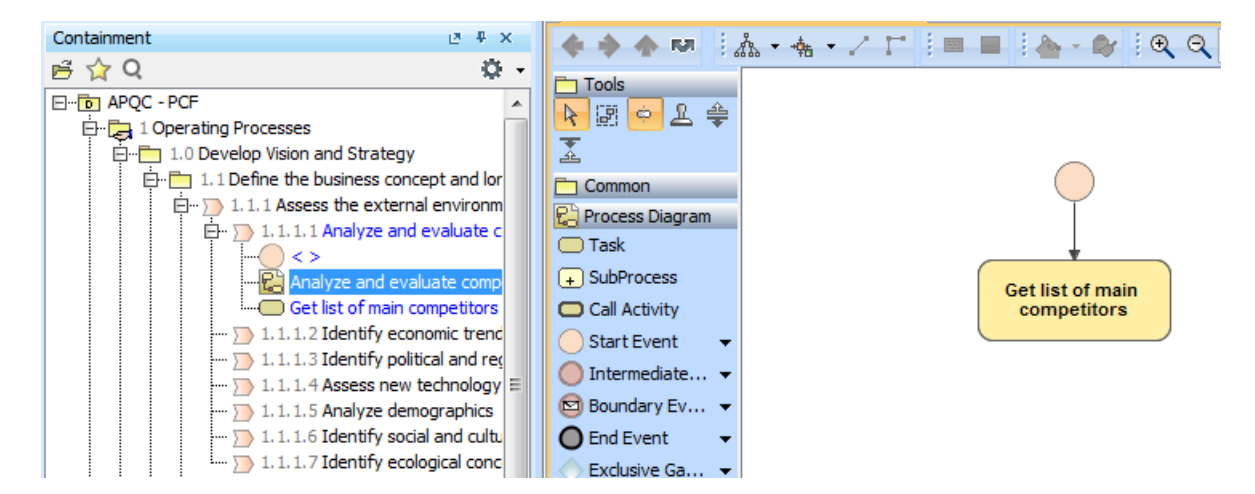

#### **3.2 pav. Veiklos elemento atvaizdavimas veiklos diagramoje**

Veiklos proceso struktūrą galima pavaizduoti įvairiai panaudojant įvairius BPMN elementus. Kiekvieną elementą turi sieti ryšio elementas. Tai gali būti srauto (angl *Flow*) arba pranešimo ( angl *Message*) elementas. Šie elementai parodo kokia yra veiklos procesą atvaizduojančios struktūros atlikimo tvarka.

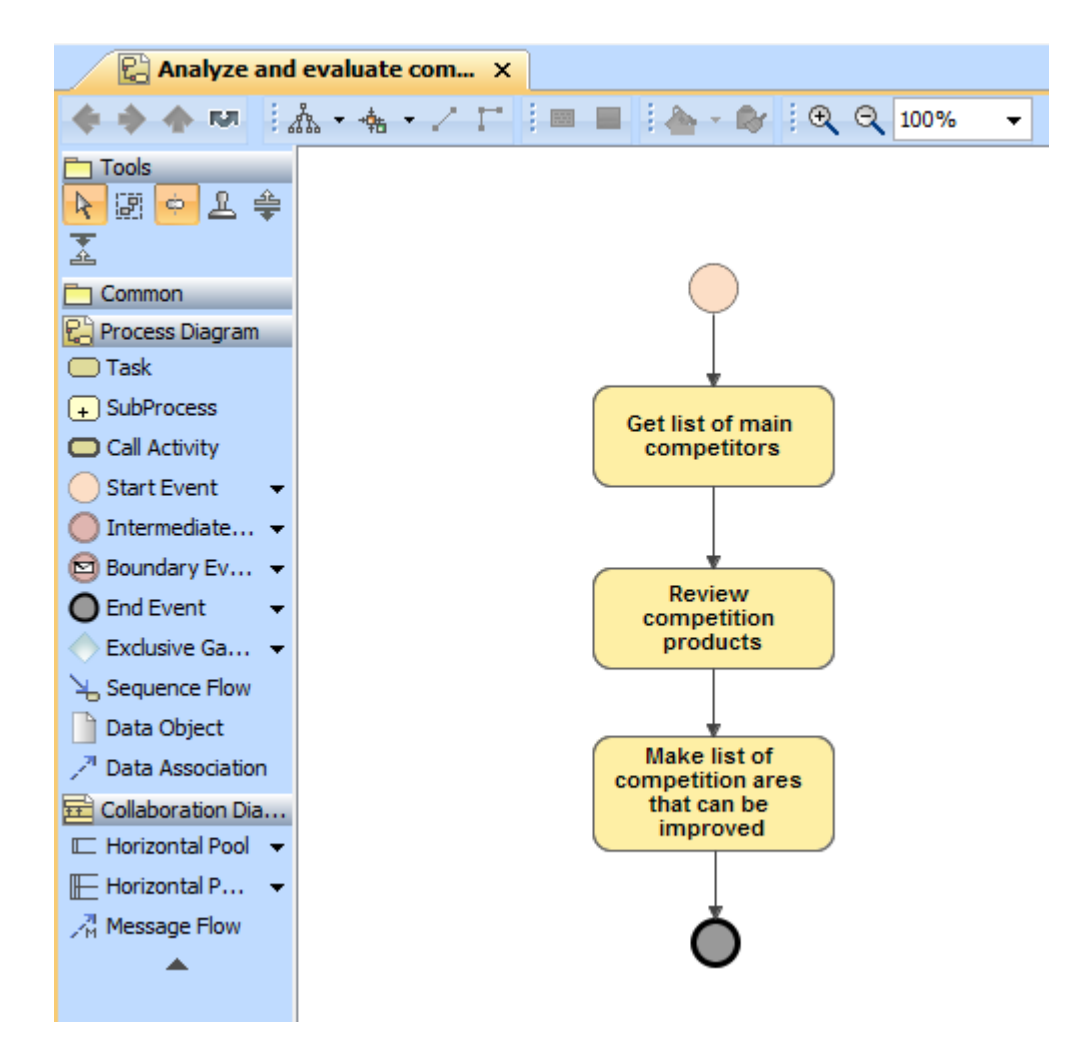

**3.3 pav. "Analyze and evaluate competition" veiklos proceso struktūra**

Šiame eksperimente buvo sudaryta hierarchinė veiklos procesų biblioteka, kurioje yra 15 hierarchiškai susijusių procesų grupių ir 26 hierarchiškai susijusių veiklos procesų. Po to ši biblioteka buvo papildyta 18 veiklos procesų struktūrų.

### **3.2.2. Struktūrinės veiklos procesų bibliotekos panaudojimas modeliavime**

Pirma norint patikrinti ar galima projekte naudoti struktūrinės veiklos procesų bibliotekos procesus reikia biblioteką įsikelti. Taigi pirmas žingsnis yra bibliotekos įkėlimas ir vizualinė patikra.

Atlikti žingsniai:

- 1. Sukuriamas tuščias BPMN projektas MagicDraw aplinkoje.
- 2. Į MagicDraw sukurtą projektą įkeliame struktūrinę veiklos procesų biblioteką.
- 3. MagicDraw aplinkoje *containment* lange patikriname kaip įrankis įkėlė struktūrinę biblioteką.

Reikia pastebėti, kad kai įkeliama struktūrinė veiklos procesų biblioteką, ji įkeliama tik nuskaitymo rėžime.

Toliau esančiuose paveiksluose pavaizduota įrankio MagicDraw aplinka. 3.4 [pav.](#page-50-0) matome, kaip atrodo užkrauta ir paruošta naudojimui struktūrinė veiklos procesų biblioteka. Šios bibliotekos pavyzdys buvo sukurtas panaudojus APQC hierarchinę biblioteką. Ši hierarchinė biblioteka buvo papildyta diagramomis ir veiklos proceso struktūrą pavaizduojančiomis veiklomis.

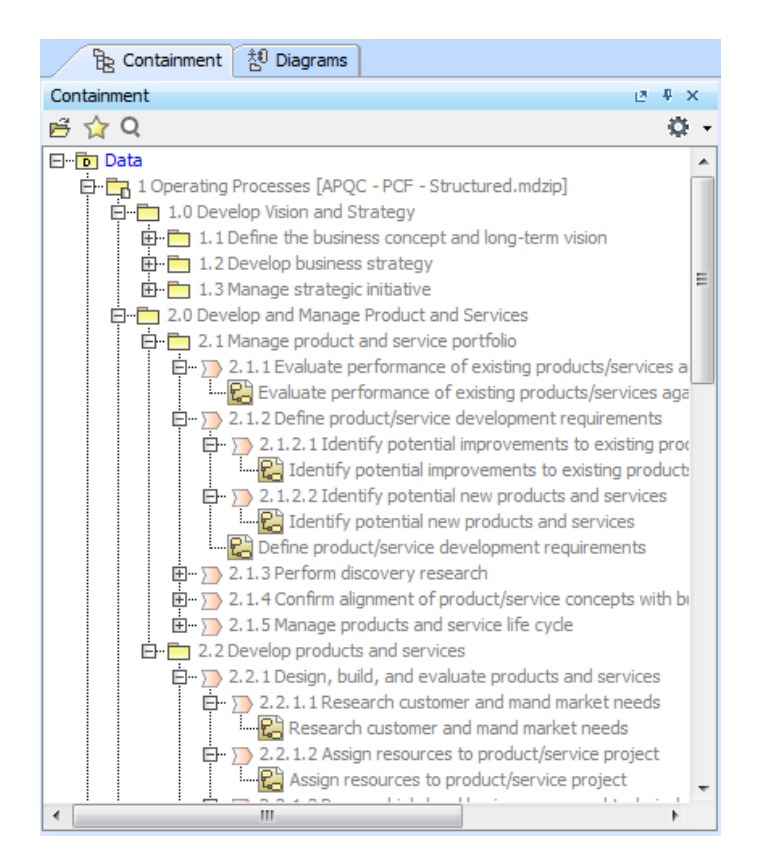

**3.4 pav. Struktūrinė veiklos procesų biblioteką įkelta į projektą**

<span id="page-50-0"></span>Paveiksle 3.5 [pav.](#page-51-0) matome struktūrinės veiklos procesų bibliotekos panaudojimą kuriant veiklos diagramas. Įkeltasis elementas atvaizduojamas kaip subproceso elemtnas. Matome sukurtą pavyzdinę veiklos procesų grupę (pavadinimas "E shop project"), joje esantį testinius procesus (pavadinimai "collect informatikon about eshops" ir "review products"), jiem priklausančias veiklos

diagramas (pavadinimai "collect informatikon about eshops" ir "review products). Šiose diagramose yra veiklos procesų, kurie panaudoti iš struktūrinės veiklos bibliotekos. Norint pasiekti įkeltojo elemento struktūrą tereikia du kartus paspausti ant įkeltojo elemento. Atveriamas langas kuriame pavaizduota įkeltojo elemento struktūra.

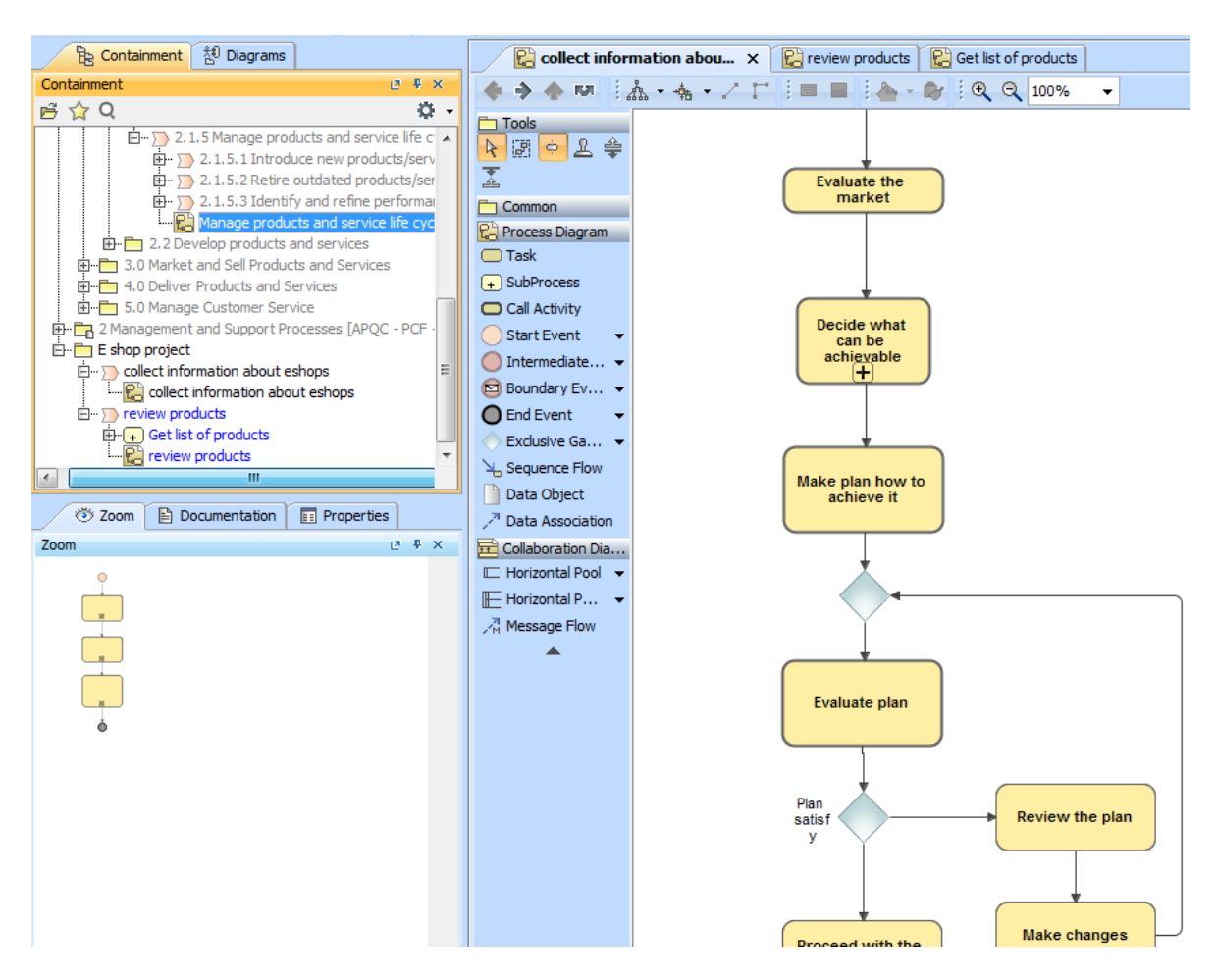

**3.5 pav. Informacijos sukaupimo apie el. parduotuves veiklos procesas.**

<span id="page-51-0"></span>3.6 [pav.](#page-52-0) pavaizduotas veiklos procesas, kurio metu surenkama informacija apie rinkoje esančius konkurentus. Šio proceso metu taip at įvertinama bendra situacija ir sukuriamas žengimo į rinką planas. Jei patiktas planas netenkina atliekami pakeitimai.

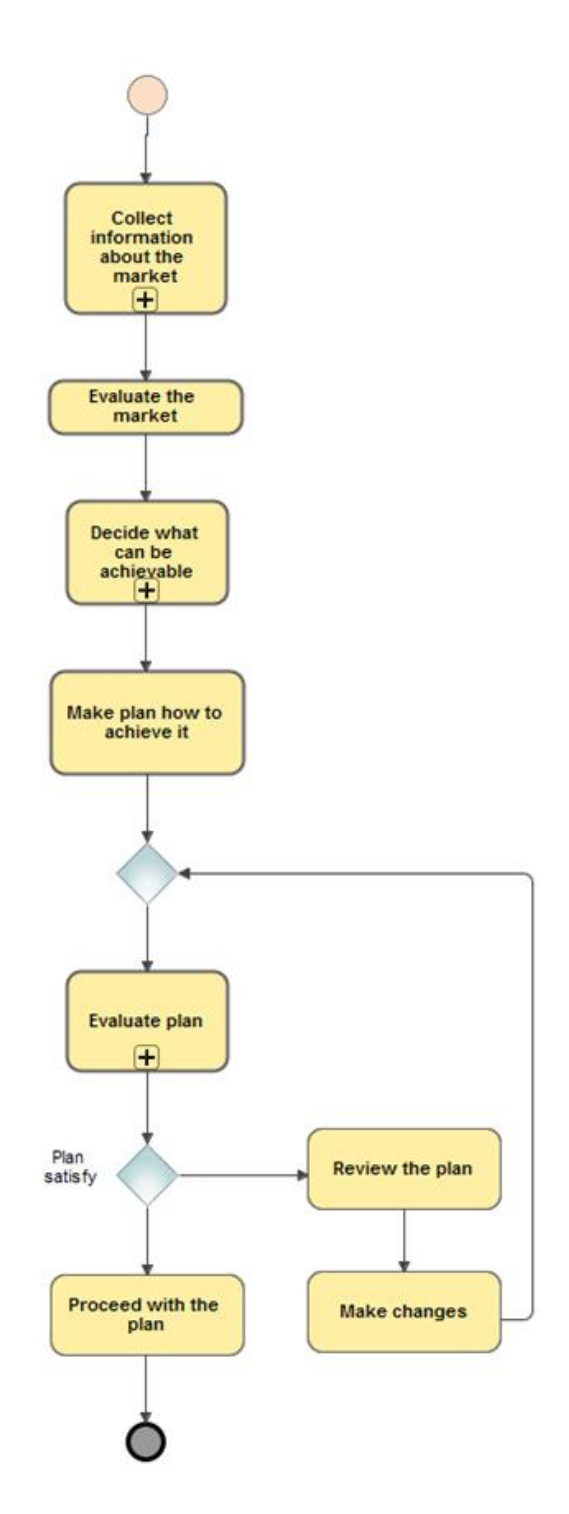

**3.6 pav. Rinkos analizės veiklos procesas**

<span id="page-52-0"></span>3.7 [pav.](#page-53-0) pavaizduotas veiklos procesas, kurio metu nustatoma galimų produktų, kuriuos būtų galima teikti į rinką analizė. Šio proceso metu sudaromas sąrašas produktų, kuriuos galima tekti rinkai, atliekama detalesnės informacijos sukaupimas nusiperkant pavyzdžių. Jei produkto analizė tenkina organizaciją, siūloma produktą teikti klientui.

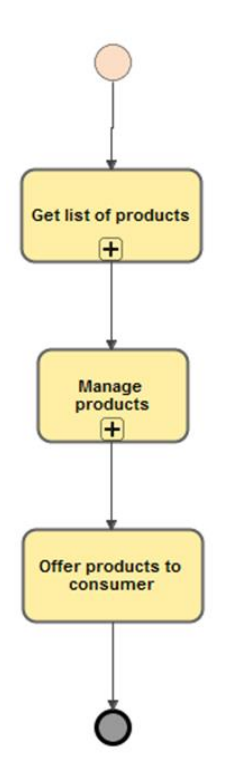

**3.7 pav. Produktų analizės veiklos procesas**

<span id="page-53-0"></span>3.8 [pav.](#page-53-1) pavaizduota produktų sąrašo analizė. Jos metu atliekama konkurentų produktų apžvalga. Bandoma nustatyti gamintojus, bei įvertinama kaina.

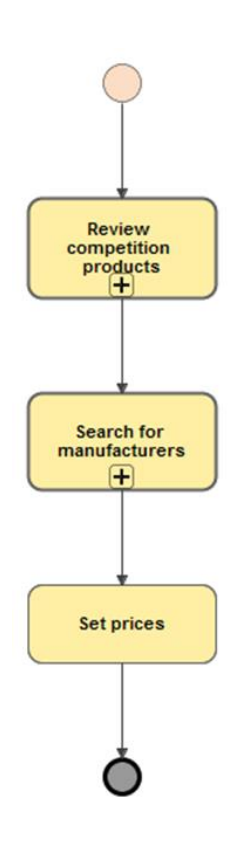

<span id="page-53-1"></span>**3.8 pav. Galimų parduodamų produktų sąrašo analizė**

Taip pat buvo sumodeliuota poliklinikos veikla panaudojant struktūrinę veiklos procesų biblioteką. Poliklinikos veikla (3.9 [pav.\)](#page-54-0) susideda iš apsilankymo, daktaro konsultacijos ir gydymo veiklų.

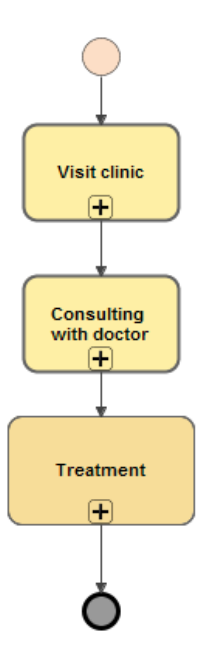

<span id="page-54-0"></span>**3.9 pav. Aukščiausio lygio poliklinikos veiklos diagrama**

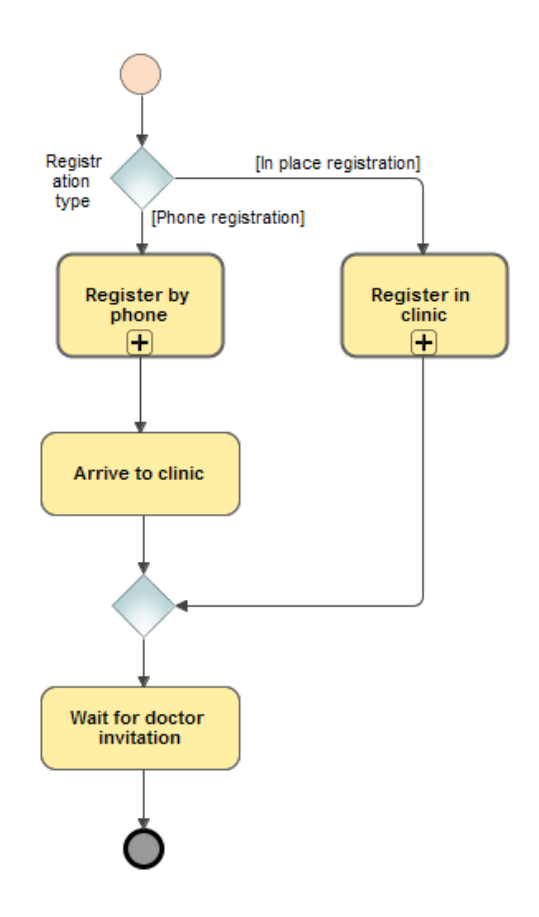

<span id="page-54-1"></span>**3.10 pav. "Visit clinic" veiklos proceso struktūra**

[3.10](#page-54-1) pav. pavaizduotas "Visit clinic" procesas. Šiame procese pavaizduotas pasirinkimas, kaip asmuo registruojasi. Asmuo gali registruotis telefonu arba klinikoje.

Paveiksle [\(3.11](#page-55-0) pav.) pavaizduotas registracijos telefonu veiklos procesas. Šis procesas pavaizduoja asmens užsiregistravimą pas daktarą. Asmuo informuojamas, kada daktaras gali jį priimti, bet jei laikas netinka, galima paprašyti kito laiko.

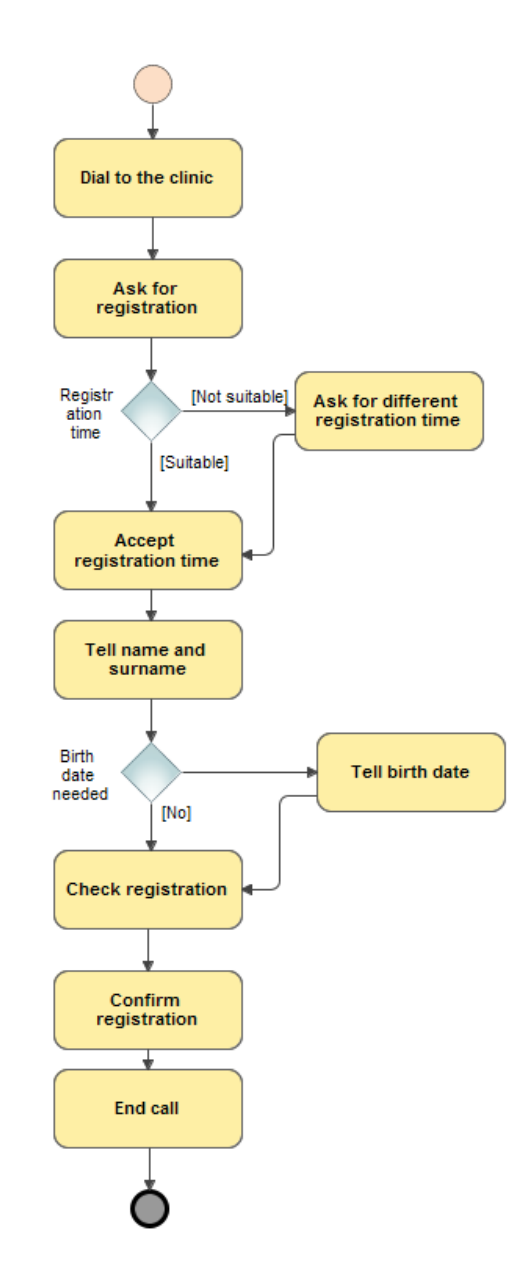

**3.11 pav. "Register by phone" veiklos proceso struktūra**

<span id="page-55-0"></span>Paveiksle [3.12](#page-56-0) pav. matome veiklos procesą, kuriame atvaizduojama registracija klinikoje. Šiame procese pavaizduojamas laukimas eilėje bei užsiregistravimas daktaro konsultacijai.

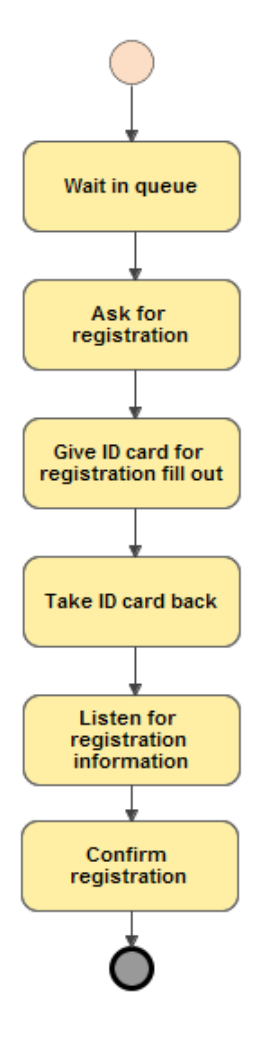

**3.12 pav. "Register in clinic" veiklos proceso struktūra**

<span id="page-56-0"></span>[3.13](#page-57-0) pav. pavaizduota daktaro konsultacija. Atėjęs asmuo pas daktarą pirmiausia pasako kas jam negerai. Daktaras apžiūri pacientą ir nusprendžia ar reikalingi kokie nors tyrimai. Jei reikia atlikti tyrimus, jis siunčia asmenį radiniams tyrimams atlikti. Gavęs tyrimų atsakymus, gydytojas gali nustatyti paciento diagnozę.

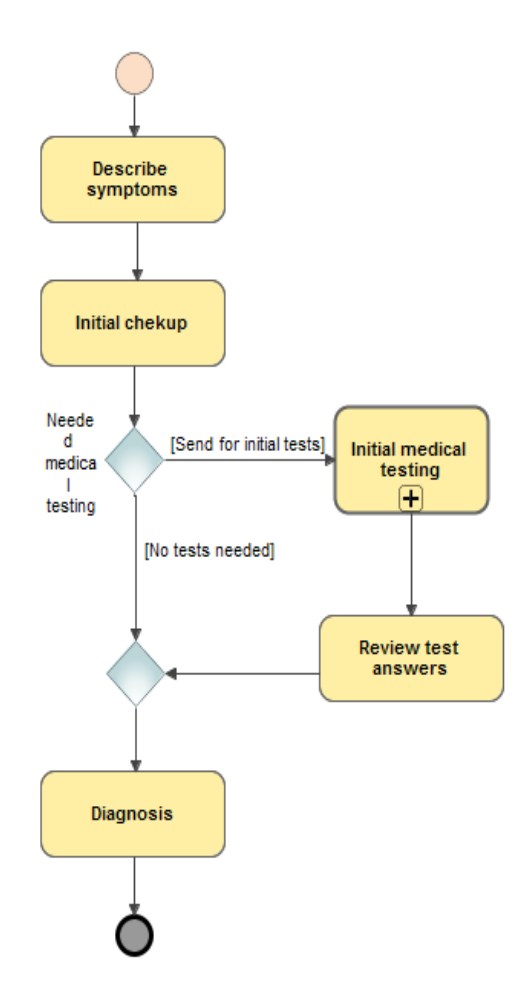

**3.13 pav. "Consulting with doctor" veiklos proceso struktūra**

<span id="page-57-0"></span>[3.14](#page-57-1) pav. Daktaras pagal gautą diagnozę gali paskirti arba gydymą, arba siųsti asmenį pas specialistą, arba siųsti į ligoninę, arba siųsti detaliems tyrimams atlikti.

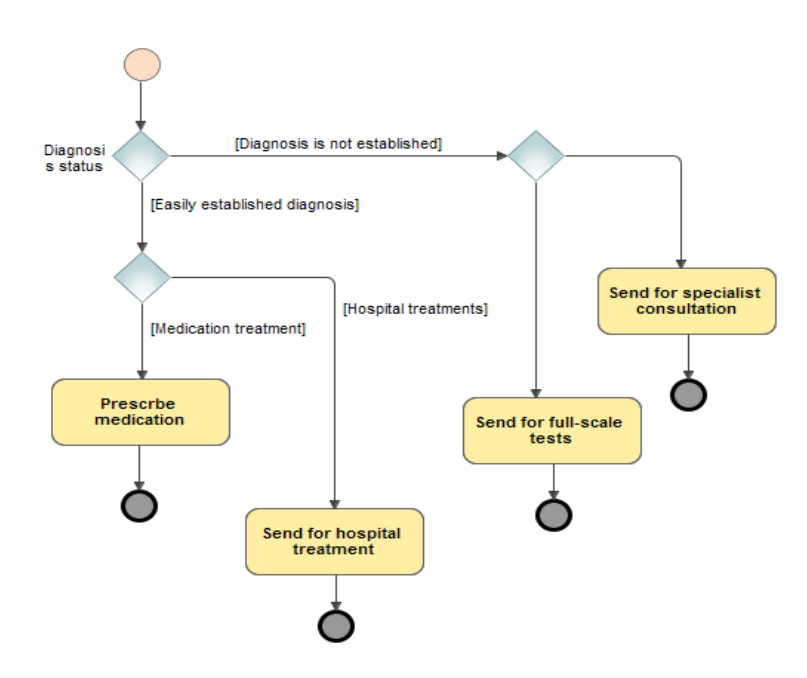

<span id="page-57-1"></span>**3.14 pav. "Treatment" veiklos proceso struktūra**

Taip pat panaudojus struktūrinę veiklos procesų biblioteką buvo sumodeliuota kredito paėmimo iš banko veikla [\(3.15](#page-58-0) pav.). Šio proceso metu pavaizduojamos atvykimo į banką, konsultacijos ir kredito gavimo veiklos.

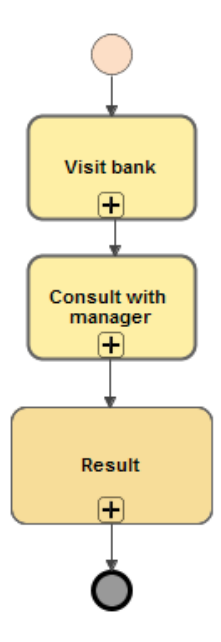

**3.15 pav. Aukščiausio lygio kredito paėmimo iš banko procesas**

<span id="page-58-0"></span>[3.16](#page-58-1) pav. pavaizduota atvykimo į banką procesas. Asmuo pasirenka normą paslaugą, laukia kol bus pakviestas pagal gautą numerį.

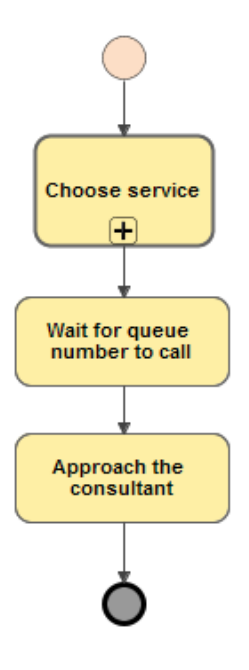

<span id="page-58-1"></span>**3.16 pav. Atvykimo į banką procesas**

[3.17](#page-59-0) pav. pavaizduotas paslaugos pasirinkimas. Asmuo atvykęs į banką pirma turi nurodyti, kokią paslaugą jis norėtų gauti.

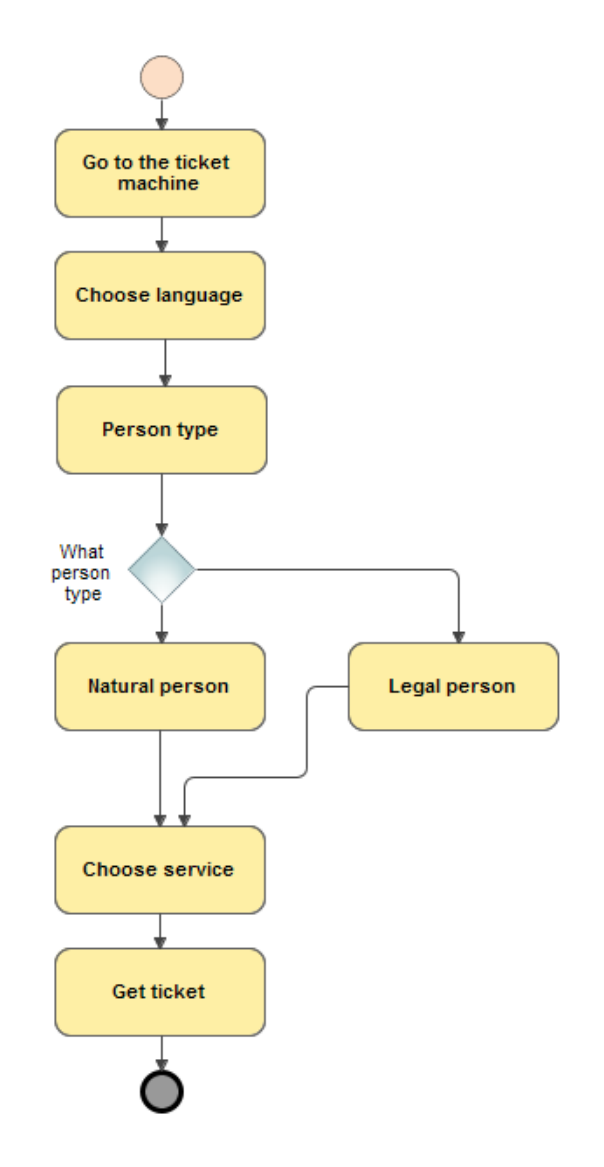

**3.17 pav. Paslaugos pasirinkimo procesas**

<span id="page-59-0"></span>[3.18](#page-60-0) pav. pavaizduota vadybininko konsultacija. Priėjus prie vadybininko asmuo pateikia kokios paskolos norėtų iš banko. Vadybininkas paprašo asmens dokumento, pagal kurio duomenis surenką informaciją apie klientą. Pagal gautus duomenis nustatomas asmens kreditingumas.

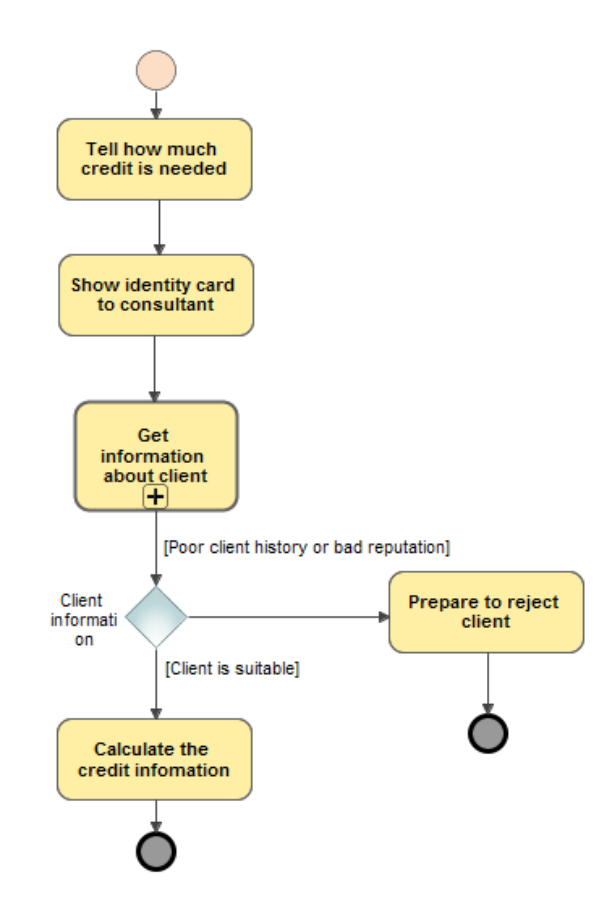

**3.18 pav. Vadybininko konsultacija kredito paėmimui**

<span id="page-60-0"></span>[3.19](#page-60-1) pav. pavaizduotas procesas, kurio metu surenkama informacija apie klientą. Surenkama apie gyvenamąją vietą, kredito istoriją, turtinę informaciją ir atlyginimą.

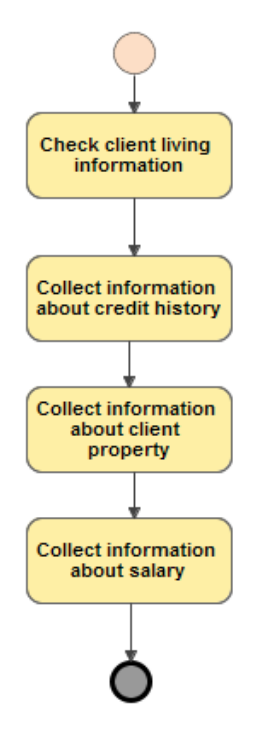

<span id="page-60-1"></span>**3.19 pav. Kliento informacijos surinkimas**

Pagal surinktus kliento duomenis ir nustatytą kliento kreditingumą vadybininkas pateikia klientui atsakymą [\(3.20](#page-61-0) pav.). Jei klientas tenkina kredito išdavimo rodiklius, jam suteikiama paskola, jei ne – siūlomą paimti mažesnį kreditą arba kreditas nėra suteikiamas.

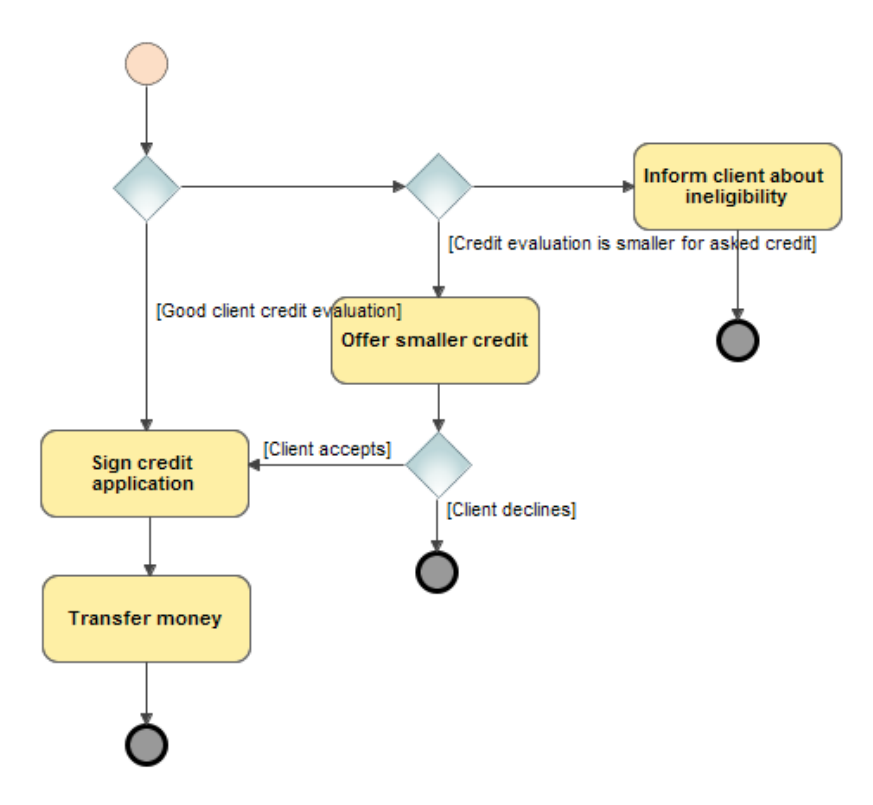

<span id="page-61-0"></span>**3.20 pav. Vadybininko atsakymas pagal kliento kredito išdavimo įvertinimą**

#### **3.2.3. Struktūrinės veiklos procesų bibliotekos atnaujinimas veiklos procesais iš projekto**

Atliekant struktūrinės bibliotekos atnaujinimui, kai leidžiama įsikelti veiklos procesą iš projekto į struktūrinę biblioteką, buvo naudojama JAVA programavimo kalba parašyta programa. Pirmiausia projektą ir biblioteką reikia išsaugoti XML tipo dokumentu. Pasileidus programą [\(3.21](#page-62-0) [pav.\)](#page-62-0) galime pasirinkti bibliotekos ir projekto failus.

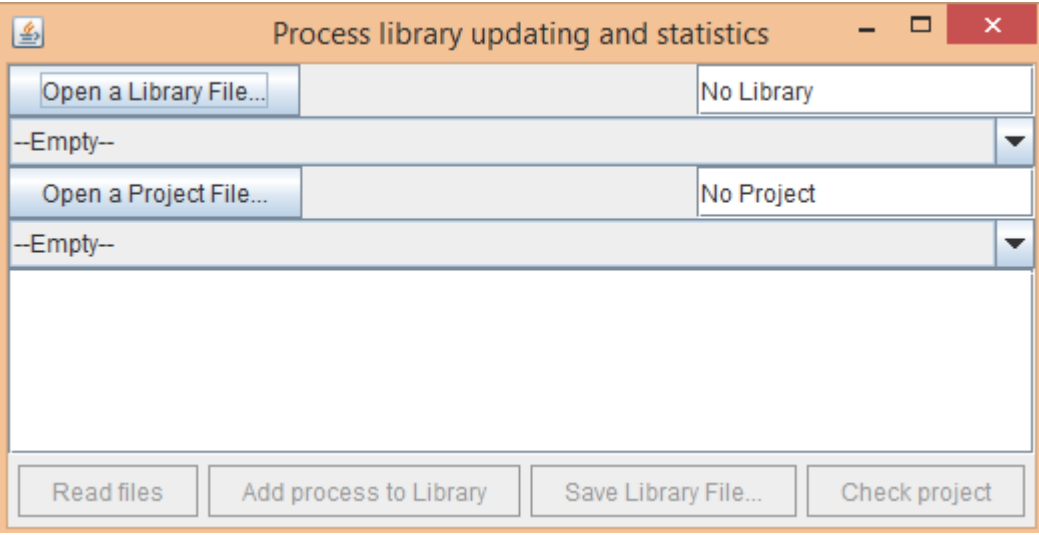

**3.21 pav. Pagrindinis programos langas**

<span id="page-62-0"></span>Naudotojui atlikus projekto ir bibliotekos pasirinkimą, aktyvuojasi failų nuskaitymo mygtukas, kuris sudaro du elementų sąrašus, vieną bibliotekai, kitą projektui. Bibliotekos sąraše atvaizduojami visi hierarchinės bibliotekos elementų tipai (procesų grupės ir veiklos procesai). Projekto sąraše atvaizduojami tik veiklos procesai.

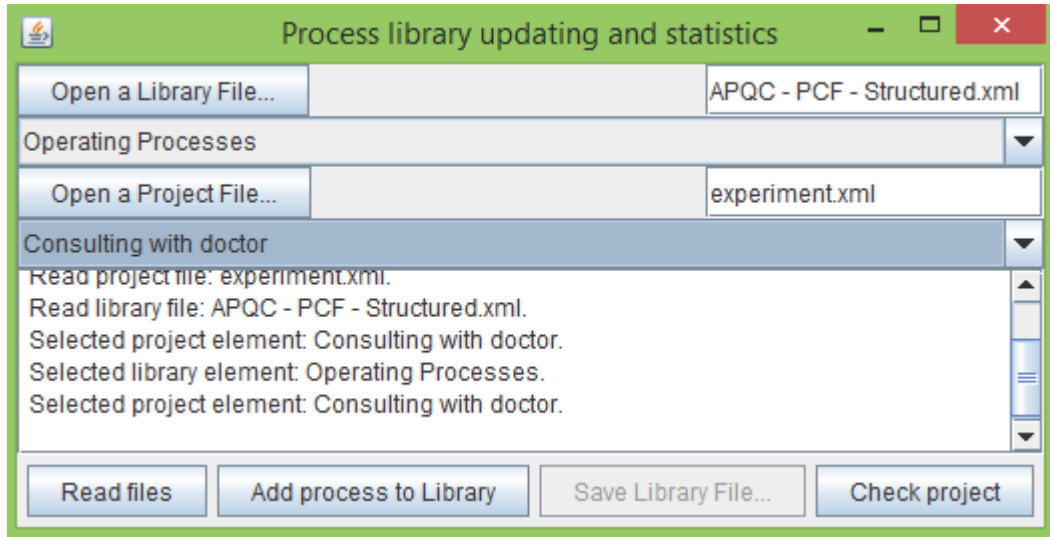

**3.22 pav. Programos langas pasirinkus biblioteką ir projektą**

Naudotojui pasirinkus projekte esantį veiklos procesą, kuris tokiu pat pavadinimu yra ir struktūrinėje bibliotekoje ir paspaudus pridėti procesą į biblioteką (angl. *Add process to Library*) mygtuką, pasirodo dialogo langas. Dialogo lange [\(3.23](#page-63-0) pav.) naudotojui leidžiama tęsti pasirinktą veiksmą t.y. šiuo atveju būtų jau bibliotekoje egzistuojančio veiklos proceso struktūros atnaujinimas

pagal pasirinktą projekto procesą. Taip pat naudotojas gali nutraukti šitą veiksmą ir pasirinkti kitą projekto procesą kurį nori įkelti .

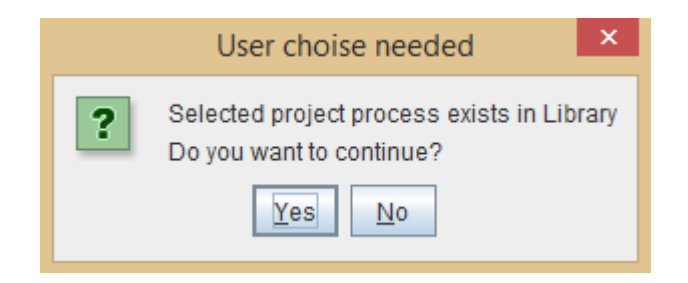

**3.23 pav. Pranešimo langas apie jau bibliotekoje esamą procesą**

<span id="page-63-0"></span>Naudotojui nusprendus tęsti veiklos proceso įkėlimą į biblioteką spaudžiame "Yes". Programos lange pranešame, jog veiklos procesas atnaujinamas bibliotekoje. Atlikus visus pakeitimus. Naudotojas gali išsisaugoti atnaujintą struktūrinę biblioteką paspaudęs ant mygtuko "Save Library File" [\(3.24](#page-63-1) pav.). Išsaugota biblioteką galima užsikrauti projekte ir naudoti modeliavime.

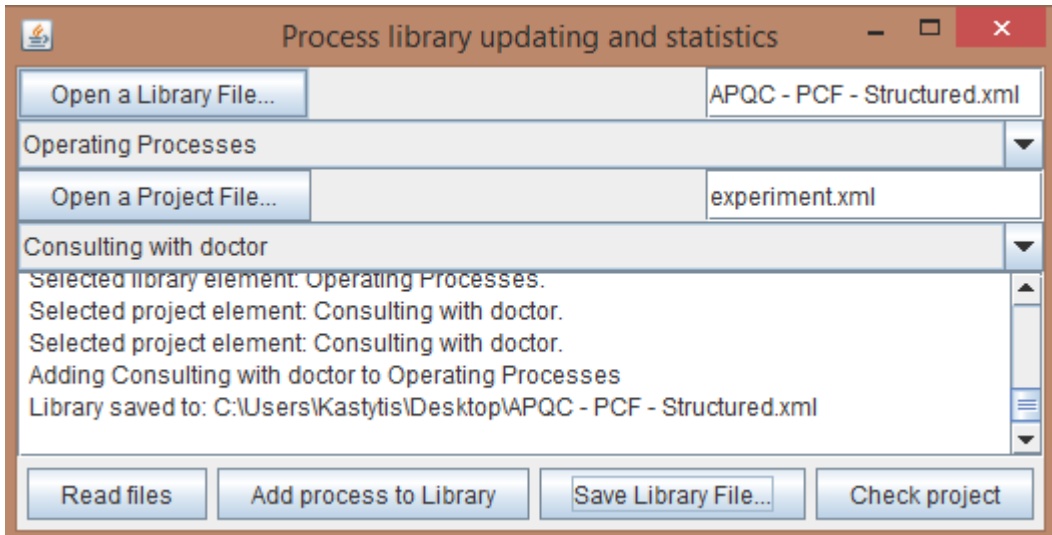

**3.24 pav. Pagrindinis programos langas su išsaugota biblioteka**

<span id="page-63-1"></span>[3.25](#page-64-0) pav. pavaizduota, kaip atrodo veiklos proceso struktūra. Šis procesas buvo įkeltas iš projekto į struktūrinę veiklos procesų biblioteką.

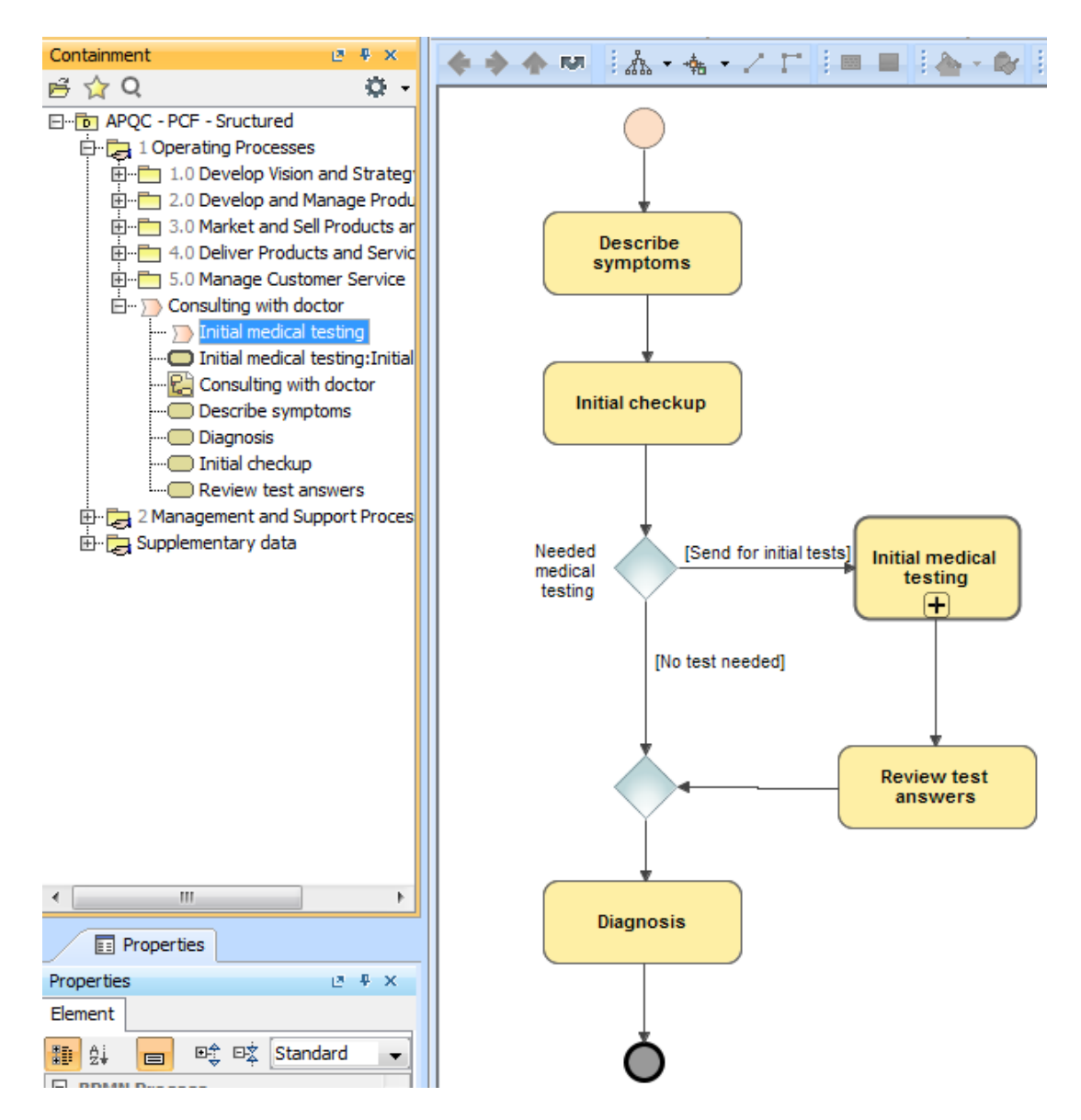

**3.25 pav. Įkeltojo veiklos proceso struktūra bibliotekoje**

# <span id="page-64-0"></span>**3.3. Eksperimento rezultatai**

Eksperimento rezultatus apžvelgsime lentele. Lentelėje bus pavaizduotas kriterijus ir jo įvertinimas.

| Kriterijaus pavadinimas    |           | Ivertinimas | Pastabos                       |                    |          |          |
|----------------------------|-----------|-------------|--------------------------------|--------------------|----------|----------|
| Galimybė                   | susikurti |             | struktūrinę Sukūrimas galimas  | <b>Bibliotekos</b> | kūrimas  | atliktas |
| veiklos procesų biblioteką |           |             | MagicDraw irankio pagalba      |                    |          |          |
| Veiklos                    | procesu   |             | bibliotekos   Ikelta sėkmingai | <b>Biblioteka</b>  | ikeliama | tik      |

**3.1 lentelė. Kriterijai ir jų įvertinimai**

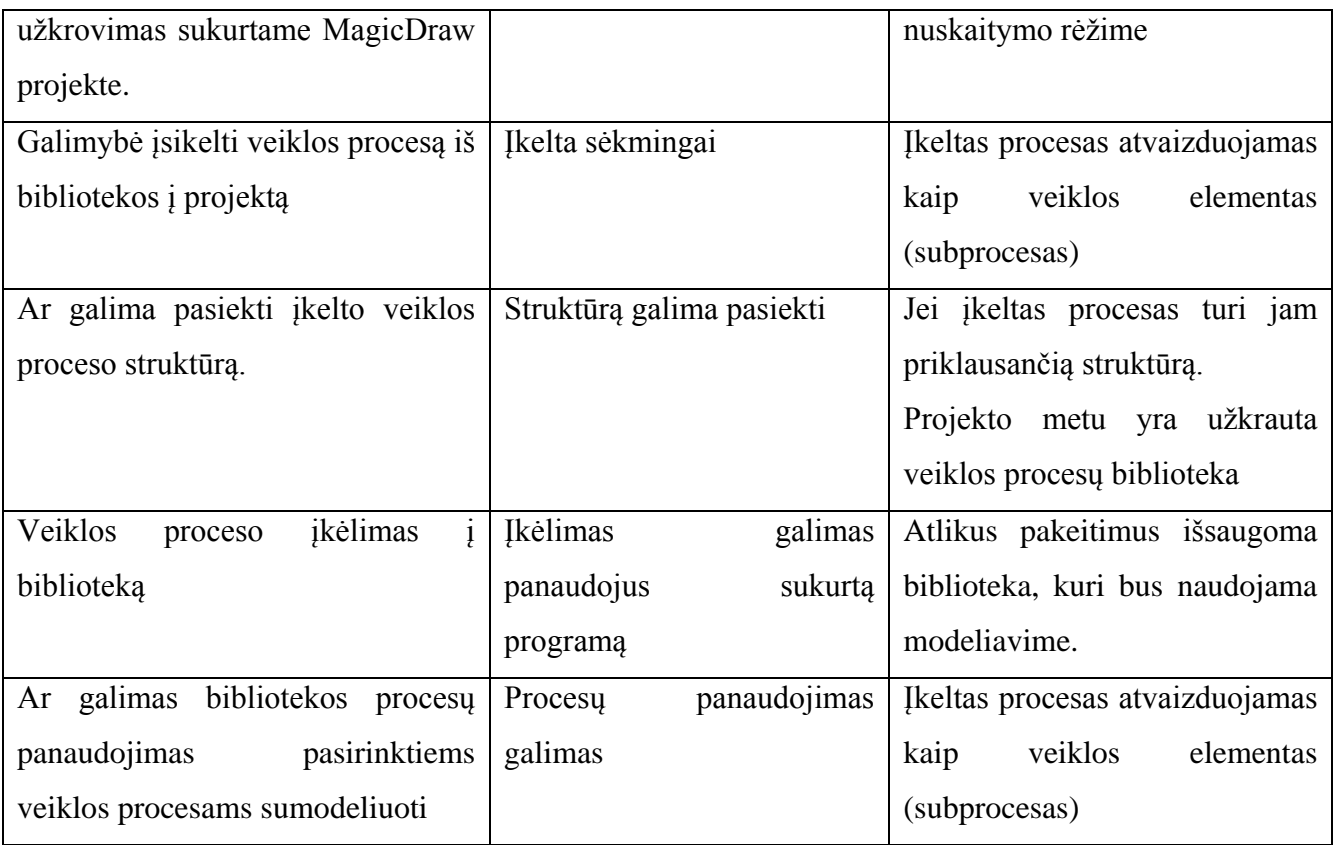

**3.2 lentelė. Bibliotekos panaudojimo analizė**

| Veiklos procesas              | Viso elementu | struktūrinės<br>iš<br>Procesai  |
|-------------------------------|---------------|---------------------------------|
|                               |               | bibliotekos (Elementų skaičius) |
| El.<br>parduotuvės<br>veiklos | -14           | 2(7)                            |
| procesas                      |               |                                 |
| Poliklinikos veiklos procesas | 31            | 4(17)                           |
| išdavimo/gavimo<br>Kredito    | 26            | 3(12)                           |
| procesas                      |               |                                 |

Apžvelgus lenteles, pastebime, kad kuriant veikos diagramas galime laisvai pasinaudoti savo sukurtomis veiklos procesų bibliotekomis. Galime ne tik įsikelti biblioteką į projektą, bet ir projekte panaudoti kur galima ir naudinga veiklos procesus su jau jiems priklausančia struktūra. Tai pagerina modeliavimą, kadangi nereikia kurti struktūros įkeltam elementui, nes ji pasiekiama iš struktūrinės veiklos procesų bibliotekos.

Taip pat pastebime kad atlikus pasirinktų veiklos procesų modeliavimą buvo panaudoti veiklos procesai iš struktūrinės bibliotekos. Matome kad sukūrus diagramas, jose elementų iš veiklos bibliotekos panaudojimas buvo didesnis nei 10%.

#### **3.4. Sprendimo veikimo ir savybių analizė, kokybės kriterijų įvertinimas**

Iš lentelės matome, kad struktūrizuotą veiklos procesų biblioteką galima naudoti veiklos modeliavime. Jei norime, tą patį veiklos procesą galime panaudoti skirtinguose projektuose. Visi panaudotieji elementai rodys į ta pačią struktūrą. Jei naudotojas pastebi, kad struktūroje yra klaidų, t.y. bibliotekoje esančio proceso struktūra klaidinga, galima pataisyti bibliotekoje esančią struktūrą ir visur kur panaudoti elementai bus pasiekiama jau ištaisytoji struktūra.

#### **3.5. Sprendimo taikymo rekomendacijos**

Rekomendacija kai kuriamos veiklos procesus atvaizduojančios diagramos ir yra panaudoti elementai iš struktūrinės veiklos procesų bibliotekos, norint pasiekti įkeltojo elemento struktūrą ar vaikinius elementus, reikia turėti užkrautą biblioteką.

# **4. REZULTATŲ APIBENDRINIMAS IR IŠVADOS**

- 1. Atlikus veiklos procesų modeliavimo analizę, nustatyta, jog modelius kuriantys asmenys naudoja nedidelę dalį BPMN notacijos elementų rinkinį. Dažniausiai naudojami veiklos, srauto, pradžios ir pabaigos įvykių elementai, rečiau naudojamas sprendimo priėmimo taško, baseino ir linijos elementas.
- 2. TOGAF analizė parodė, jog šis karkasas yra universalus, nes jis nėra orientuotas specifinei sričiai, bei turi 8 fazių architektūros vystymo metodą, skirtą organizacijos tobulinimui, bet ne modeliavimui atlikti, pagal rekomendacijas.
- 3. Iš veiklos procesų modeliavimo bibliotekų lyginamosios analizės nustatyta, jog ITIL ir PCF yra hierarchinės bibliotekos, kuriose saugoma tik veiklos procesų grupės ir veiklos procesai. Nė viena iš šių bibliotekų nesaugo veiklos proceso struktūros, kuri pagreitintų veiklos modeliavimą, nes nereikėtų pakartotinai kurti veiklos procesų atvaizdavimo (struktūros). Taip pat nustatyta, jog PCF biblioteka yra skirta verslo sričiai bei turi 5 detalumo lygius. ITIL biblioteka yra skirta IT sričiai, bei turi 3 detalumo lygius.
- 4. Sukurtas struktūrinės bibliotekos projektas. Šio tipo biblioteka leidžia saugoti veiklos procesų hierarchiją ir veiklos proceso struktūrą. Šioje struktūroje saugomas veiklos proceso atvaizdavimas. Taip pat sukurti bibliotekos sukūrimo ir atnaujinimo algoritmai.
- 5. Tyrimui atlikti buvo sudaryta testinė veiklos procesų biblioteka, kurioje yra 50 hierarchinių veiklos procesų. Šios bibliotekos procesai buvo panaudoti kuriant pasirinktos veikloms modeliuoti. Sumodeliuotuose procesuose elementų kiekis buvo 14, 31 ir 26 iš kurių 7, 17 ir 12 buvo iš struktūrinės bibliotekos. Taigi, panaudotų elementų skaičius iš bibliotekos buvo daugiau nei 10%. Šie elementai pasiekiami per įkeltuosius iš bibliotekos veiklos procesus bei gali būti panaudoti kituose veiklos procesų modeliuose.

### **5. LITERATŪRA**

- [1] Ann Lindsay, Denise Downs, Ken Lunn, Business processes—attempts to find a definition, Information and Software Technology 45 (2003), p. 1015–1019
- [2] Martin Owen, Jog Raj , BPMN and Business Process Management, Popkin Software 2003
- [3] Business Process Model and Notation (BPMN) [interaktyvus]. 2010, prieiga per internetą: http://www.omg.org/spec/BPMN/2.0
- [4] Jan Recker, Opportunities and constraints: the current struggle with BPMN, Business Process Management Journal, Vol. 16 No. 1, 2010, p.181-201
- [5] Saulius Gudas, Audrius Lopata, Tomas Skersys, Approach to Enterprise modelling for Information Systems engineering, 2005
- [6] Darius Šilingas, Efficient use of BPMN [interaktyvus], 2013, prieiga per internetą: http://static.slideshare.net/swf/ssplayer2.swf?id=23110122&doc=bpmeurope2013efficientuse ofbpmn-publish-130617091438-phpapp02
- [7] Rúben Filipe de Sousa Pereira, Miguel Mira da Silva , A Maturity Model for Implementing ITIL v3, 2010 IEEE 6th World Congress on Services, July 2010, p. 399 – 406, E-ISBN : 978- 0-7695-4129-7.
- [8] Frank Cervone , ITIL a framework for managing digital library services, OCLC Systems & Services,
- [9] Tom Roar Eikebrokk , Jon Iden , ITIL implementation: The role of ITIL software and project quality, 2012 23rd International Workshop on Database and Expert Sytems Applications, Sept. 2012, p. 60 – 64, ISSN : 1529-4188
- [10] Process Classification Framework [interaktyvus], 2009, prieiga per internetą: [http://www.bestuurszaken.be/sites/bz.vlaanderen.be/files/documenten/organisatieontwikkelin](http://www.bestuurszaken.be/sites/bz.vlaanderen.be/files/documenten/organisatieontwikkeling/procesmanagement/PCF_CrossIndustry_Ver_5.0.0.pdf) [g/procesmanagement/PCF\\_CrossIndustry\\_Ver\\_5.0.0.pdf](http://www.bestuurszaken.be/sites/bz.vlaanderen.be/files/documenten/organisatieontwikkeling/procesmanagement/PCF_CrossIndustry_Ver_5.0.0.pdf)
- [11] M. Kunze, A. Luebbe, M. Weidlich, M. Weske. Towards Understanding Process Modeling – The Case of the BPM Academic Initiative [interaktyvus], 2011, prieiga per internetą: [http://www.matthiasweidlich.com/paper/understanding\\_modelling\\_BPM\\_AI\\_BPMN\\_2011.p](http://www.matthiasweidlich.com/paper/understanding_modelling_BPM_AI_BPMN_2011.pdf)

[df](http://www.matthiasweidlich.com/paper/understanding_modelling_BPM_AI_BPMN_2011.pdf)

- [12] J. Mendling, G. Neumann, W. Aalst. Understanding the Occurrence of Errors in Process Models based on Metrics [interaktyvus], prieiga per internetą: <http://www.mendling.com/publications/07-COOPIS.pdf>
- [13] M. Muehlen, j. Recker, How much Language is enough? Theoretical and Practical use of Business Process Modeling Notation [interaktyvus], 2008, prieiga per internetą: [http://web.stevens.edu/ses/documents/fileadmin/documents/pdf/MIZU-JARE-BPMN-CAiSE-](http://web.stevens.edu/ses/documents/fileadmin/documents/pdf/MIZU-JARE-BPMN-CAiSE-2008.pdf)[2008.pdf](http://web.stevens.edu/ses/documents/fileadmin/documents/pdf/MIZU-JARE-BPMN-CAiSE-2008.pdf)
- [14] Nahla Zaaboub Haddar, Lobna Makni, Hanene Ben Abdallah. Literature review of reuse in business process modeling, Software & Systems modeling, Vol. 13, issue 3, 2014, p975-989. ISSN: 1619-1374
- [15] Gamma, E., Helm, R., Johnson, R., Vlissides, J.: Design Patterns: Elements of Reusable Object-Oriented Software. Professional. Computing Series. Addison-Wesley, (1995)
- [16] Welcome to TOGAF® Version 9.1, an Open Group Standard, [interaktyvus], 2011, prieiga per internetą: http://pubs.opengroup.org/architecture/togaf9-doc/arch/index.html

# **6. PRIEDAI**

# **6.1. priedas. Panaudojimo atvejus specifikuojančios lentelės**

## **6.1 lentelė. Panaudojimo atvejo "Sudaryti veiklos procesų modelį" specifikacija**

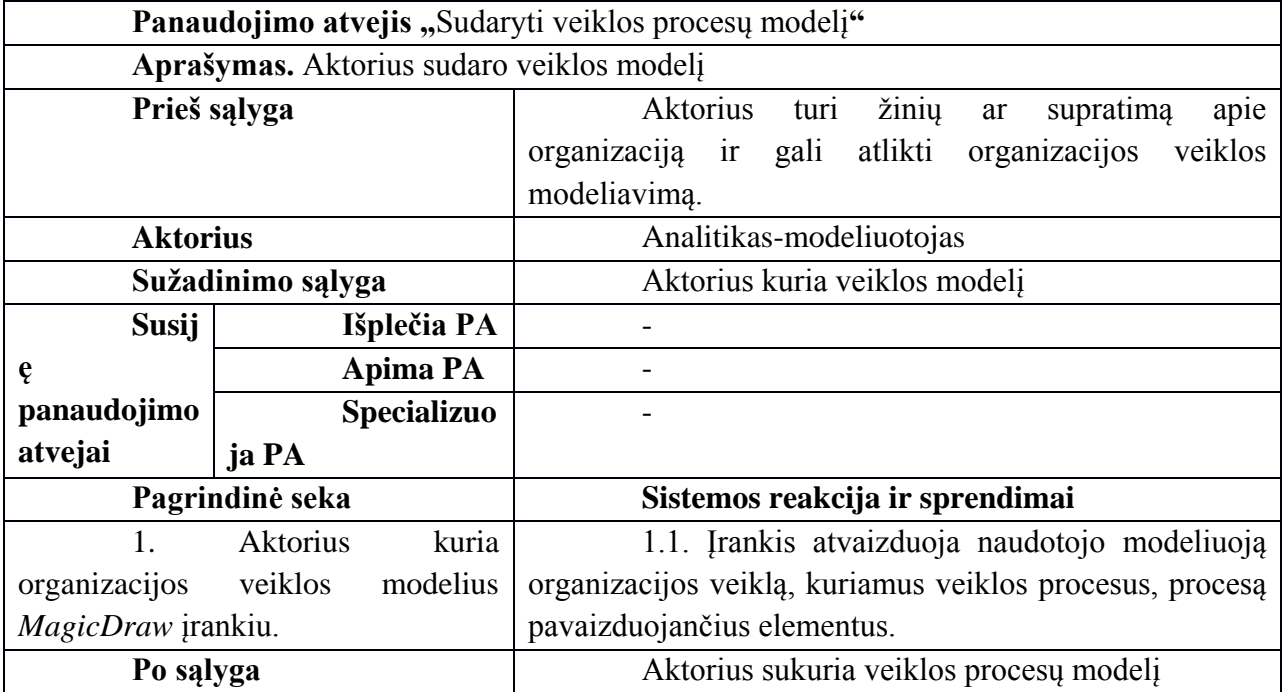

### **6.2 lentelė. Panaudojimo atvejo "Sudaryti veiklos procesų biblioteką" specifikacija**

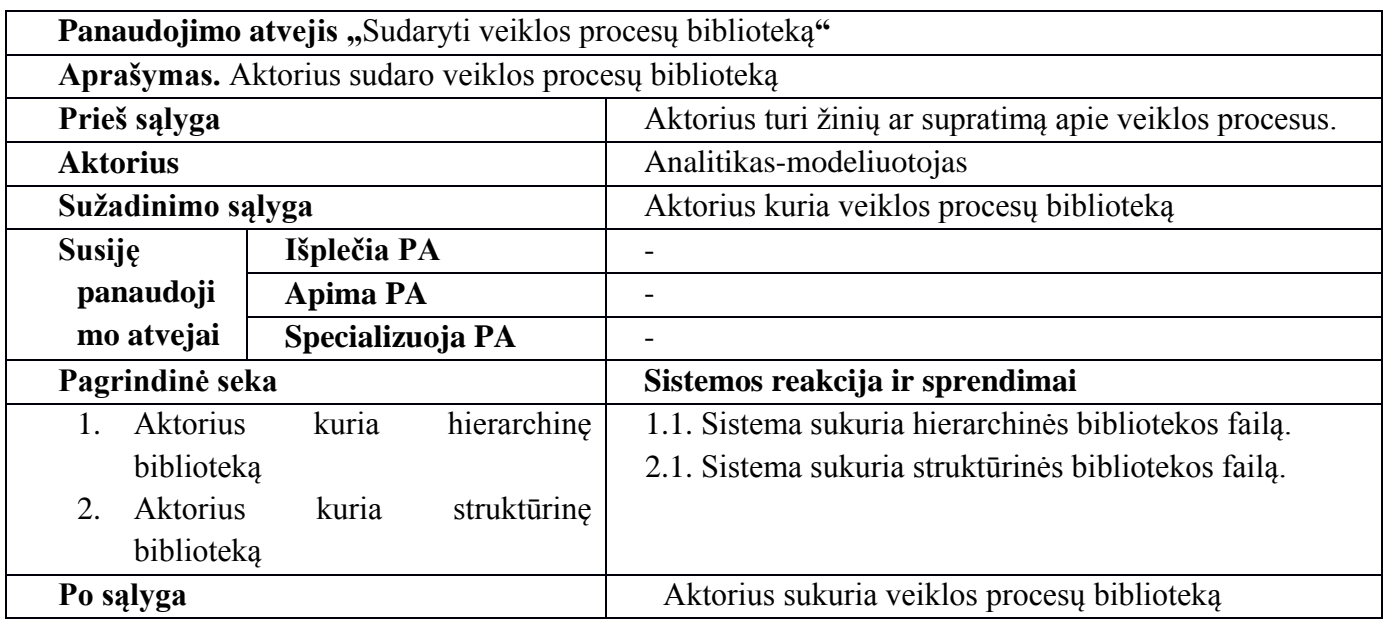

### **6.3 lentelė. Panaudojimo atvejo "Kurti veiklos proceso elementą" specifikacija**

Panaudojimo atvejis "Kurti veiklos proceso elementą"

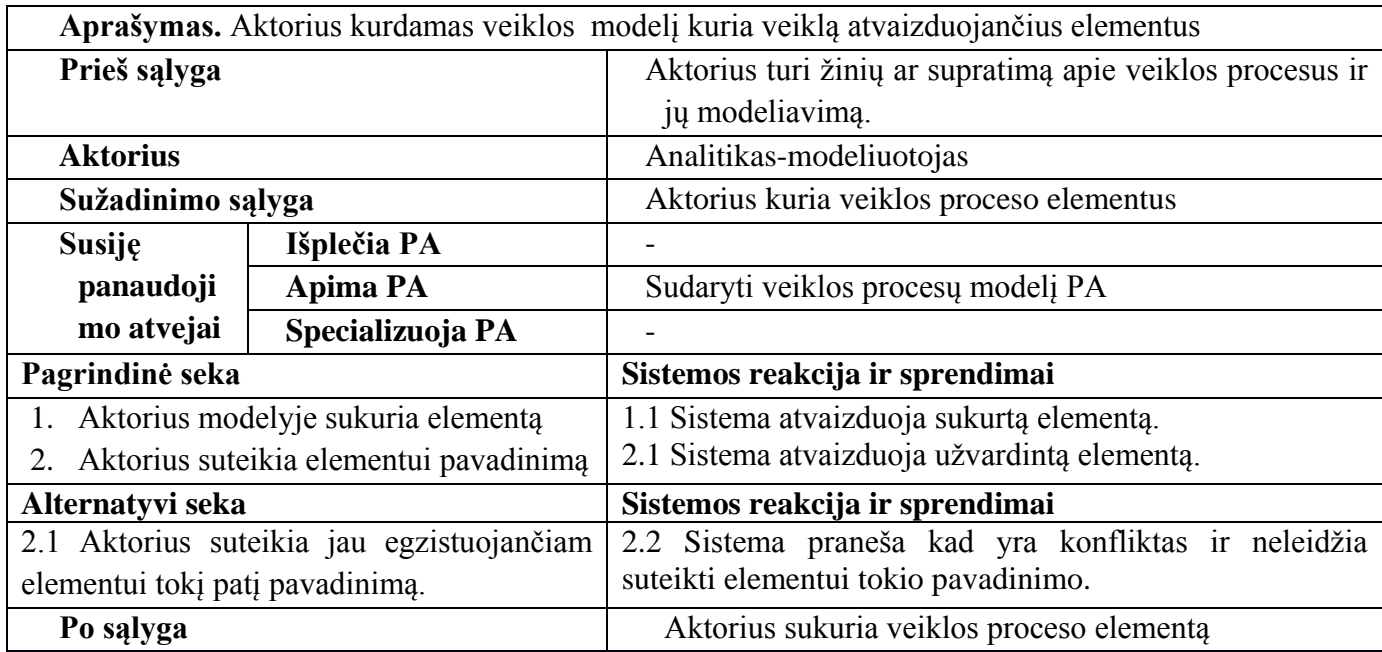

**6.4 lentelė. Panaudojimo atvejo "Veiklos proceso elemento šalinimas" specifikacija**

|                                                                | Panaudojimo atvejis "" |                                                       |  |  |
|----------------------------------------------------------------|------------------------|-------------------------------------------------------|--|--|
| Aprašymas. Aktorius šalina elementą iš veiklos procesų modelio |                        |                                                       |  |  |
| Prieš sąlyga                                                   |                        | Aktorius yra sukūręs elementą kurį nori pašalinti.    |  |  |
| <b>Aktorius</b>                                                |                        | Analitikas-modeliuotojas                              |  |  |
| Sužadinimo sąlyga                                              |                        | Aktorius šalina elementą                              |  |  |
| <b>Susije</b>                                                  | Išplečia PA            | Sudaryti veiklos procesų modelį PA                    |  |  |
| panaudoji                                                      | <b>Apima PA</b>        |                                                       |  |  |
| mo atvejai                                                     | Specializuoja PA       |                                                       |  |  |
| Pagrindinė seka                                                |                        | Sistemos reakcija ir sprendimai                       |  |  |
| 1. Aktorius pasirenka elementą iš šalina                       |                        | 1.1 Sistema pašalina elementa iš veiklos<br>procesu   |  |  |
|                                                                |                        | modelio.                                              |  |  |
| Po salyga                                                      |                        | Aktorius pašalino elementą iš veiklos procesų modelio |  |  |

**6.5 lentelė. Panaudojimo atvejo "Sudaryti veiklos procesų bibliotekos hierarchiją" specifikacija**

| Panaudojimo atvejis "Sudaryti veiklos procesų bibliotekos hierarchiją" |                 |                                                         |  |
|------------------------------------------------------------------------|-----------------|---------------------------------------------------------|--|
| Aprašymas. Aktorius sudaro veiklos procesų bibliotekos hierarchiją     |                 |                                                         |  |
| Prieš sąlyga                                                           |                 | Aktorius turi žinių ar supratimą apie veiklos procesus. |  |
| <b>Aktorius</b>                                                        |                 | Analitikas-modeliuotojas                                |  |
| Sužadinimo sąlyga                                                      |                 | Aktorius kuria veiklos procesų biblioteką               |  |
| Susije                                                                 | Išplečia PA     | Sudaryti veiklos procesų biblioteką                     |  |
| panaudoji                                                              | <b>Apima PA</b> |                                                         |  |
| mo atvejai<br>Specializuoja PA                                         |                 |                                                         |  |
| Pagrindinė seka                                                        |                 | Sistemos reakcija ir sprendimai                         |  |
| 1. Aktorius sukuria projektą                                           |                 | 1.1. Sistema sukuria projekto failą.                    |  |

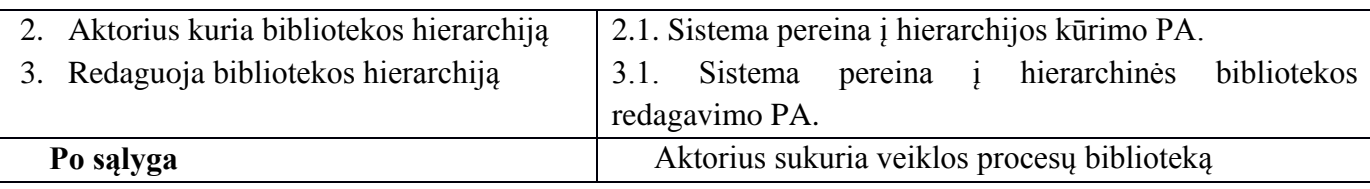

# **6.6 lentelė. Panaudojimo atvejo "Kurti veiklos procesų bibliotekos hierarchiją" specifikacija**

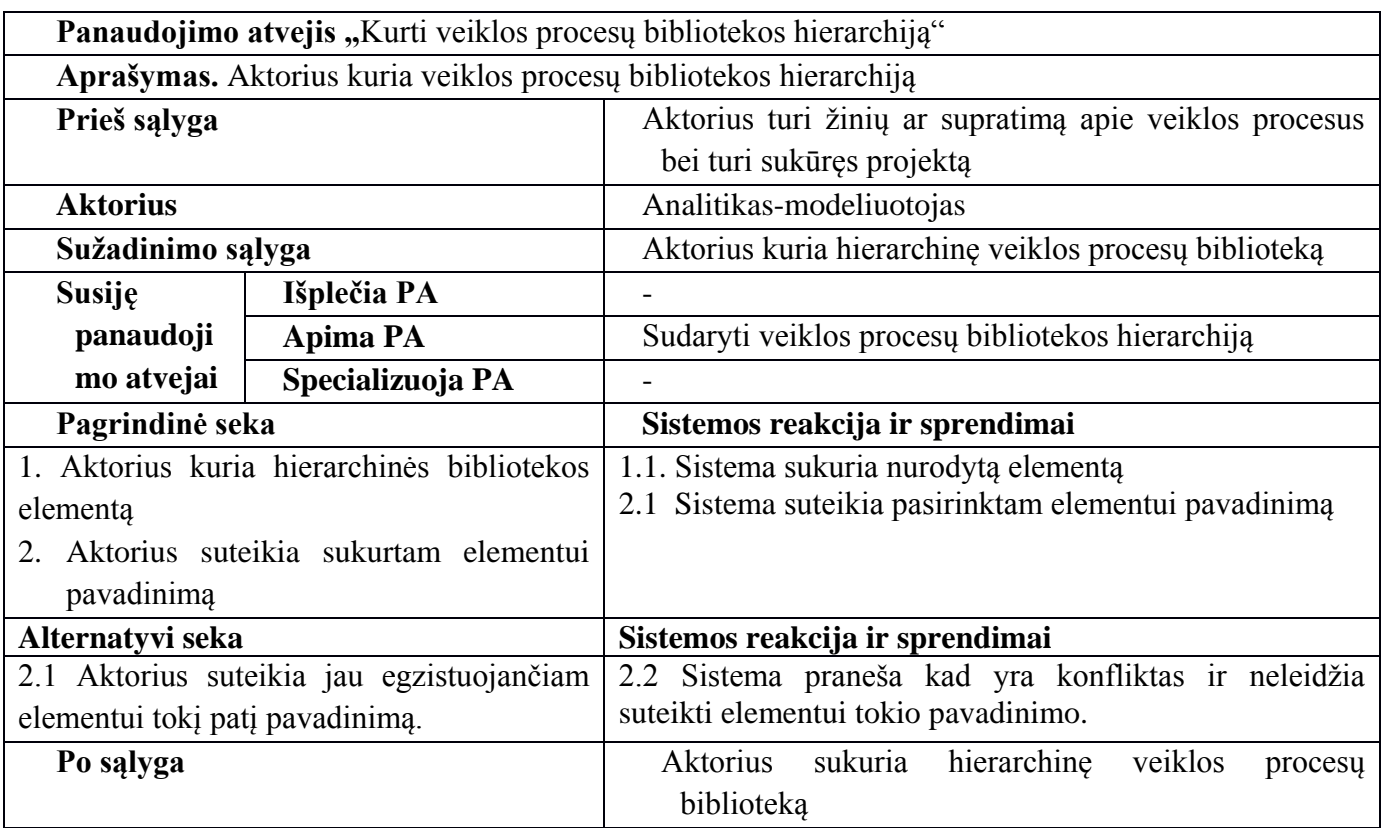

# **6.7 lentelė. Panaudojimo atvejo "Redaguoti veiklos procesų bibliotekos hierarchiją" specifikacija**

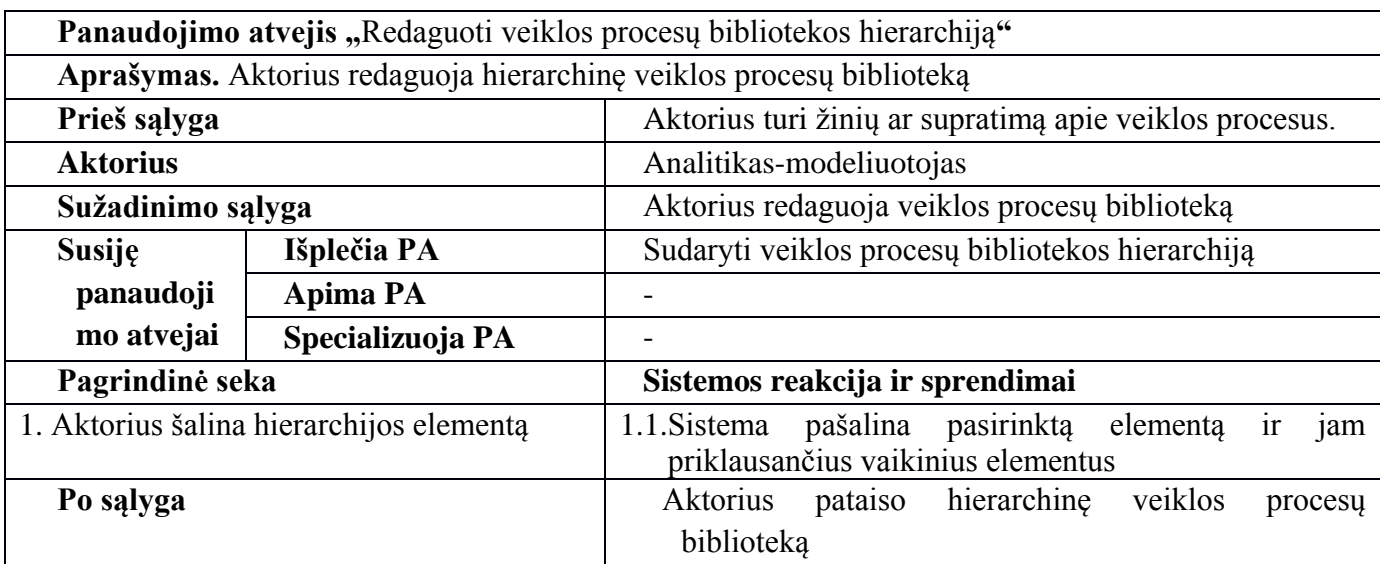
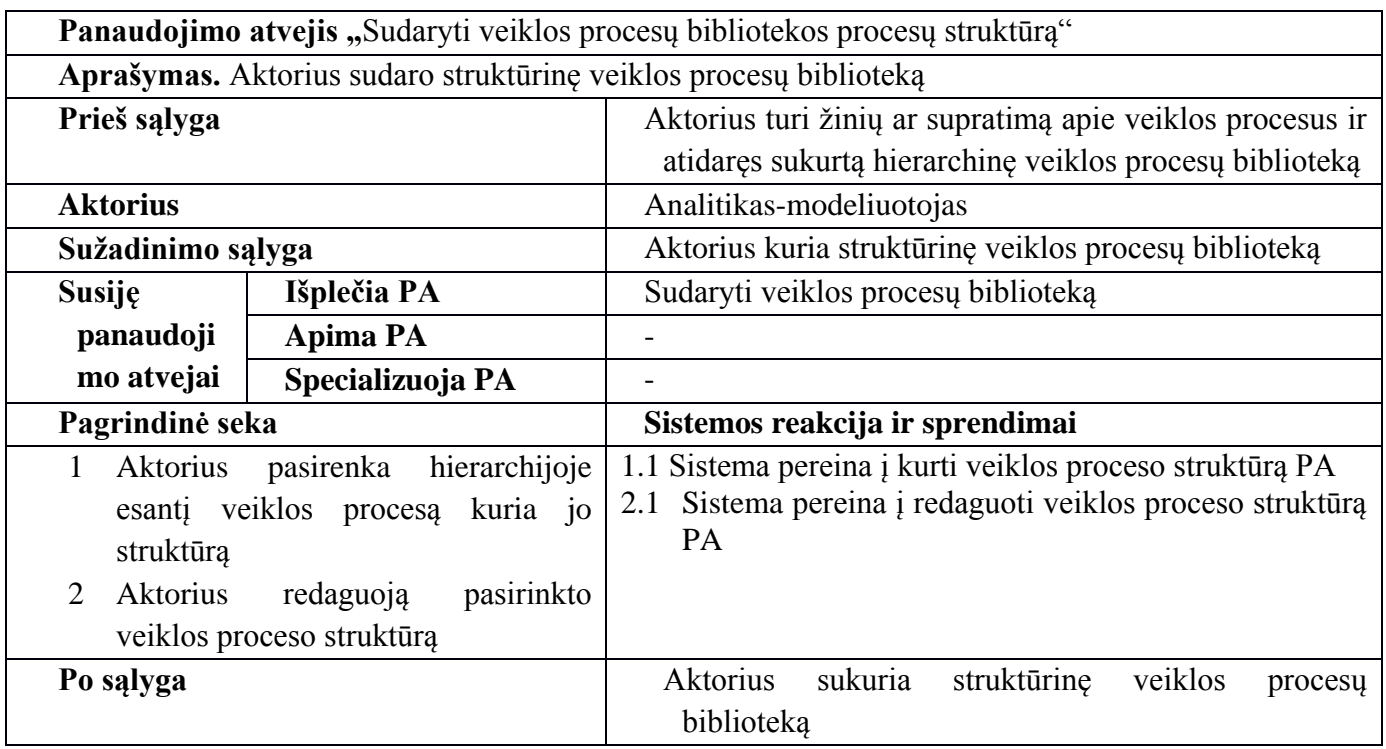

## **6.8 lentelė. Panaudojimo atvejo "Sudaryti veiklos procesų bibliotekos procesų struktūrą" specifikacija**

## **6.9 lentelė. Panaudojimo atvejo "Kurti veiklos proceso struktūrą" specifikacija**

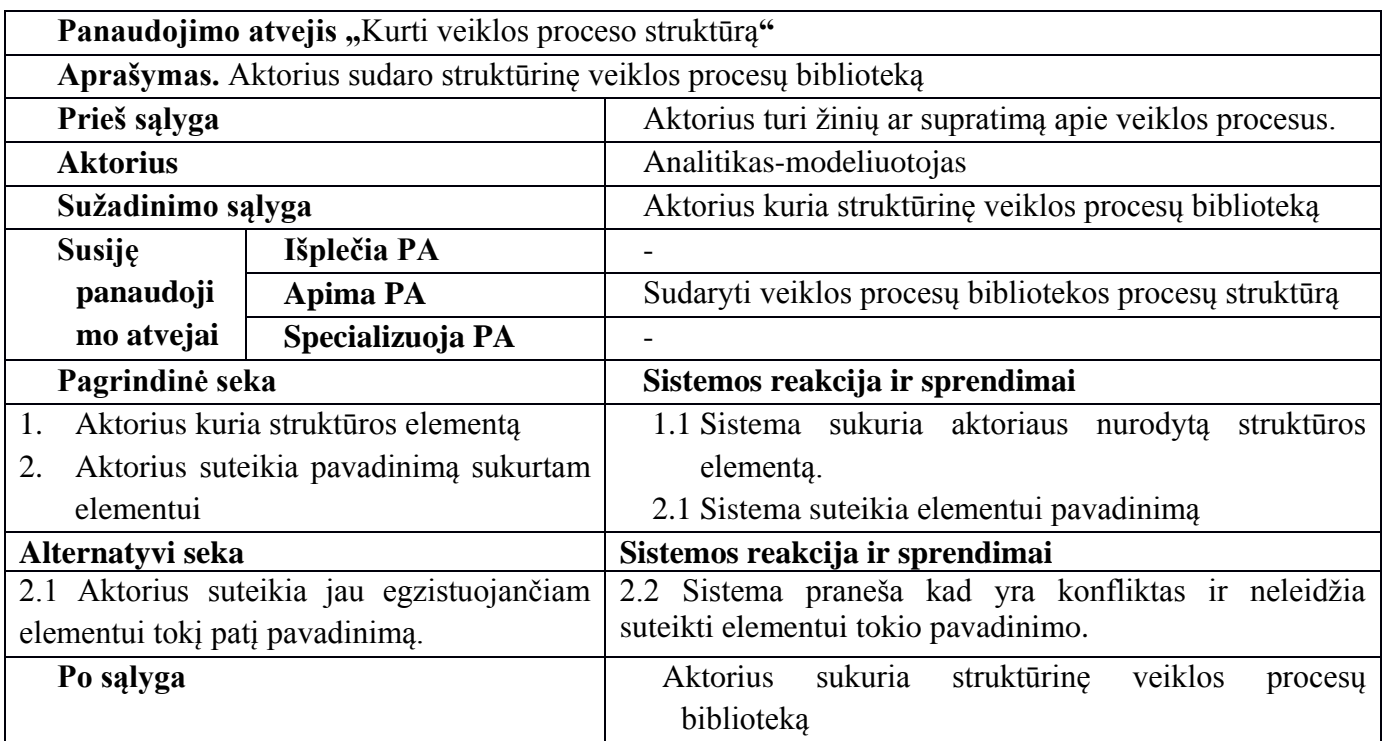

**6.10 lentelė. Panaudojimo atvejo "Redaguoti veiklos proceso struktūrą" specifikacija**

| Panaudojimo atvejis "Redaguoti veiklos proceso struktūrą"         |                  |                                                                          |
|-------------------------------------------------------------------|------------------|--------------------------------------------------------------------------|
| Aprašymas. Aktorius sudaro struktūrinę veiklos procesų biblioteką |                  |                                                                          |
| Prieš sąlyga                                                      |                  | Aktorius turi žinių ar supratimą apie veiklos procesus.                  |
| <b>Aktorius</b>                                                   |                  | Analitikas-modeliuotojas                                                 |
| Sužadinimo sąlyga                                                 |                  | redaguoja<br>struktūrinę<br>veiklos<br>Aktorius<br>procesu<br>biblioteka |
| Susije<br>panaudoji<br>mo atvejai                                 | Išplečia PA      | Sudaryti veiklos procesų bibliotekos procesų struktūrą                   |
|                                                                   | <b>Apima PA</b>  |                                                                          |
|                                                                   | Specializuoja PA |                                                                          |
| Pagrindinė seka                                                   |                  | Sistemos reakcija ir sprendimai                                          |
| 1. Aktorius šalina struktūros elementą                            |                  | pašalina pasirinktą elementą<br>1.2. Sistema<br>11<br>jam                |
|                                                                   |                  | priklausančius vaikinius elementus                                       |
| Po salyga                                                         |                  | Aktorius pataiso struktūrinę veiklos procesų biblioteką                  |

## **6.2. priedas. Hierarchines bibliotekos sudarymo eksperimentas**

Šiame skyriuje bus aprašyta, kaip galima sudaryti hierarchinę veiklos procesų biblioteką pagal (skyriuje aprašytą algoritmą). Eksperimente bus naudojamas *MagicDraw* įrankis.

Pirmiausia yra sukuriamas BPMN projektas.

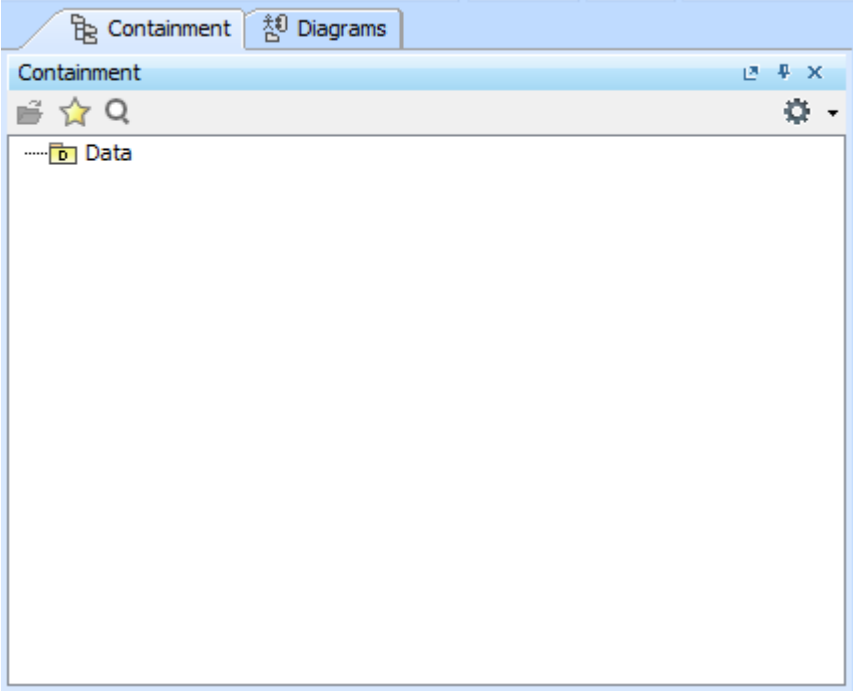

## **6.1 pav. Tuščias BPMN projektas**

Toliau matome projekto kuriamą struktūrą pavaizduotą *containment* lange (6.1. pav). Čia galime kurti procesų grupes, veiklos procesus. Sukurkime veiklos procesų grupę pavadinimu "Operating processes". Kūrimo esminiai žingsniai:

- 1. Spaudžiama ant Data paketo, pasirenkame kurti elementą (angl. *Create element*), pasirenkame paketą (angl. *Package*).
- 2. Suteikiame paketui pavadinimą. Turime sukurtą veiklos procesų grupę.

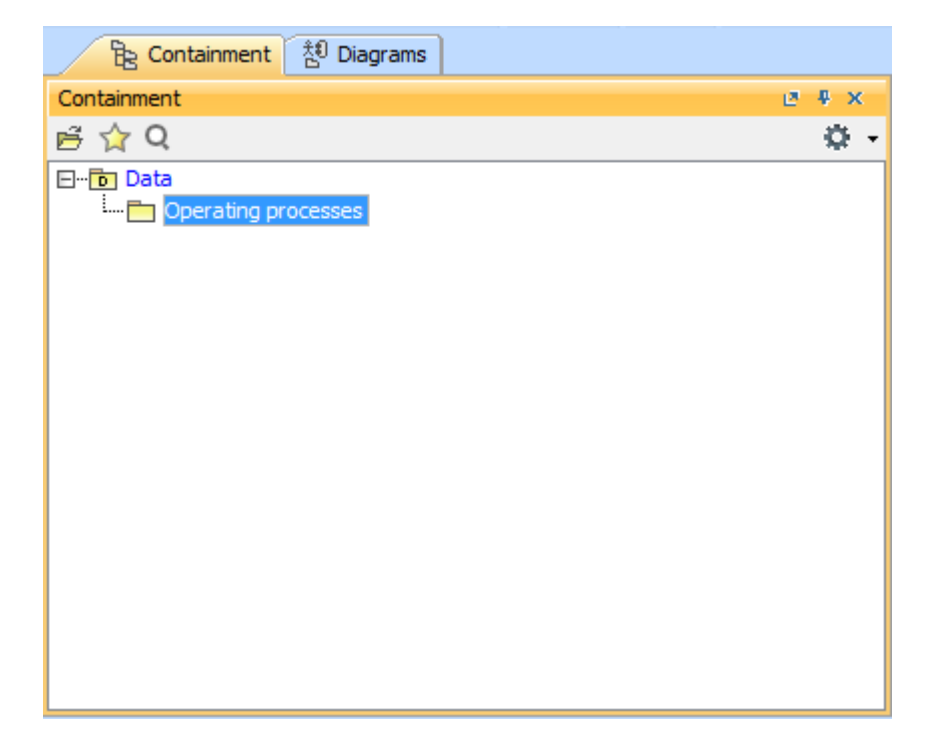

**6.2 pav. Sukurta "Operating processes" procesų grupė**

Šiai procesų grupei galime sukurti jei priklausančia procesų grupę. Žingsniai analogiški.

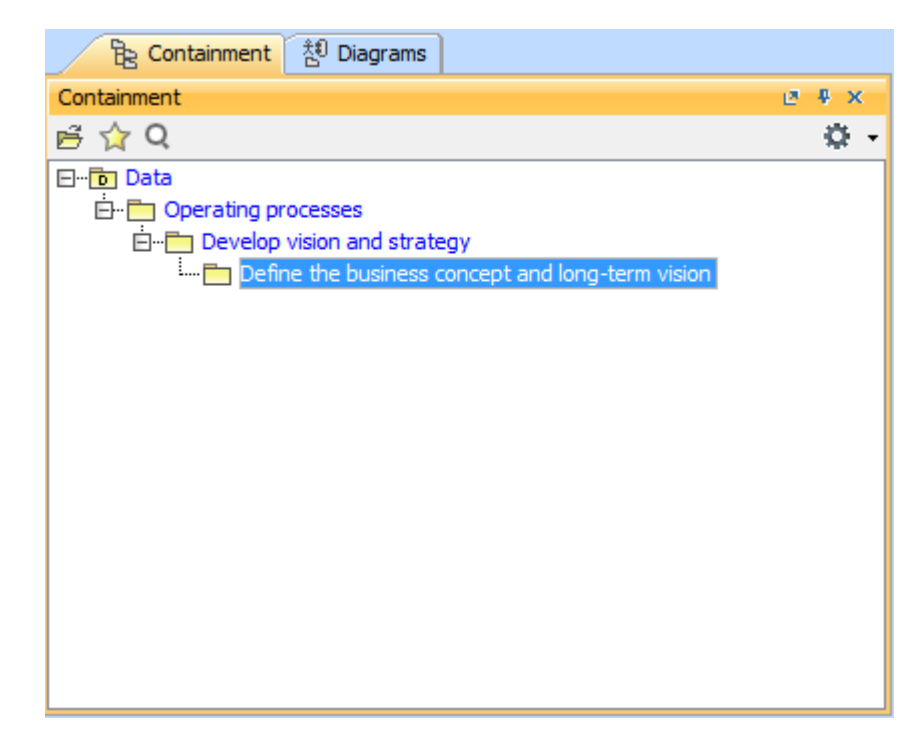

**6.3 pav. Vaikinių procesų grupių atvaizdavimas** *containment* **lange**

Dabar bus kuriamas procesų grupei priklausantis veiklos procesas. Žingsniai:

- 3. Ant procesų grupės, pasirenkame kurti elementą (angl. *Create element*), pasirenkame veiklos procesą (angl. *BPMN process*).
- 4. Sukurtam procesui suteikiame pavadinimą. Gauname sukurta veiklos procesą, kuris priklauso "Define the business concept and long-term vision" procesu grupei.

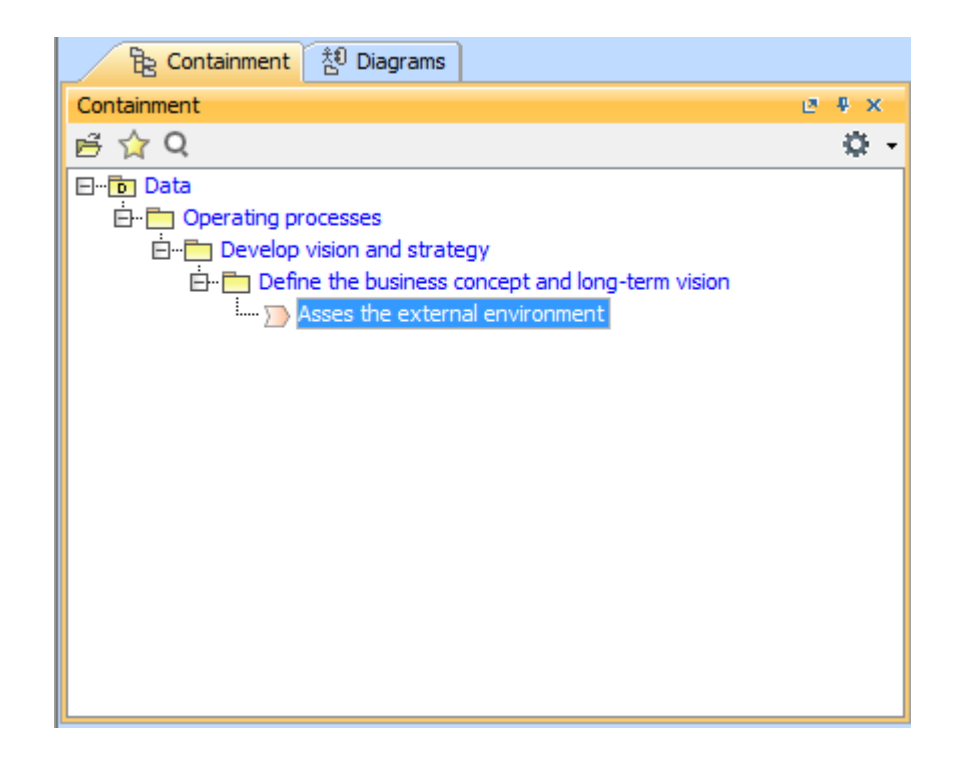

**6.4 pav. Procesų grupei priklausančio veiklos proceso atvaizdavimas** *containment* **lange**

Toliau sukursime veiklos procesą priklausantį sukurtam veiklos procesui. Žingsniai:

- 1. Ant veiklos proceso, pasirenkame kurti elementą (angl. *Create element*), pasirenkame veiklos procesą (angl. *BPMN process*).
- 2. Sukurtam procesui suteikiame pavadinimą. Gauname sukurtą veiklos procesą, kuris priklauso "Asses the external environment" veiklos procesui.

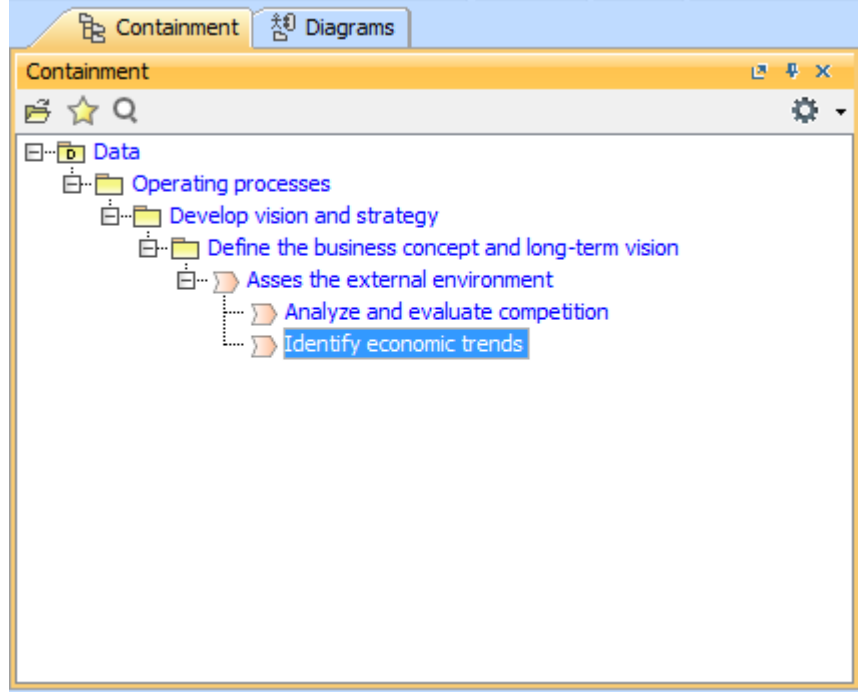

**6.5 pav. Hierarchinės bibliotekos struktūra**

Sukurta hierarchinę veiklos procesų biblioteka, kurioje yra 3 veiklos procesų grupės ir 3 veiklos procesai.